## BLOCKPDF

## DOKUMENTATION

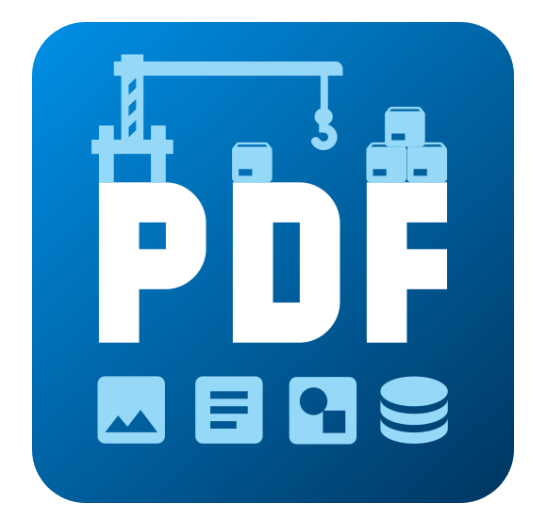

**VERSION** 2024.04.04.1908

BLOCK[PDF.](https://BlockPDF.de/)DE

COPYRIGHT ©2024 TADELSUCHT UG (HAFTUNGSBESCHRÄNKT)

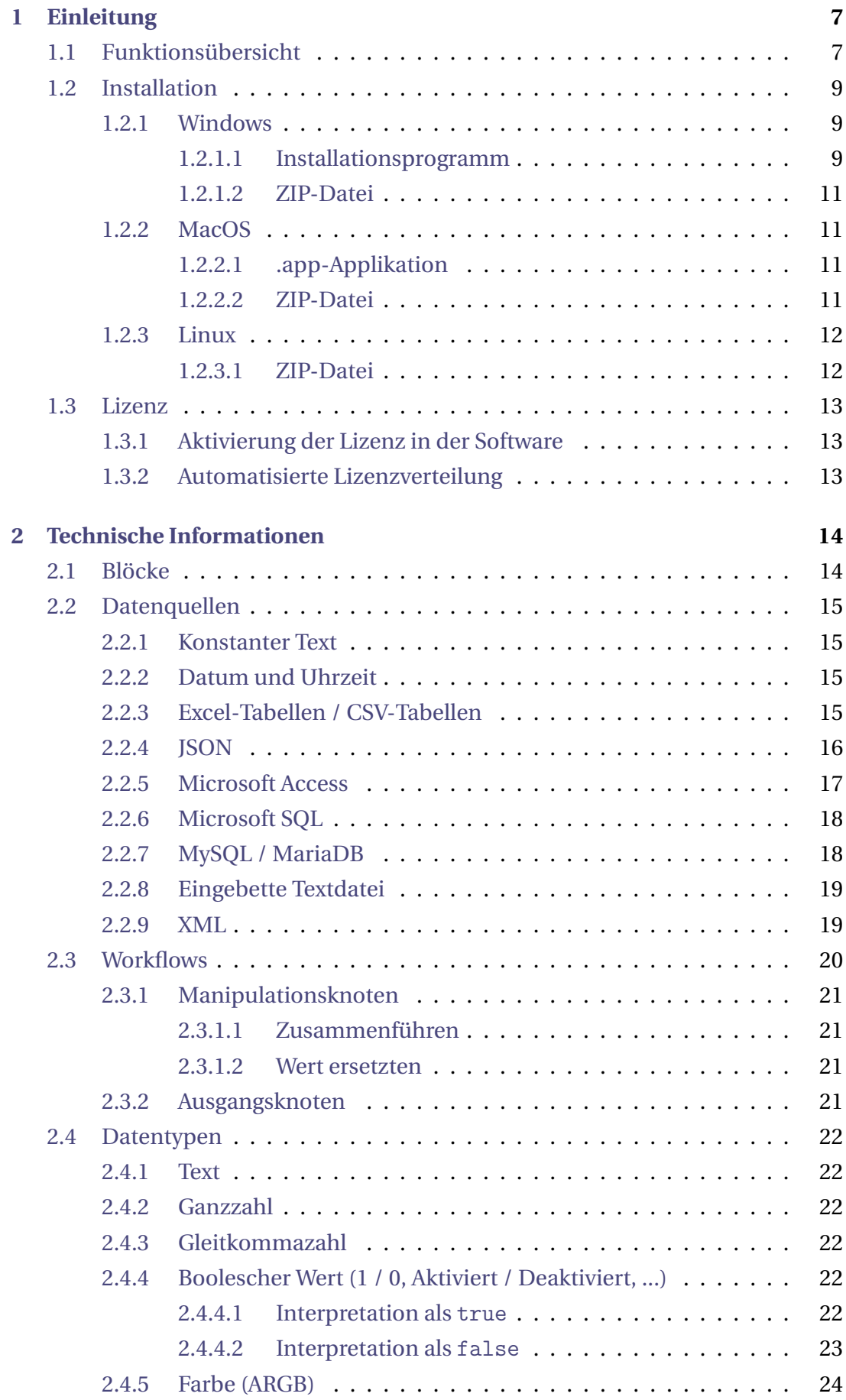

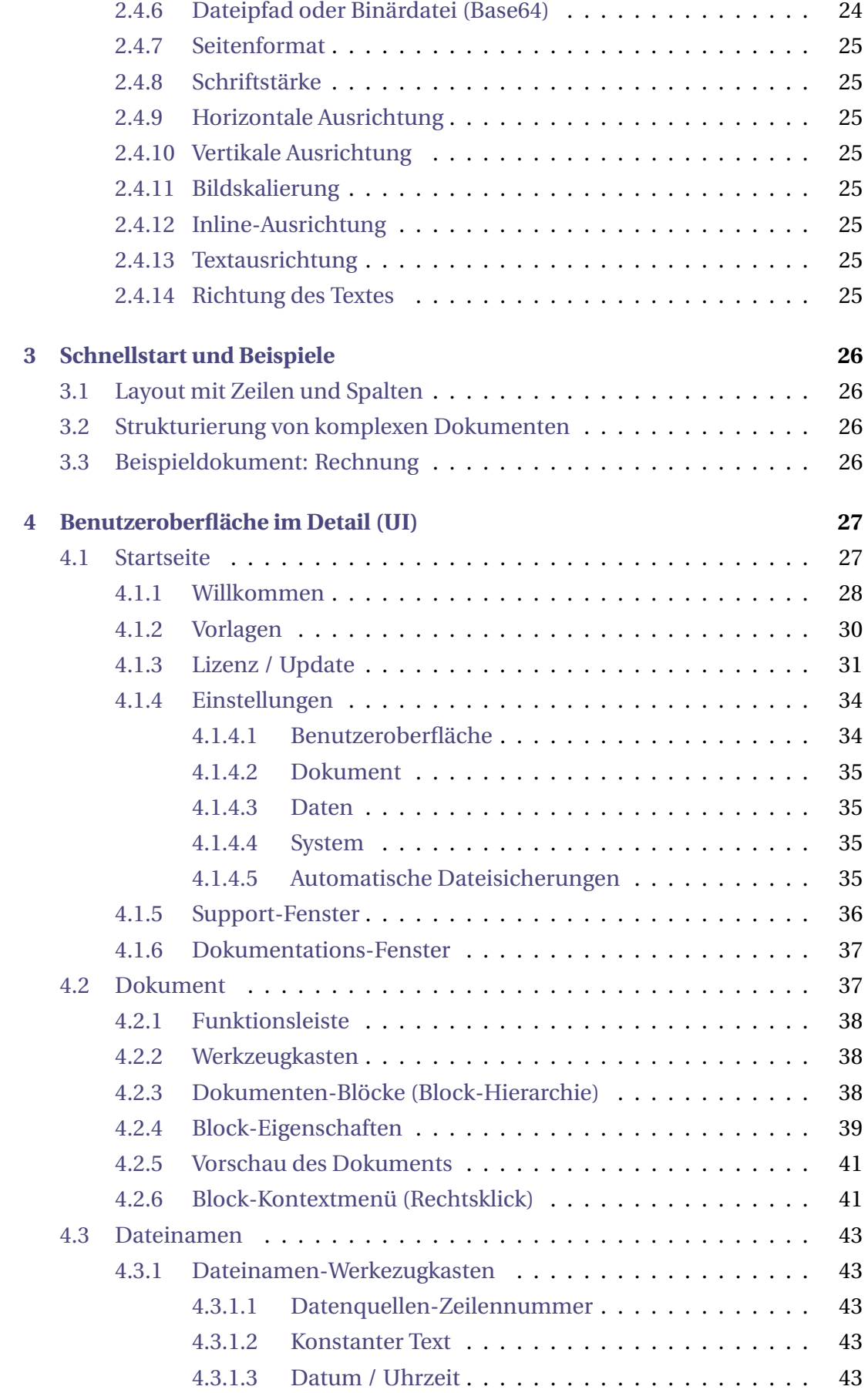

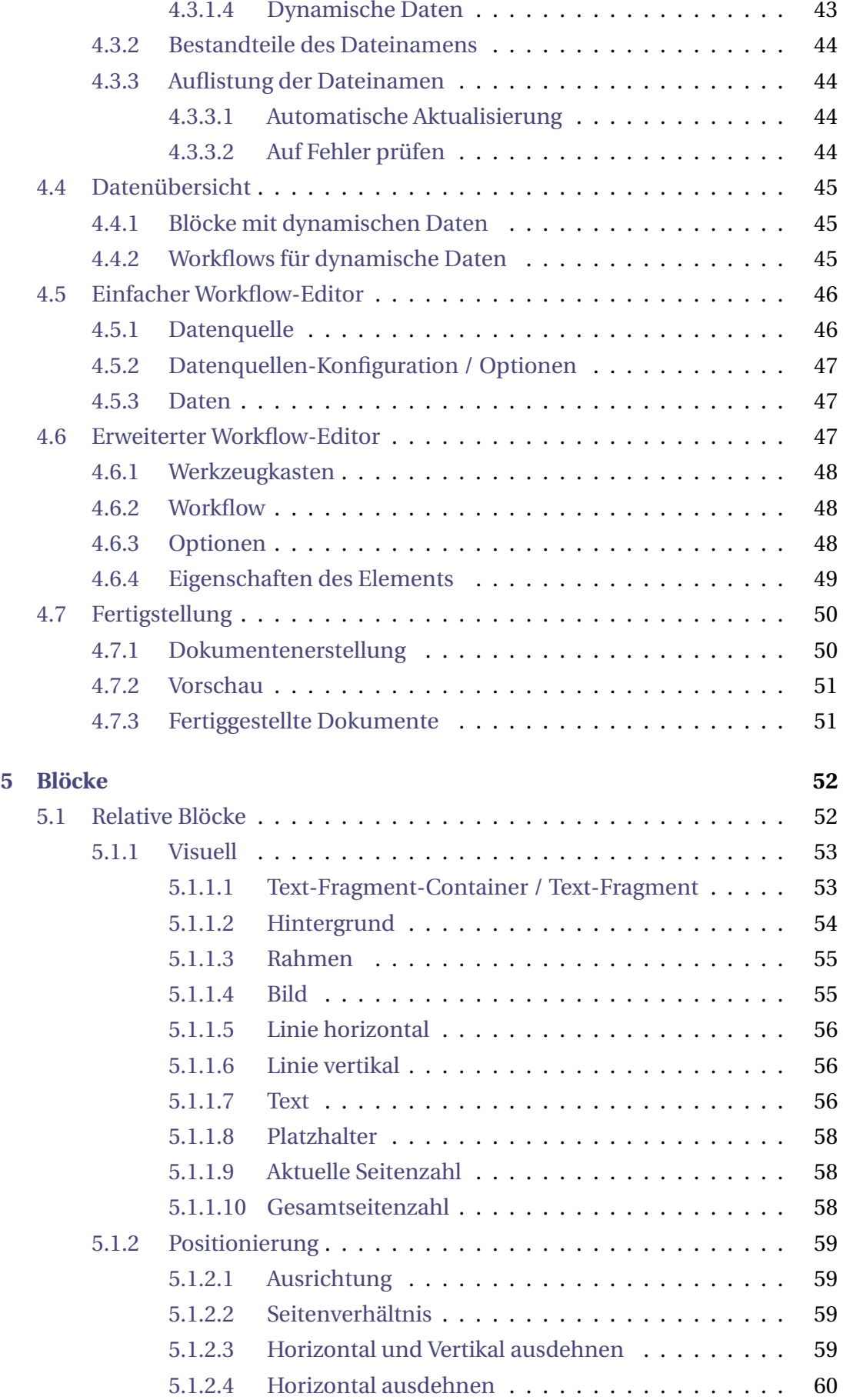

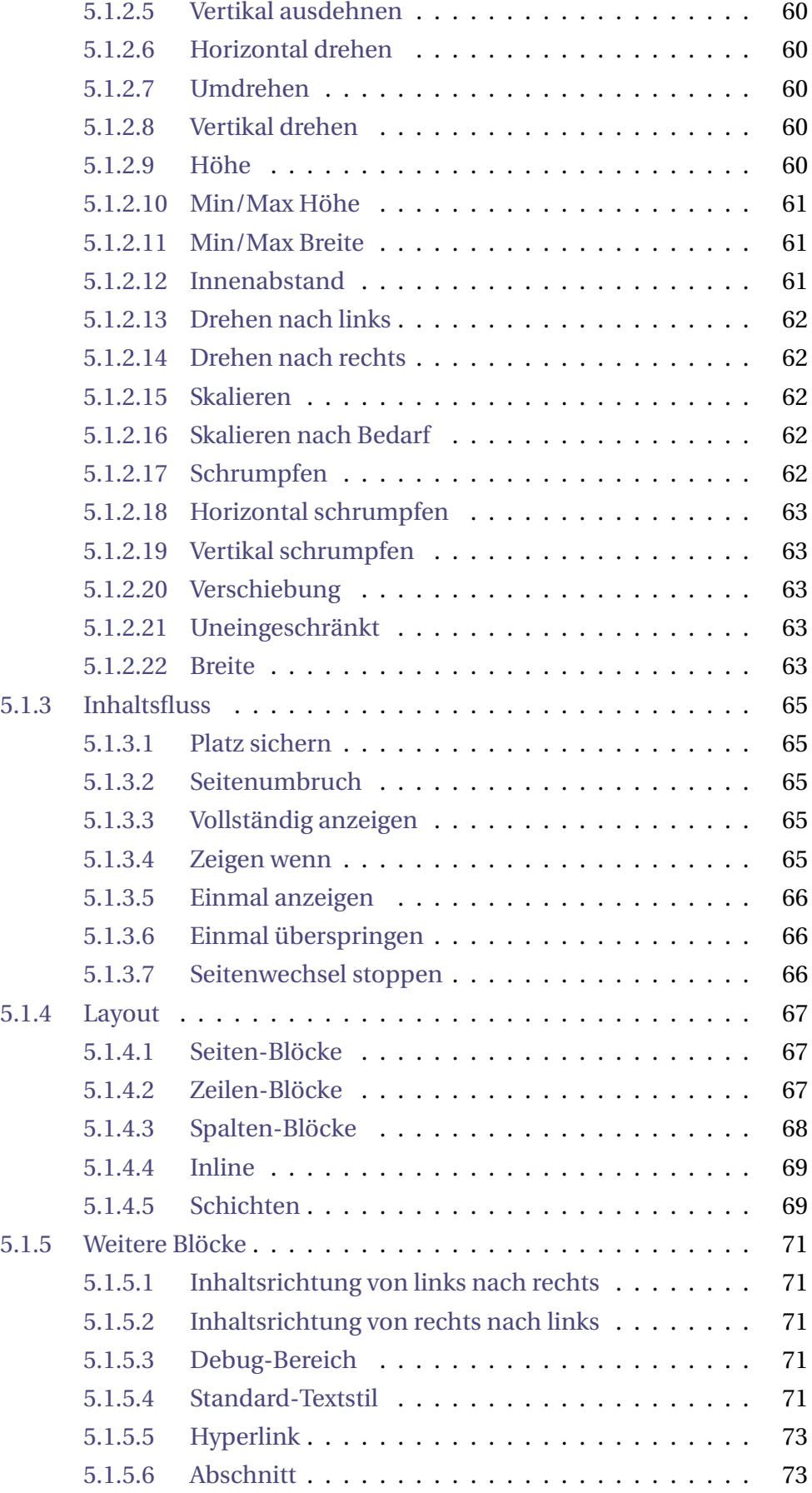

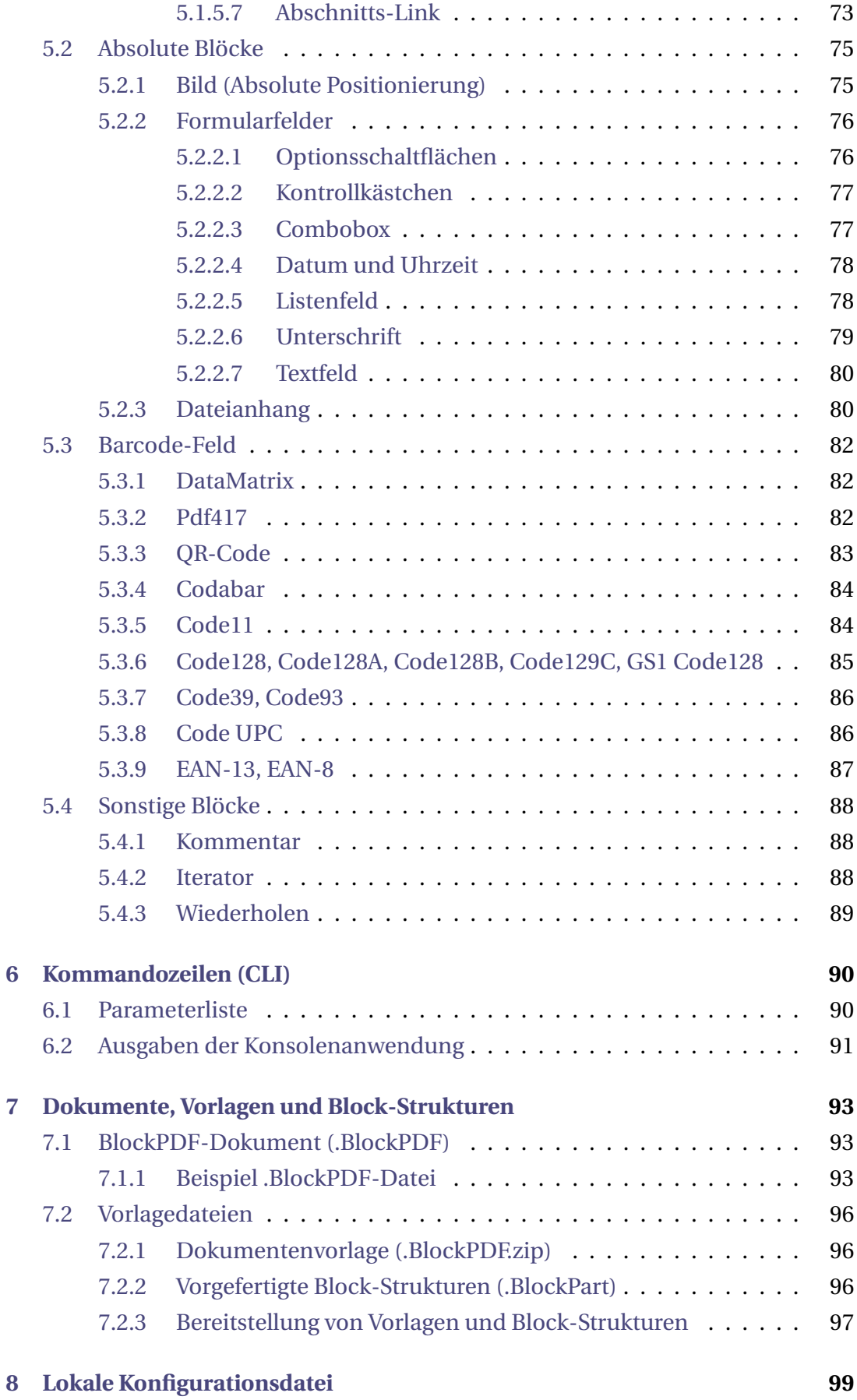

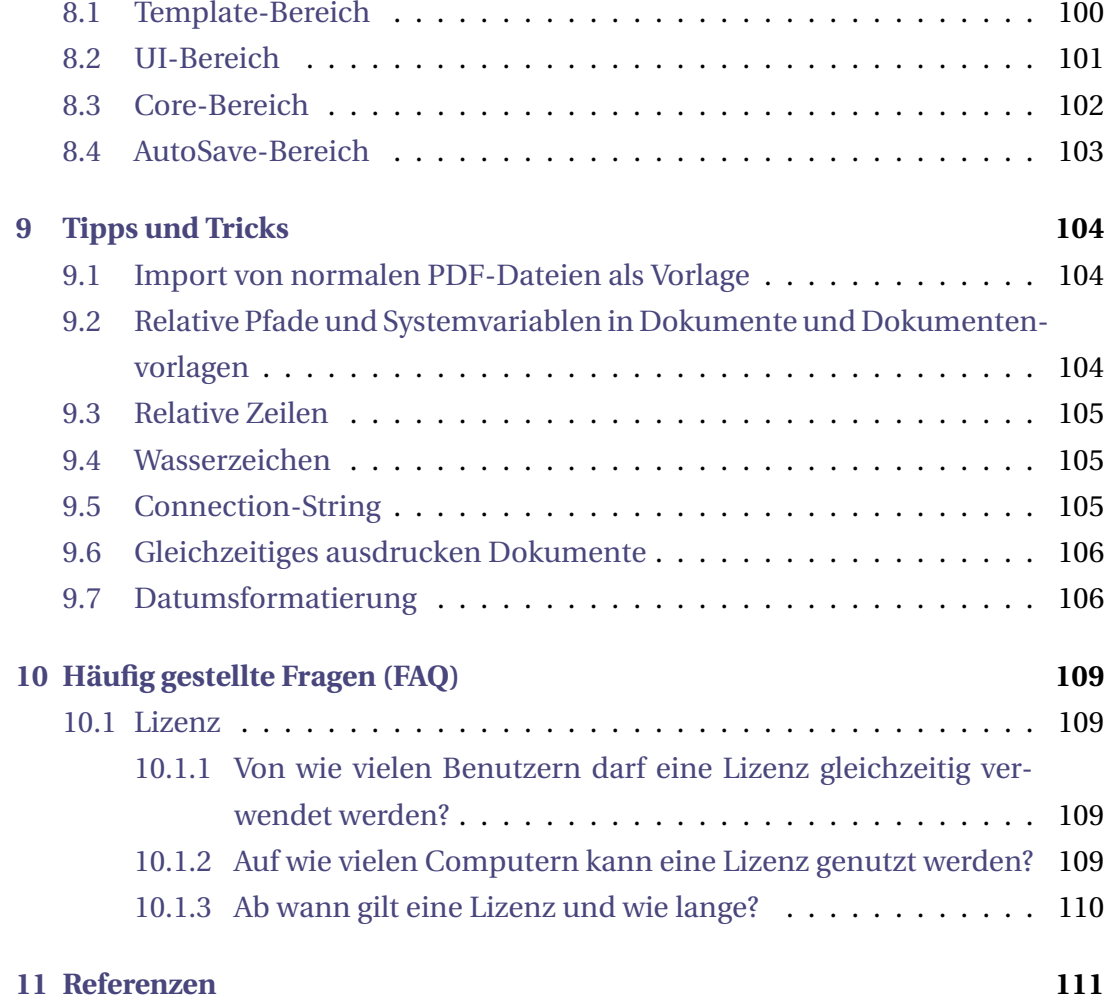

# <span id="page-7-0"></span>Einleitung 1

Willkommen bei BlockPDF, Ihrer Lösung für die einfache und automatische Erstellung von individuellen PDF-Dokumenten, ganz ohne Programmierkenntnisse. BlockPDF ist besonders geeignet für Nutzer, die für ihre Geschäftsprozesse maßgeschneiderte Dokumente in größerem Umfang benötigen. Mit unserer Anwendung können Sie Daten aus verschiedenen Quellen wie Excel-Dateien oder SQL-Datenbanken in Ihre PDF-Dokumente integrieren. Dies ermöglicht es Ihnen, beispielsweise Rechnungen zu erstellen, die für jeden Kunden spezifische Informationen wie Rechnungsnummer, Artikel und mehr direkt aus Ihren Datenbanken beziehen. Block-PDF bietet eine flexible Gestaltung Ihrer Dokumente durch modulare Blöcke, darunter Texte, Bilder, Hintergrundfarben, Formularfelder, Signaturen, Barcodes und QR-Codes. Jedes Element lässt sich individuell anpassen, sodass Sie beispielsweise die Farbe von Texten ändern oder bei bestimmten Bedingungen zusätzliche Inhalte einblenden können.

## <span id="page-7-1"></span>**1.1 Funktionsübersicht**

BlockPDF bietet eine Vielzahl von Funktionen für das automatisierte Erstellen von individuellen, datenabhängigen PDF-Dokumenten. Hier sind die Hauptfunktionen:

1. Benutzerfreundliches, automatisiertes Erstellen von individuellen, datenab-

hängigen PDF-Dokumenten ohne die Notwendigkeit von Programmierkenntnissen (No-Code).

- 2. Erstellung verschiedener Arten von PDF-Dokumenten, einschließlich Formularen, Rechnungen, Angeboten, Verträgen und Zertifikaten, sowie allen anderen Dokumenten, die für Geschäftsprozesse in größerer Anzahl benötigt werden.
- 3. Datenintegration aus verschiedenen Quellen, wie Excel-, CSV-, XML-, JSON-Dateien und SQL Server-, MS Access-, MySQL/MariaDB-Datenbanken, zur Befüllung der PDF-Dokumente.
- 4. Verwendung von modularen Elementen (Blöcken) zum Aufbau der PDF-Dokumente, die aufeinander reagieren und aufeinander aufbauen, um den Inhalt und das Layout der Dokumente zu definieren.
- 5. Breite Palette von Blöcken für verschiedene Zwecke, darunter einzelne Seiten, Texte, Bilder, Hintergrundfarben, Formularfelder, Signaturen, Barcodes und QR-Codes, jeweils mit konfigurierbaren Eigenschaften wie Schriftgröße, Farbe und Position.
- 6. Dynamische Anpassung und Befüllung der Dokumente durch Zugriff auf Datenquellen, sodass Inhalte wie Rechnungsnummern, Rechnungsdaten, Kundenadressen, bestellte Artikel und Preise automatisch aus den Datenquellen bezogen und in den PDF-Dokumenten verwendet werden.
- 7. Anpassung von Eigenschaften eines Blocks basierend auf Datenquellen, was bedeutet, dass nicht nur Text, sondern auch jede Eigenschaft eines Blocks dynamisch angepasst werden kann, beispielsweise durch Änderung der Farbe bestimmter Textteile oder das Einblenden zusätzlicher Texte abhängig von spezifischen Bedingungen.
- 8. Dynamische Benennung der PDF-Dateien basierend auf den Daten der Datenquellen, was eine individuelle und kontextbezogene Namensgebung für jedes erstellte PDF-Dokument ermöglicht.

## <span id="page-9-0"></span>**1.2 Installation**

Die Anwendung wurde von Anfang an als plattformübergreifende Lösung entworfen, mit dem Ziel, eine einheitliche Basis für alle unterstützten Plattformen zu schaffen. Dieser Ansatz gewährleistet, dass die Anwendung auf allen Plattformen in Bezug auf Aussehen und Funktionsweise weitgehend identisch ist, abgesehen von einigen plattformspezifischen Anpassungen.

Die größten Unterschiede zwischen den Plattformen zeigen sich in der Installation der Anwendung. Im Folgenden finden Sie Anleitungen zur Installation und Ausführung der Software auf verschiedenen Betriebssystemen sowie Hinweise, auf welche Aspekte dabei besonders zu achten sind.

## <span id="page-9-1"></span>**1.2.1 Windows**

Obwohl das Programm grundlegend Plattformübergreifend entwickelt wurde, ist die Windows-Plattform (Windows 10 sowie Windows 11) die am besten getestete Version, da auch auf dieser die Anwendung hauptsächlich entwickelt wird.

<span id="page-9-2"></span>**1.2.1.1 Installationsprogramm** Das Installationsprogramm gibt es in zwei Varianten. Die erste Variante ist "BlockPDF-Setup.exe", die versucht Admin-Rechte für die Installation zu bekommen, um die Anwendung für alle Benutzer des Computers unter dem Pfad <C:\Program Files\BlockPDF> bereitzustellen. Die zweite Variante ist "BlockPDF-User-Setup.exe", die ohne Admin-Rechte auskommt und in den Benutzerordner (<C:\Users\%USERNAME%\AppData\Roaming\BlockPDF>) installiert wird.

Folgend notwendigen Schritte zur Installation als Screenshots:

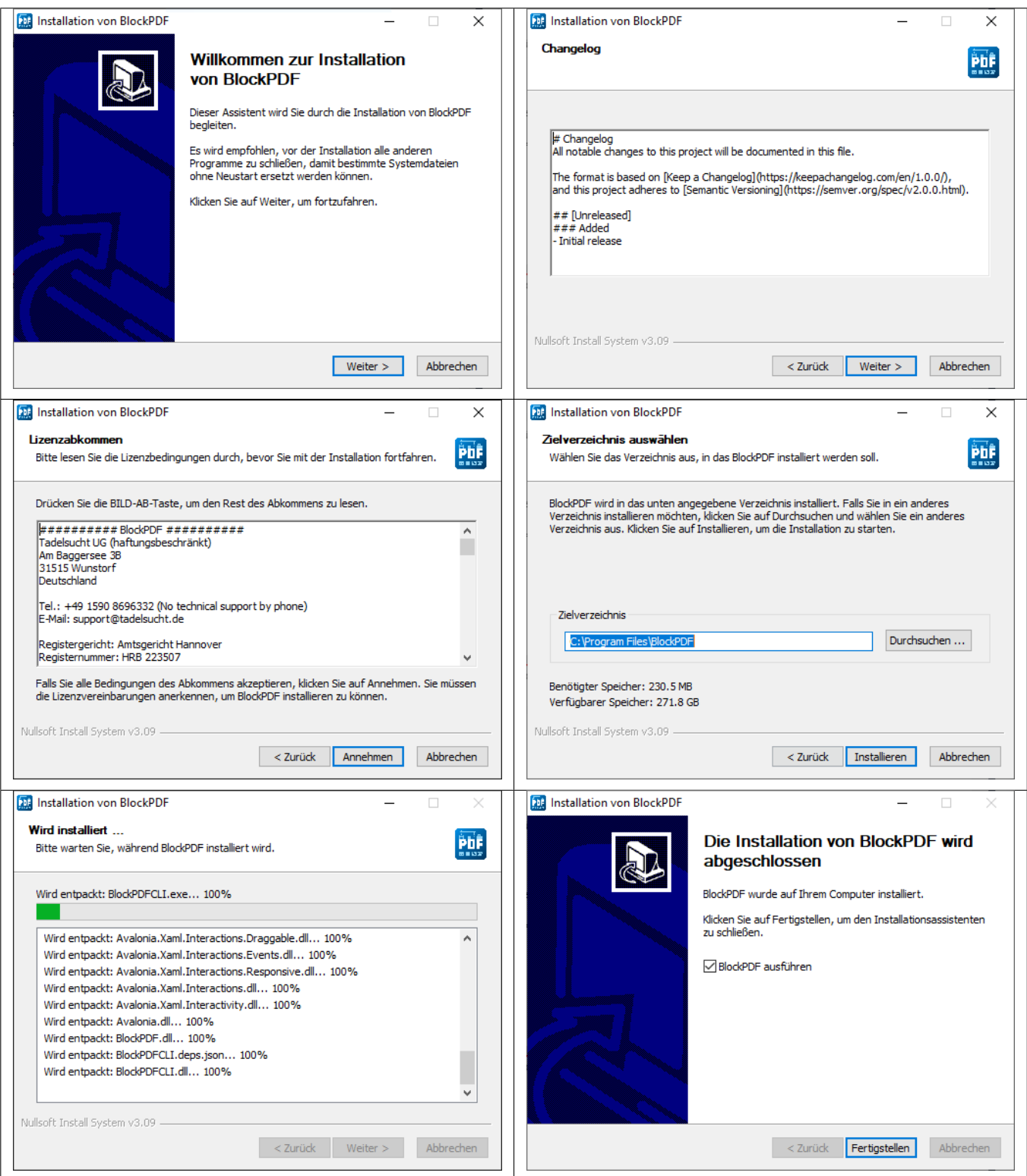

Das Installationsprogramm kann auch über die Konsole verwendet werden. Mit dem Parameter "/S" kann eine Installation unbeaufsichtigt durchgeführt werden. Wenn der Installationspfad festgelegt werden soll, kann dies über den Parameter /D=C:\NewInstallDir\\ durchgeführt werden. **Beispiel 1:** BlockPDF-Setup.exe /S

**Beispiel 2:** BlockPDF-User-Setup.exe /S /D=C:\\NewInstallDir\\

<span id="page-11-0"></span>**1.2.1.2 ZIP-Datei** Die Anwendung im ZIP-Dateiformat ohne Installationsprogramm kann schlicht irgendwo entpackt werden. Gestartet wird die Anwendung über die "BlockPDFUI.exe".

## <span id="page-11-1"></span>**1.2.2 MacOS**

Die Anwendung wird bei der Entwicklung auf einem älteren MacBook Pro (Intel) mit der MacOS-Version Monterey sowie einem MacBook Air (M2) mit der aktuellsten verfügbaren MacOS-Version getestet.

Es gibt hauptsächlich zwei Wege, BlockPDF auf einem MacOS-System zu installieren: die .app-Version und die ZIP-Datei-Version.

<span id="page-11-2"></span>**1.2.2.1 .app-Applikation** Die .app-Version von BlockPDF ist die einfachste Methode, die Anwendung auf MacOS zu installieren und zu starten. Sie müssen die .app-Datei aus dem Internet herunterladen und in Ihren "Programme"-Ordner verschieben. Aufgrund von MacOS-Sicherheitseinstellungen ist es notwendig, die Anwendung beim ersten Start speziell zu öffnen:

- 1. Navigieren Sie im Finder zum "Programme"-Ordner und suchen Sie die Block-PDF.app.
- 2. Klicken Sie mit der rechten Maustaste (oder Ctrl-Klick) auf die BlockPDF.app und wählen Sie "Öffnen" aus dem Kontextmenü.
- 3. Ein Dialogfeld erscheint, das Sie darüber informiert, dass die Anwendung aus dem Internet heruntergeladen wurde. Klicken Sie auf "Öffnen", um die Anwendung zu starten.

Diese Vorgehensweise ist erforderlich, um die Anwendung bei ihrem ersten Start zu autorisieren. Nachdem dies erfolgt ist, kann BlockPDF wie jede andere Anwendung gestartet werden.

<span id="page-11-3"></span>**1.2.2.2 ZIP-Datei** Alternativ kann BlockPDF auch als ZIP-Datei heruntergeladen und auf dem MacOS-System entpackt werden. Dabei ist zu beachten, dass das die MacOS Sandbox (Gatekeeper) möglicherweise die Anwendung unsichtbar in einem anderen Ordner ausführt, weshalb der Update-Mechanismus nicht funktioniert. Dies kann unterbunden werden, in dem die Anwendung im "Finder" einmal verschoben wird (siehe [\[2](#page-111-1)]). Ebenso kann es sein, dass in dem MacOS-Systemeinstellungen BlockPDF erst zur Ausführung freigeschaltet werden muss. Die entpackte Anwendung kann dann direkt über die Datei "BlockPDFUI" gestartet werden.

## <span id="page-12-0"></span>**1.2.3 Linux**

Die Anwendung wird bei der Entwicklung nur auf Ubuntu-Derivate getestet, weshalb ein auf Ubuntu basierendes Linux-System empfohlen wird. Für Linux-Benutzer wird BlockPDF als ZIP-Datei bereitgestellt.

## <span id="page-12-1"></span>**1.2.3.1 ZIP-Datei**

- 1. Laden Sie die ZIP-Datei für Ihren Prozessortypen von der BlockPDF-Website herunter.
- 2. Entpacken Sie die ZIP-Datei in ein Verzeichnis Ihrer Wahl.
- 3. Öffnen Sie ein Terminalfenster und navigieren Sie zu dem Verzeichnis, in das Sie die Anwendung entpackt haben.
- 4. Machen Sie die Datei "BlockPDFUI", sofern sie es nicht bereits ist, ausführbar mit dem Befehl: chmod +x BlockPDFUI.
- 5. Starten Sie die Anwendung durch Eingabe von ./BlockPDFUI im Terminal.

Es wird empfohlen, die Anwendung in ein Verzeichnis zu entpacken, auf das der Nutzer Schreibzugriff hat, um sicherzustellen, dass alle Funktionen der Anwendung korrekt arbeiten. Insbesondere das automatische Update-Feature benötigt Schreibzugriff auf das Installationsverzeichnis.

## <span id="page-13-0"></span>**1.3 Lizenz**

Lizenzen sind als Lizenzschlüssel über die Webseite <https://BlockPDF.de/> erhältlich. Dort werden unterschiedliche Lizenzpakete angeboten, darunter Einzelbenutzerlizenzen sowie Mehrbenutzer- bzw. Terminal-Server-Lizenzen, jeweils mit verschiedenen Laufzeiten.

Für folgende und weitere Fragen bzgl. der Lizenz, schauen Sie bitte einmal in die FAQ im Abschnitt [10.1](#page-109-1):

- Von wie vielen Benutzern darf eine Lizenz gleichzeitig verwendet werden? (Siehe [10.1.1\)](#page-109-2)
- Auf wie vielen Computern kann eine Lizenz genutzt werden? (Siehe [10.1.2\)](#page-109-3)
- Ab wann gilt eine Lizenz und wie lange? (Siehe [10.1.3\)](#page-110-0)

## <span id="page-13-1"></span>**1.3.1 Aktivierung der Lizenz in der Software**

Nachdem Sie einen Lizenzcode auf <https://BlockPDF.de/> erworben haben, lässt sich die Lizenz in der Software aktivieren. Die notwendigen Schritte hierfür sind im Abschnitt [4.1.3](#page-31-0) beschrieben. Während des Aktivierungsprozesses wird im Arbeitsverzeichnis der Anwendung eine Datei namens LicenseConfirmation erstellt. Diese Datei beinhaltet den verschlüsselten Lizenzcode, das Ablaufdatum und eine Geräte-Identifikationsnummer. Für Einzelbenutzerlizenzen ist diese Datei ausschließlich für den aktivierten Computer bestimmt und kann nicht auf andere Geräte übertragen werden. Im Falle von Mehrbenutzer- bzw. Terminalserverlizenzen ist die Datei nicht an einen spezifischen Computer gebunden und kann zur Lizenzierung weiterer Computer einfach in das Arbeitsverzeichnis eines anderen Systems kopiert werden. Das Arbeitsverzeichnis variiert je nach Betriebssystem und Installation und lässt sich in den Einstellungen von BlockPDF einsehen. Unter Windows befindet es sich typischerweise im Pfad %AppData%\BlockPDF, sofern die Installation mittels der Setup.exe erfolgte.

## <span id="page-13-2"></span>**1.3.2 Automatisierte Lizenzverteilung**

Für die automatisierte Verteilung einer Lizenz ist eine Mehrbenutzer- bzw. Terminalserverlizenz erforderlich. Einzelbenutzerlizenzen sind hierfür nicht geeignet. Zunächst muss der Lizenzschlüssel auf einem Rechner eingegeben werden, um die Erstellung einer LicenseConfirmation-Datei im Arbeitsverzeichnis zu veranlassen. Diese Datei kann anschließend kopiert und in das Arbeitsverzeichnis aller zu lizenzierenden Computer eingefügt werden.

# <span id="page-14-0"></span>Technische Informationen 2

Im Folgenden wird eine detaillierte Übersicht über die technischen Aspekte der Anwendung präsentiert. Diese Einleitung zielt darauf ab, ein tieferes Verständnis für die Funktionsweise, die Konfiguration und die Integration der verschiedenen Komponenten innerhalb der Anwendung zu vermitteln.

## <span id="page-14-1"></span>**2.1 Blöcke**

Blöcke sind zentrale Elemente in BlockPDF, die es Nutzern ermöglichen, individuelle, datenabhängige PDF-Dokumente auf eine benutzerfreundliche und automatisierte Weise zu erstellen, ohne dass Programmierkenntnisse notwendig sind. Diese Blöcke repräsentieren verschiedene Dokumentelemente wie Seiten, Texte, Bilder, Hintergrundfarben, Formularfelder, Signaturen, Barcodes, und QR-Codes. Sie kommen mit einer Reihe von anpassbaren Eigenschaften wie Schriftgröße, Farbe, und Position, die es den Nutzern erlauben, ihre Dokumente nach Bedarf zu gestalten und zu personalisieren.

Die Strukturierung der Dokumentenblöcke folgt einem hierarchischen Aufbau, der vom Dokument ausgeht und sich nach unten fortsetzt. Innerhalb dieser Hierarchie werden Blöcke auf derselben Ebene von oben nach unten verarbeitet. Dies ist insbesondere für die Platzierung von Elementen wie Wasserzeichen relevant, die, um über allen anderen Inhalten dargestellt zu werden, am Ende der Blockliste stehen sollten.

Ein weiterer wichtiger Aspekt ist der Unterschied zwischen relativen und absoluten Blöcken. Relative Blöcke passen ihre Position und Größe in Bezug auf andere Elemente im Dokument dynamisch an. Dies ist hilfreich für Inhalte, die flexibel innerhalb des Dokumentenlayouts fließen sollen. Absolute Blöcke hingegen haben eine feste Position und Größe, unabhängig von den übrigen Dokumentenelementen, was für statische Inhalte, die an einem spezifischen Punkt im Dokument fixiert werden sollen, von Vorteil ist.

Durch den dynamischen Zugriff auf Daten aus Quellen wie Excel-, CSV-, XML-, JSON-Dateien oder verschiedenen Datenbanktypen können die Blöcke mit spezifischen Informationen gefüllt und angepasst werden. So lässt sich etwa ein Rechnungsdokument erstellen, das automatisch kundenindividuelle Daten wie Rechnungsnummer, Rechnungsdatum, Kundenadresse und Preise aus einer Datenquelle bezieht. Darüber hinaus ermöglicht die Flexibilität der Blöcke, jede ihrer Eigenschaften von Text bis hin zur Farbgebung basierend auf den Datenquellen anzupassen, was beispielsweise die automatische Farbänderung eines Textelements unter bestimmten Bedingungen ermöglicht. Diese Fähigkeiten machen die Blöcke zu einem mächtigen Werkzeug für die Erstellung von maßgeschneiderten, dynamischen PDF-Dokumenten, die effektiv den Anforderungen moderner Geschäftsprozesse gerecht werden.

## <span id="page-15-0"></span>**2.2 Datenquellen**

Zu Erstellung von individuellen PDF-Dokumenten benötigt es Daten, die dynamisch für jedes PDF geladen werden können. BlockPDf unterstützt dafür verschiedene Datenquellen sowie Dateiformate um Daten für die PDF-Dateien beziehen zu können. Im folgenden werden auf diese Datenquellen eingegangen.

## <span id="page-15-1"></span>**2.2.1 Konstanter Text**

Ermöglicht es einen konstanten Text festzulegen der n-Mal wiederholt wird. Dabei erhält man eine Tabelle mit einer einzigen Spalte in dem der Text schlicht in jeder Zeile wiederholt wird.

## <span id="page-15-2"></span>**2.2.2 Datum und Uhrzeit**

Datums- und Zeitangaben in einem selbst definierten Format (basierend auf dem aktuellen Datum, wenn das Programm verwendet wird).

## <span id="page-15-3"></span>**2.2.3 Excel-Tabellen / CSV-Tabellen**

Folgende Tabellenkalkulations-Datei-Formate werden vom Programm unterstützt[\[4](#page-111-2)]:

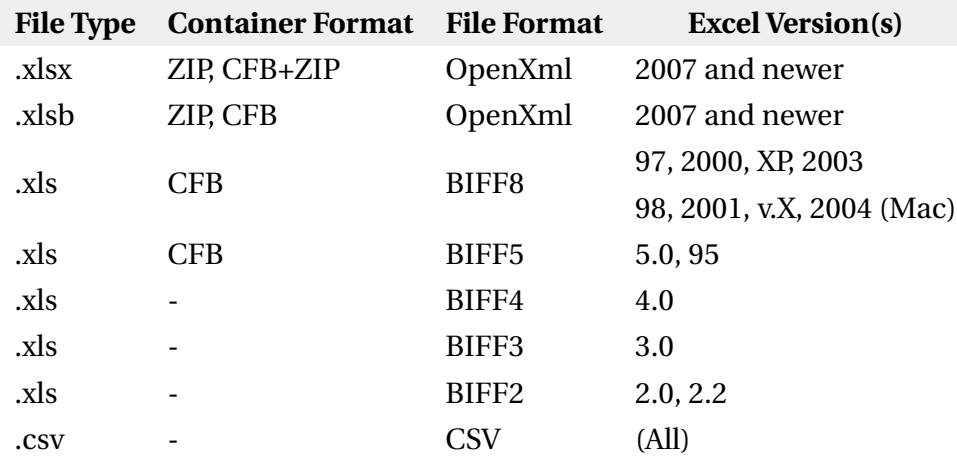

Ein gültige Tabelle könnte beispielsweise wie folgt aussehen:

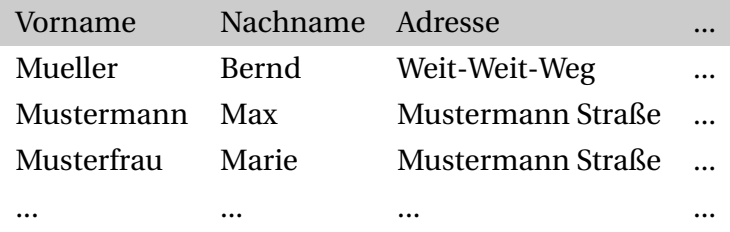

Weiterhin gibt es als eigene Datenquelle das Einlesen von Tabellenkalkulationsdatei, bei dem das Verhalten von Spalten und Zeilen vertauscht ist, damit bspw. folgende Tabelle auch genutzt werden kann:

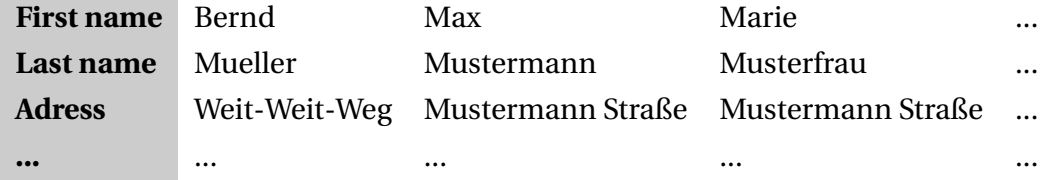

Es ist erwähnenswert, dass die Verwendung von Funktionen in den Excel-Dateien unterstützt wird und diese eine nützliche Möglichkeit bietet, um Daten zu verarbeiten und vorzubereiten, bevor sie in das PDF-Dokument eingefügt werden.

## <span id="page-16-0"></span>**2.2.4 JSON**

Um die Daten in einer JSON-Datei nutzen zu können, muss ein bestimmtes Format der Daten gegeben sein. Folgende JSON-Struktur wäre im kompletten Zustand einlesbar in BlockPDF:

```
1 \mid \{2 "root": {
3 "row": [
4 {
5 "Last_name": "Mueller",
6 "First_name": "Bernd",
7 "Adress": "Weit-Weit-Weg",
8 Checkbox_Value": "Yes",
9 "Radio_button_value": "2",
10 | "Combobox_Value": "Kuchen"
11 },
\begin{array}{ccc} \n\text{12} & \text{ } & \n\end{array}13 | "Last_name": "Mustermann",
14 | "First_name": "Max",
15 | "Adress": "Mustermann Stra{\ss}e",
16 | "Checkbox_Value": "No",
17 | "Radio_button_value": "1",
18 | "Combobox_Value": "Test"
_{19} },
20 {
21 | "Last_name": "Musterfrau",
22 | "First_name": "Marie",
23 | "Adress": "Mustermann Stra{\ss}e",
24 Checkbox_Value": "Yes",
25 "Radio_button_value": "3",
26 "Combobox_Value": "Keks"
27 },
28 {
29 "Last_name": "Klein",
30 "First_name": "Berthold",
31 "Adress": "Kleiner Weg",
32 | "Checkbox_Value": "",
33 | "Radio button value": "",
34 "Combobox_Value": ""
35 }
36 ]
37 }
38 }
```
## <span id="page-17-0"></span>**2.2.5 Microsoft Access**

Für die Nutzung von Daten von einem "Microsoft Access"-Server stehen mehrere Varianten zur Datenbeschaffung zur Verfügung.

Zum einen kann die Option gewählt werden, bei der man schlicht eine Datenbank-

Datei (.accdb oder .mdb) auswählt und dann für die jeweilige Datenbank automatisch alle verfügbaren Tabellen angezeigt werden. Von diesen Tabellen kann dann eine ausgewählt werden, die als Datenquelle fungiert.

Die zweite Option ist die Möglichkeit, neben der Datei, eine SQL-Abfrage einzugeben, die einem die gewünschten Daten ausgibt. Diese Option erlaubt damit die volle Funktionalität von SQL auf der Microsoft Access Datenbank für die Datenquelle innerhalb von BlockPDF zu nutzen.

In manchen Fällen kann es notwendig sein fehlende Abhängigkeiten, wie das "Microsoft Access Database Engine Redistributable' herunterzuladen und zu installieren.

## <span id="page-18-0"></span>**2.2.6 Microsoft SQL**

Für die Nutzung von Daten von einem Microsoft SQL Server stehen mehrere Varianten zur Datenbeschaffung zur Verfügung.

Zum einen kann die Option gewählt werden, bei der man schlicht einen "Connection-String" eingibt und dann für die jeweilige Datenbank automatisch alle verfügbaren Tabellen angezeigt werden. Von diesen Tabellen kann dann eine ausgewählt werden, die als Datenquelle fungiert. Für gültige "Connection-String"-Beispiele schauen Sie sich bitte Abschnitt [9.5](#page-105-2) an.

Die zweite Option ist die Möglichkeit, neben dem "Connection-String", schlicht eine SQL-Abfrage einzugeben, die einem die gewünschten Daten ausgibt. Diese Option erlaubt damit die volle Funktionalität von T-SQL auf dem Microsoft SQL Server für die Datenquelle innerhalb von BlockPDF zu nutzen.

## <span id="page-18-1"></span>**2.2.7 MySQL / MariaDB**

Die Einbindung von Daten aus einem MySQL oder MariaDB Server in BlockPDF kann auf mehreren Pfaden realisiert werden.

Eine der Möglichkeiten beinhaltet die Eingabe eines "Connection-Strings", durch welchen die verfügbaren Tabellen der zugehörigen Datenbank automatisch aufgelistet werden. Aus dieser Auflistung kann dann eine Tabelle als Datenquelle ausgewählt werden. Für Musterbeispiele gültiger "Connection-String"-Formate, beziehen Sie sich bitte auf Abschnitt [9.5](#page-105-2).

Ein weiterer Weg besteht darin, neben dem "Connection-String", direkt eine SQL-Abfrage zu formulieren, die die benötigten Daten bereitstellt. Mit dieser Methode kann die volle Bandbreite der SQL-Funktionen auf dem MySQL oder MariaDB Server genutzt werden, um die Datenquelle innerhalb von BlockPDF zu konfigurieren.

## <span id="page-19-0"></span>**2.2.8 Eingebette Textdatei**

Eingebetteter Text der als Datentabelle interpretiert wird. Beispielsweise können dies XML-, JSON-, CSV-Daten sein sowie durch Zeilenumbrüche getrennte Daten.

## <span id="page-19-1"></span>**2.2.9 XML**

Um die Daten in einer XML-Datei nutzen zu können, muss ein bestimmtes Format der Daten gegeben sein. Folgende XML-Struktur wäre im kompletten Zustand einlesbar in BlockPDF:

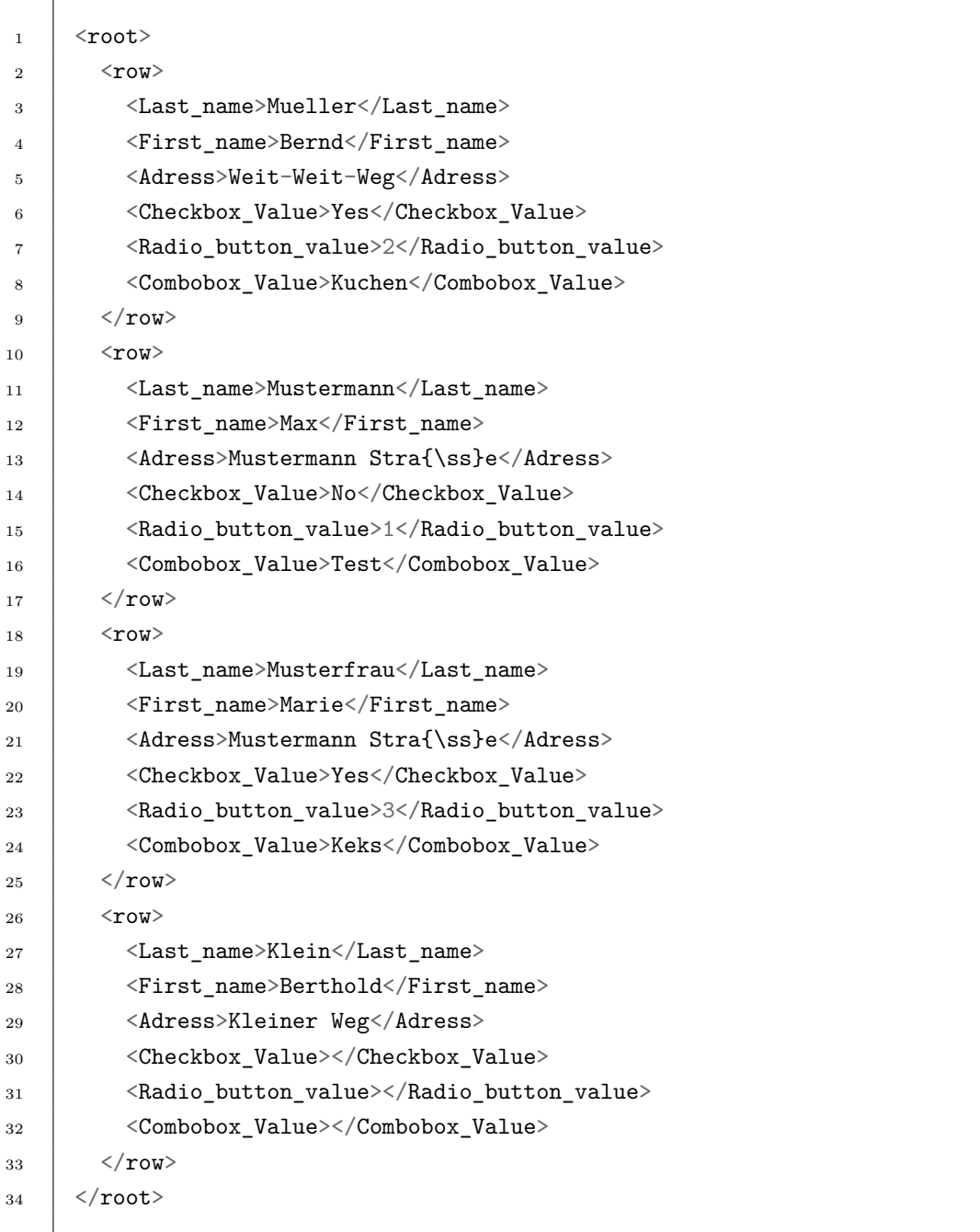

## <span id="page-20-0"></span>**2.3 Workflows**

In BlockPDF erfolgt die Nutzung von Datenquellen durch Workflows, die eine systematische und flexible Verarbeitung von Daten ermöglichen. Diese Workflows sind in zwei Haupttypen unterteilt: einfache und erweiterte Workflows.

Einfache Workflows zeichnen sich durch eine direkte Struktur aus, bestehend aus einer einzelnen Datenquelle und einem Ausgangsknoten. Sie eignen sich bestens für Aufgaben, bei denen Daten direkt aus einer Quelle bezogen und ohne weitere Bearbeitung in das Enddokument integriert werden sollen.

Erweiterte Workflows hingegen bieten die Möglichkeit, komplexere Datenverarbeitungen durchzuführen. Sie können mehrere Datenquellen-Knoten und Manipulations-Knoten enthalten, die es erlauben, Daten zu filtern, zu sortieren oder auf andere Weise zu bearbeiten, bevor sie im finalen Dokument verwendet werden. Diese Art von Workflow ist ideal für anspruchsvollere Projekte, bei denen Daten aus verschiedenen Quellen zusammengeführt und umfangreich manipuliert werden müssen. Für die Funktionalität jedes Workflows ist es unerlässlich, dass er sowohl über einen Input-Node verfügt, der die Datenquelle definiert, als auch über einen Output-Node, der das Endprodukt generiert. Diese Struktur gewährleistet, dass Daten systematisch durch den Workflow fließen und schlussendlich in einem nutzbaren Format ausgegeben werden.

## <span id="page-21-0"></span>**2.3.1 Manipulationsknoten**

Die Manipulationsknoten sind zwischen den Datenquellen und dem Ausgangsknoten angesiedelt und erlauben verschiedene Operationen auf die Daten anzuwenden bevor diese anderweitig in der Software genutzt werden.

<span id="page-21-1"></span>**2.3.1.1 Zusammenführen** Diese Funktion ermöglicht es, mehr als eine Verbindung zu empfangen und die Daten aus verschiedenen Quellen zusammenzuführen. Beim Einsatz eines Merge-Node ist es wichtig zu beachten, dass die Ausführungsreihenfolge der Knoten eine entscheidende Rolle spielt. Die Reihenfolge, in der die Datenquellen verarbeitet werden, orientiert sich an ihrer Darstellung im Editor: Der oberste Knoten wird zuerst verarbeitet, gefolgt von dem darunterliegenden und so weiter. Um die Reihenfolge der Datenquellen zu ändern, kann die Position der Knoten entlang der Y-Achse im Editor angepasst werden. Diese Änderung wird direkt im zugrunde liegenden Datenmodell reflektiert und bestimmt die Reihenfolge, in der die Daten zusammengeführt werden.

<span id="page-21-2"></span>**2.3.1.2 Wert ersetzten** Erlaubt es einen festdefinierten Text an jeder Stelle in den Daten durch einen andern zu ersetzten.

## <span id="page-21-3"></span>**2.3.2 Ausgangsknoten**

Der Ausgangsknoten ist immer der letzte Knoten in einem Workflow. Es darf von diesem Knoten nur einen geben und der Block nimmt nur einen Verbindung von einem anderen Block an.

## <span id="page-22-0"></span>**2.4 Datentypen**

In BlockPDF werden Daten für die Block-Eigenschaften in verschiedenen Datentypen repräsentiert. Im folgenden werden auf diese Datentypen eingegangen.

## <span id="page-22-1"></span>**2.4.1 Text**

Textdaten repräsentieren sequenzielle Zeichenketten, die für die Darstellung von Informationen wie Namen, Adressen oder beliebigen Nachrichten verwendet werden. Beispiel: "Hallo Welt", "1234".

## <span id="page-22-2"></span>**2.4.2 Ganzzahl**

Ganzzahlen sind numerische Daten ohne Dezimalstellen, die zur Darstellung von Ganzzahlen verwendet werden, einschließlich Zahlen ohne Bruchteil. Beispiel: 42, -3.

## <span id="page-22-3"></span>**2.4.3 Gleitkommazahl**

Gleitkommazahlen sind numerische Daten mit Dezimalstellen (Beispiel: 3.14, - 0.001), die eine größere Bandbreite an Werten darstellen können, einschließlich sehr kleiner oder großer Zahlen. In Abhängigkeit von der Systemsprache kann die Darstellung von Dezimalstellen durch einen Punkt oder ein Komma erfolgen. Bei Layout-Spezifische Eigenschaften ist die Standardeinheit für die Gleitkommazahlen "Point" (siehe Referenz [\[3](#page-111-3)]).

## <span id="page-22-4"></span>**2.4.4 Boolescher Wert (1 / 0, Aktiviert / Deaktiviert, ...)**

BlockPDF konvertiert verschiedene Textwerte automatisch in einen booleschen Wert um. Hierbei wird eine Vielzahl von Eingabewerten unterstützt, um die Konvertierung so flexibel wie möglich zu gestalten und unterschiedliche Benutzereingaben sowie Datenquellenformate zu akzeptieren.

## <span id="page-22-5"></span>**2.4.4.1 Interpretation als true**

- $-$  " $x"$
- $-$  "1"
- "true"
- $-$  "on"
- $-$  " $v$ "
- "yes" (Englisch)
- "ja" (Deutsch, Niederländisch, Dänisch, Schwedisch, Rumänisch, Norwegisch)
- "oui" (Französisch)
- $-$  " $\overline{A}$ a" (Russisch)
- $-$  " $\mathbf{E}$ " (Chinesisch)
- "sì" (Italienisch)
- "sim" (Portugiesisch)
- "jah" (Estnisch)
- "kyllä" (Finnisch)
- "j" (Lettisch)
- "igen" (Ungarisch)
- "da" (Slowenisch, Tschechisch, Slowakisch)
- "tak" (Polnisch)
- «**CH**» (Koreanisch)
- $=$  " $(\pm 1)$ " (Japanisch)
- "iya" (Indonesisch)
- "evet" (Türkisch)
- "taip" (Litauisch)

## <span id="page-23-0"></span>**2.4.4.2 Interpretation als false**

- " " Leerzeichen
- $-$  "0"
- "false"
- $-$  "off"
- $\mathbf{m}^{\prime\prime}$
- $-$  "no"
- "nein" (Deutsch)
- "non" (Französisch)
- $-$  "HeT" (Russisch)
- $-$  " $\overline{\mathbf{A}}$ " (Chinesisch)
- "não" (Portugiesisch)
- "ei" (Estnisch, Finnisch)
- "n" (Lettisch)
- "nee" (Niederländisch)
- "nej" (Dänisch, Schwedisch)
- "nem" (Ungarisch)
- "ne" (Slowenisch, Tschechisch, Slowakisch, Litauisch)
- "nie" (Polnisch)
- "nu" (Rumänisch)
- $\Box$  " $\bigcup'$ " (Koreanisch)
- \_ いいえ" (Japanisch)
- "tidak" (Indonesisch)
- "nei" (Norwegisch)
- "hayr" (Türkisch)

## <span id="page-24-0"></span>**2.4.5 Farbe (ARGB)**

Farbcodes im ARGB-Format (Alpha, Rot, Grün, Blau) ermöglichen die präzise Spezifikation von Farben für grafische Elemente in Dokumenten. Beispiel: #FF5733 für ein kräftiges Orange, #00FF00 für reines Grün.

## <span id="page-24-1"></span>**2.4.6 Dateipfad oder Binärdatei (Base64)**

Die Angabe eines Dateipfades oder binäre Daten im Base64-Format ermöglichen die Einbindung von externen Ressourcen wie Bildern oder Dokumenten in Ihr PDF. Beispiel: "C:/Dokumente/Bild.jpg" oder eine Base64-codierte Datei.

## <span id="page-25-0"></span>**2.4.7 Seitenformat**

Das Seitenformat definiert die Größe und Ausrichtung der Seiten in Ihrem Dokument, wie A4 oder Letter, was essentiell für die Layoutgestaltung ist.

## <span id="page-25-1"></span>**2.4.8 Schriftstärke**

Die Schriftstärke (z.B. Fett, Normal) bestimmt das visuelle Gewicht und die Betonung des Textes, um die Lesbarkeit und das Textdesign zu verbessern.

## <span id="page-25-2"></span>**2.4.9 Horizontale Ausrichtung**

Die horizontale Ausrichtung (Links, Mitte, Rechts) steuert die Platzierung von Elementen auf der horizontalen Achse der Seite, um das Layout zu strukturieren.

## <span id="page-25-3"></span>**2.4.10 Vertikale Ausrichtung**

Die vertikale Ausrichtung (Oben, Mitte, Unten) bestimmt die Positionierung von Elementen entlang der vertikalen Achse der Seite, was für ein ausgewogenes Seitendesign sorgt.

## <span id="page-25-4"></span>**2.4.11 Bildskalierung**

Die Bildskalierung ermöglicht die Anpassung der Bildgröße an den verfügbaren Raum, um eine optimale Darstellung und Integration in das Dokumentenlayout zu gewährleisten.

## <span id="page-25-5"></span>**2.4.12 Inline-Ausrichtung**

Die Inline-Ausrichtung steuert die Ausrichtung von Elementen innerhalb eines Textflusses, was für die Mikrostrukturierung von Textinhalten wichtig ist.

## <span id="page-25-6"></span>**2.4.13 Textausrichtung**

Die Textausrichtung (z.B. Fett, Normal) beeinflusst das Erscheinungsbild und die Struktur von Textblöcken, um die Lesbarkeit und Ästhetik zu optimieren.

## <span id="page-25-7"></span>**2.4.14 Richtung des Textes**

Die Textausrichtung (Richtung), wie LTR (Links-nach-Rechts) oder RTL (Rechtsnach-Links), ist entscheidend für die korrekte Darstellung von Texten in verschiedenen Sprachen.

# <span id="page-26-0"></span>Schnellstart und Beispiele 3

Im Folgenden werden die grundlegenden Konzepte in Form eines Schnelleinstiegs sowie beispielhafte Anwendungen präsentiert.

## <span id="page-26-1"></span>**3.1 Layout mit Zeilen und Spalten**

## TODO

## <span id="page-26-2"></span>**3.2 Strukturierung von komplexen Dokumenten**

TODO

## <span id="page-26-3"></span>**3.3 Beispieldokument: Rechnung**

TODO

## <span id="page-27-0"></span>Benutzeroberfläche im Detail (UI) Mäche im<br>Etail (UI)

Im Folgenden werden alle Komponenten der Benutzeroberfläche umfassend beleuchtet, inklusive zusätzlicher relevanter Informationen zu den einzelnen Elementen.

## <span id="page-27-1"></span>**4.1 Startseite**

Nach dem Start des Programms erscheint zunächst die Startseite, die einen Zugriff auf eine begrenzte Auswahl an Unterseiten bietet, auf die im Folgenden näher eingegangen wird. Standardmäßig ist die Willkommensseite die erste Seite, die beim Start angezeigt wird. In der oberen Leiste befindet sich ein Haus-Symbol, über das man jederzeit zur Startseite zurückkehren kann. Die Bedeutung der Pfeil-Symbole in der Funktionsleiste wird im Abschnitt [4.2.1](#page-38-0) beschrieben. Zusätzlich gibt es Schaltflächen zum Öffnen des Dokumentationsfensters (siehe [4.1.6\)](#page-37-0) und des Support-Fensters (siehe [4.1.5\)](#page-36-0).

## <span id="page-28-0"></span>**4.1.1 Willkommen**

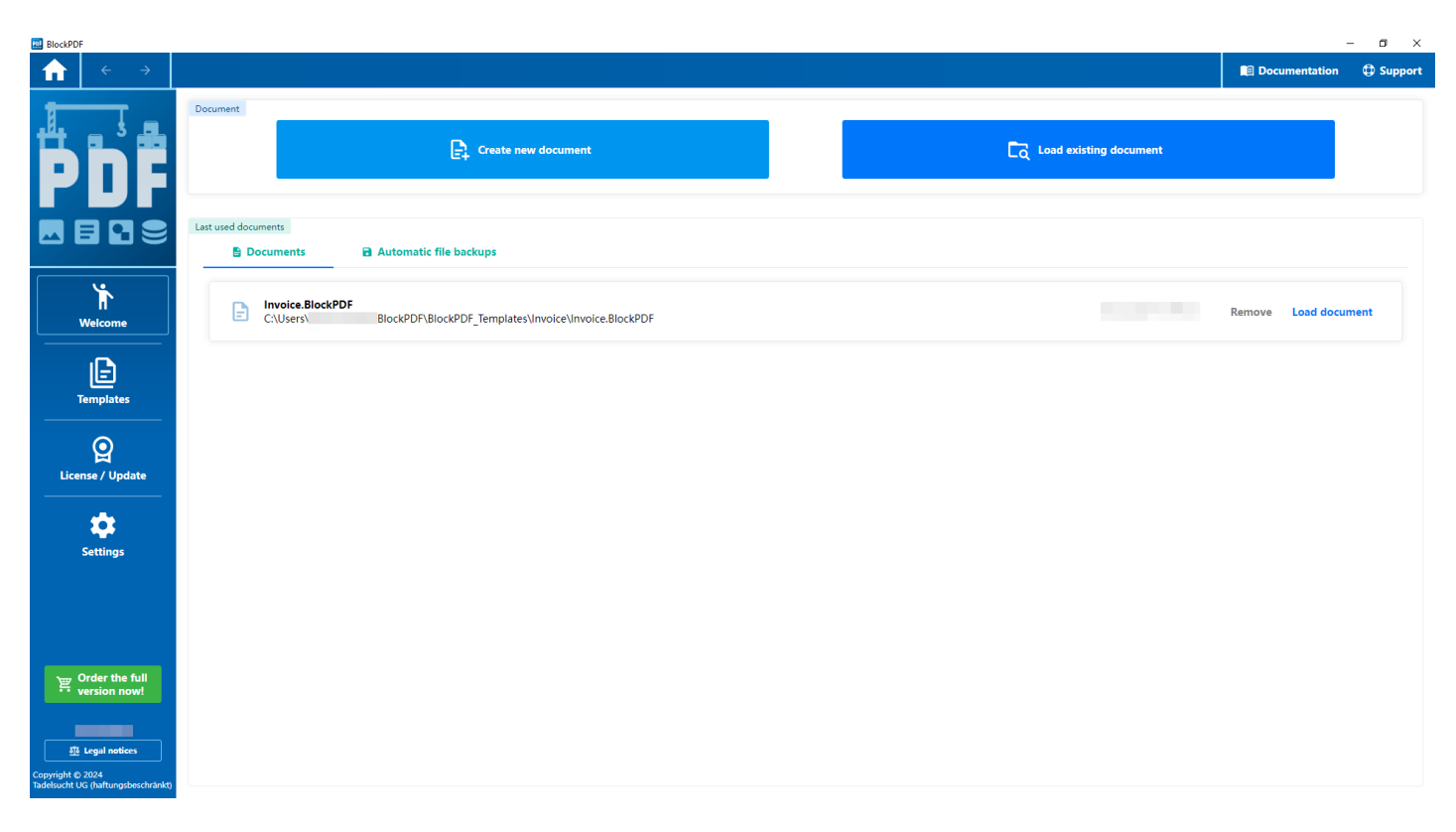

## Startseite

Die Willkommensseite bietet Zugang zum Dokumentenbereich, wo Benutzer die Möglichkeit haben, ein neues Dokument zu erstellen oder ein vorhandenes zu laden. Zu den unterstützten Dateiformaten für das Laden gehören .BlockPDF, .BlockPDF.zip-Vorlagen sowie PDF-Dateien, wobei PDFs für die Bearbeitung entsprechend konvertiert werden (weitere Informationen dazu im Abschnitt [9.1](#page-104-1)). Unterhalb dieses Bereichs wird eine Liste der zuletzt verwendeten Dateien angezeigt, die entweder erneut geladen oder aus der Liste entfernt werden können.

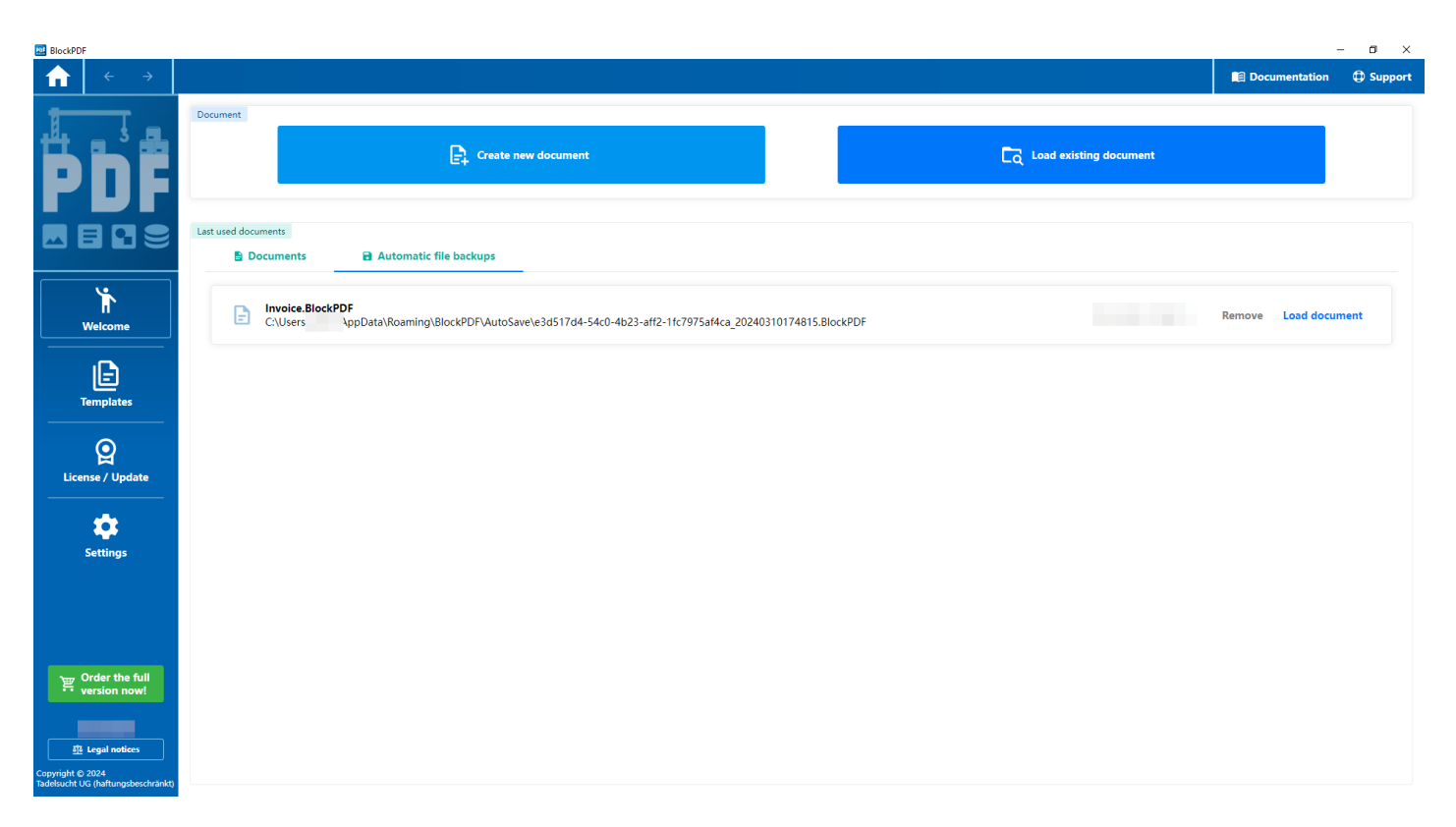

Startseite - Automatische Dateisicherung ausgewählt

Im Abschnitt zur automatischen Dateisicherung werden die Dateien aufgeführt, die gemäß den in den Einstellungen definierten Zeitintervallen automatisch gesichert wurden.

## <span id="page-30-0"></span>**4.1.2 Vorlagen**

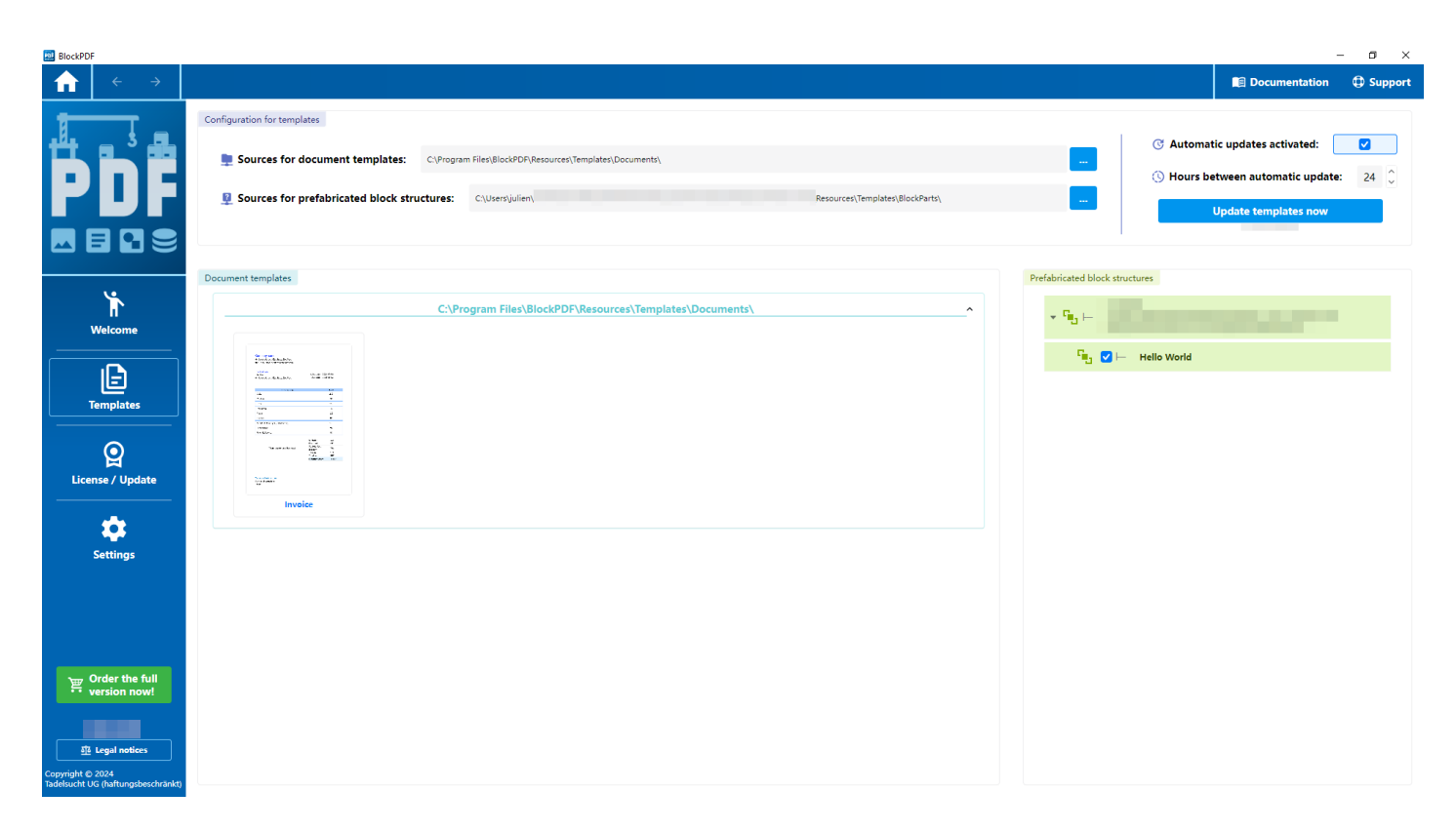

## Startseite - Vorlagen

Die Vorlagenseite bietet Zugang zu Vorlagen und Block-Strukturen aus verschiedenen Quellen, die über die oberen Textfelder spezifiziert werden können. Weitere Einzelheiten zu den Quellen und den spezifischen Vorlagen werden im Abschnitt [7.2](#page-96-0) erörtert. Die Aktualisierung der Quellen kann manuell durch die Schaltfläche Vorlagen jetzt aktualisieren initiiert werden, um sicherzustellen, dass die neuesten Inhalte abgerufen werden. Alternativ erfolgt eine automatische Aktualisierung in dem, in den Einstellungen festgelegten, Intervall, sofern diese Option aktiviert ist. Vorlagen und Block-Strukturen sind übersichtlich nach ihren Quellen organisiert und können zur besseren Übersichtlichkeit eingeklappt werden. Die einzelnen Block-Strukturen lassen sich für den Einsatz im Block-Werkzeugkasten bei der Erstellung von Dokumenten individuell aktivieren oder deaktivieren.

## <span id="page-31-0"></span>**4.1.3 Lizenz / Update**

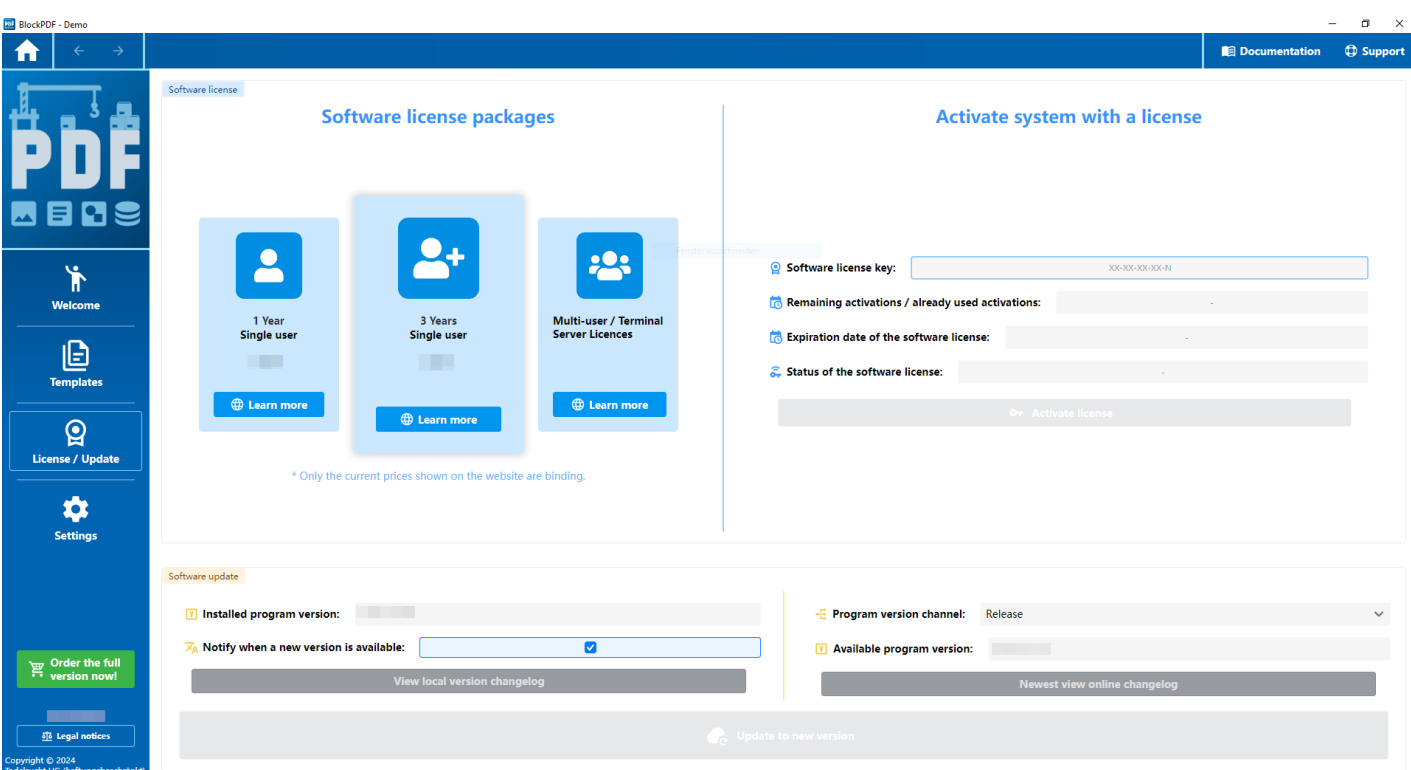

Startseite - Lizenz / Update - Keine Lizenz

Diese Seite behandelt die Lizenz für die wasserzeichenfreie Nutzung der Software sowie den Update-Mechanismus der Anwendung. Im Bereich der Software-Aktualisierung sieht man die aktuell installierte Version sowie die Version die derzeit auf dem eingestellten Update-Kanal bereitsteht. Sofern es eine neue Version gibt, erscheint auf der Willkommensseite eine Schaltfläche um das Programm zu aktualisieren. Falls man dies nicht möchte kann man dies in diesem Bereich deaktivieren. Zuletzt bleibt die Schaltfläche um die Anwendung jetzt zu aktualisieren, sofern eine neue Version verfügbar ist.

Für die Softwarelizenziserung finden sich auf der Seite oben zuerst eine kleine Übersicht über die gängigsten Lizenzpakete und danach die eigentlichen Elementen zur Administration der Softwarelizenz. Sofern keine Lizenz eingegeben oder aktiviert wurde ist nur die Texttext zur Eingabe der Lizenz aktiv.

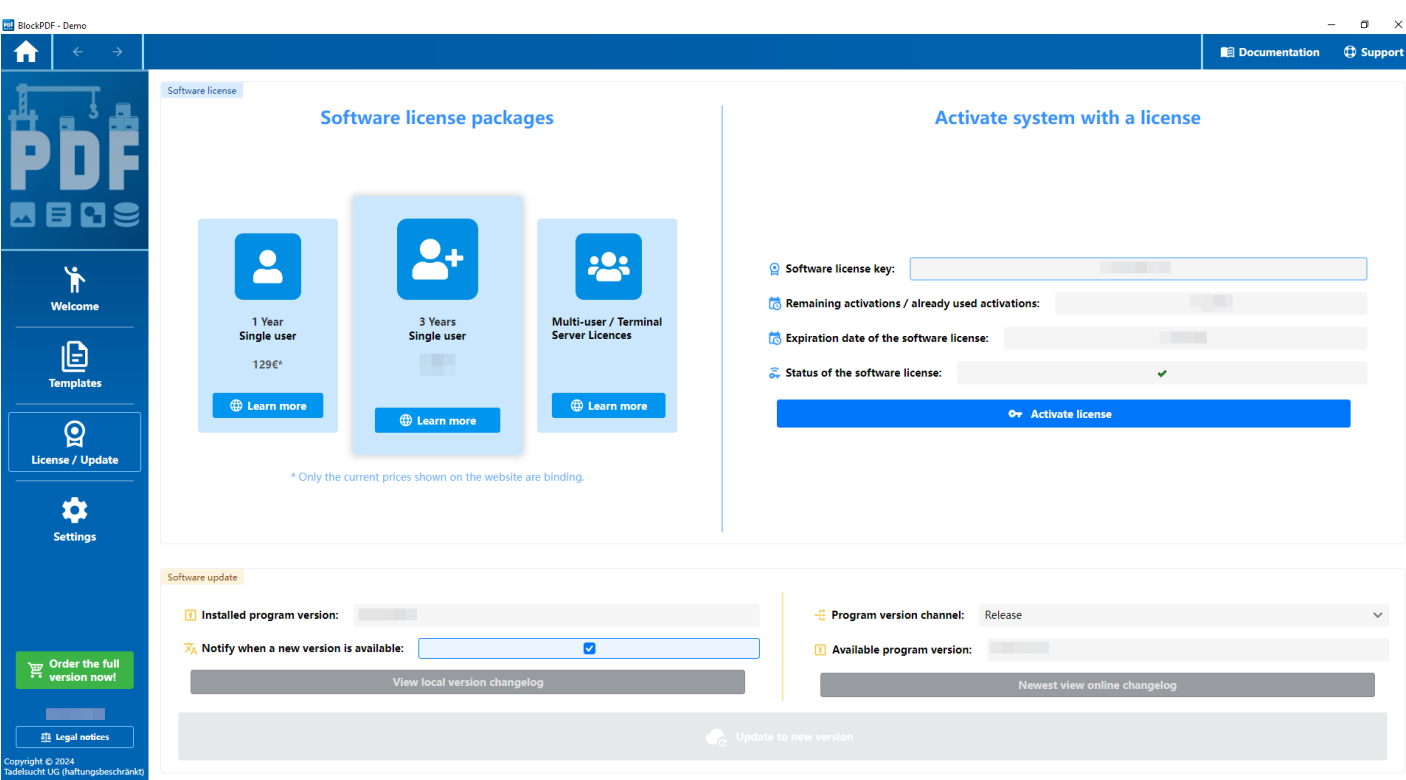

Startseite - Lizenz / Update - Lizenz-Code eingegeben

Nachdem ein Lizenz-Code eingegeben wurde, werden vom Server die Informationen bezüglich der "Verbleibenden Aktivierungen", "bereits verwendeten Aktivierungen", "Ablaufdatum der Softwarelizenz" sowie den "Status der Softwarelizenz". Wenn der Lizenz-Code gültig ist und noch genug Aktivierungen übrig sind, kann das System über die Schaltfläche "Lizenz freischalten" aktiviert werden.

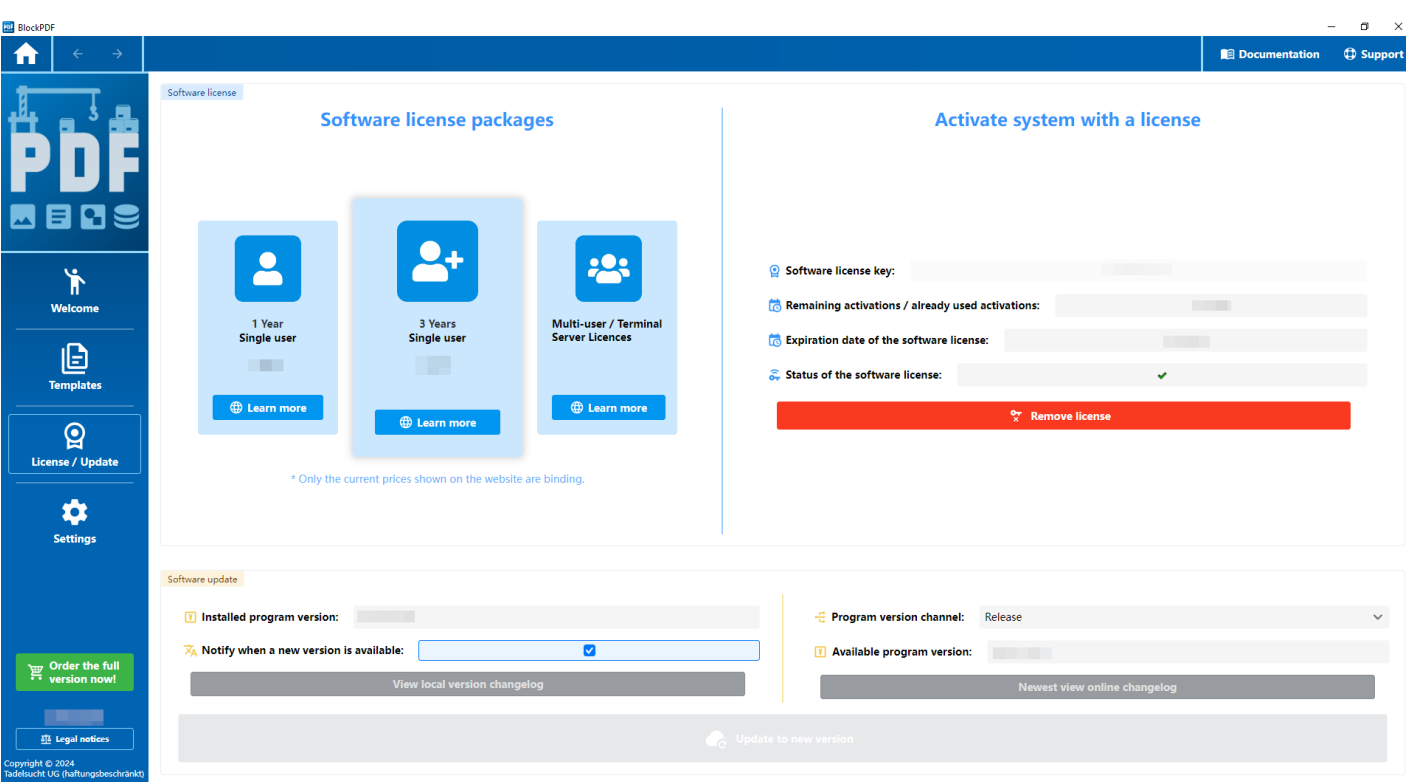

Startseite - Lizenz / Update - Lizenz aktiviert

Nach der Aktivierung werden weiterhin die aktuellen Informationen vom Server angezeigt und es wird die Möglichkeit gegeben die Lizenz wieder vom System zu entfernen. Sofern diese jedoch nicht abgelaufen ist, ist davon abzuraten, da keine Aktivierungen wieder freigeschaltet werden. Die Funktion ist für den Wechsel von einer alten Lizenz die bereits abgelaufen ist zu einer Neuen.

## <span id="page-34-0"></span>**4.1.4 Einstellungen**

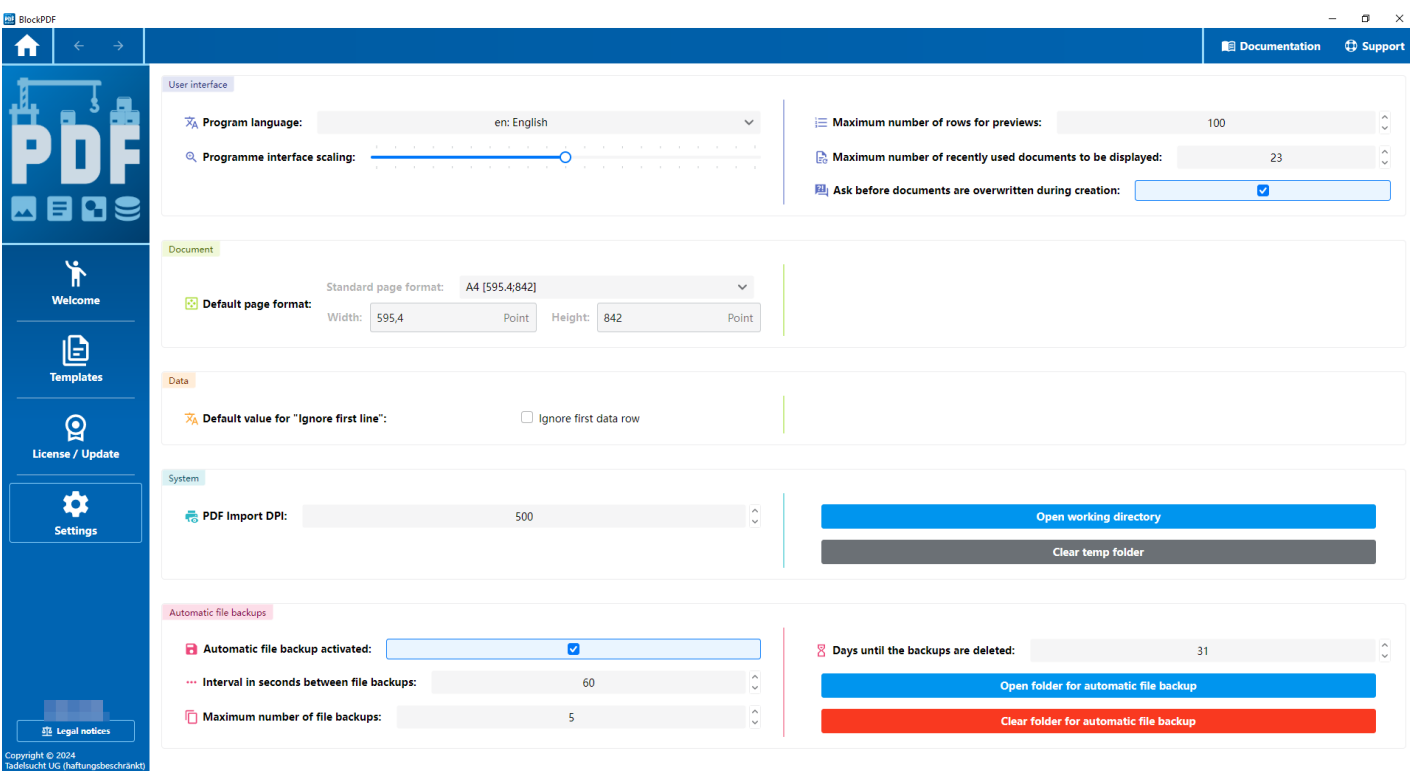

## Startseite - Einstellungen

Die Einstellungen sind in Kategorien aufgeteilt auf die im folgenden eingegangen wird:

## <span id="page-34-1"></span>**4.1.4.1 Benutzeroberfläche**

- **Programmsprache:** Hier kann die Sprache für die Benutzeroberfläche festgelegt werden.
- **Skalierung der Programmoberfläche:** Hier lässt sich die Skalierung der Benutzeroberfläche mittels eines Schiebereglers anpassen.
- **Maximale Anzahl der Zeilen für Vorschauen:** Hier wird festgelegt, wie viele Zeilen maximal in der Vorschau angezeigt werden. Der Standardwert ist 100.
- **Maximale Anzahl kürzlich verwendeter Dokumente:** Hier lässt sich bestimmen, wie viele kürzlich verwendete Dokumente maximal angezeigt werden sollen. Der Standardwert ist 23.
- **Nachfragen, bevor Dokumente bei der Erstellung überschrieben werden:** Diese Option ist standardmäßig aktiviert und sorgt dafür, dass eine Bestätigung eingeholt wird, bevor Dokumente überschrieben werden.

## <span id="page-35-0"></span>**4.1.4.2 Dokument**

— **Standardseiteformat:** Hier kann das Format für die Seiten ausgewählt werden. Standardmäßig ist das Format A4 eingestellt.

## <span id="page-35-1"></span>**4.1.4.3 Daten**

— **Standardwert für "Erste Zeile ignorieren":** Hier kann eingestellt werden, ob die erste Zeile in einer Datendatei als Kopfzeile behandelt und nicht für die Erstellung von PDF-Dokumenten verwendet wird.

## <span id="page-35-2"></span>**4.1.4.4 System**

- **PDF-Import-DPI:** Hier wird die Punktdichte (DPI) festgelegt, mit der PDFs importiert werden. Der Standardwert ist 500 DPI.
- **Arbeitsverzeichnis öffnen:** Hiermit lässt sich das aktuelle Arbeitsverzeichnis öffnen, in dem die Projektdaten und -einstellungen gespeichert sind.
- **Temp-Ordner löschen:** Über diese Option kann der temporäre Ordner, in dem vorübergehende Daten abgelegt werden, geleert werden.

## <span id="page-35-3"></span>**4.1.4.5 Automatische Dateisicherungen**

- **Automatische Dateisicherung aktiviert:** Diese Option ist standardmäßig aktiviert und sorgt für die automatische Sicherung von Dateien.
- **Intervall in Sekunden zwischen Dateisicherungen:** Hier kann das Intervall für automatische Dateisicherungen festgelegt werden. Der Standardwert ist 60 Sekunden.
- **Maximale Anzahl an Dateisicherungen:** Hier lässt sich die maximale Anzahl an zu bewahrenden Dateisicherungen einstellen. Der Standardwert ist 5.
- **Tage bis die Sicherungen gelöscht werden:** Zeigt an, wie viele Tage verbleiben, bis die Sicherungen gelöscht werden. Im Beispiel sind es 31 Tage.
- **Ordner für automatische Dateisicherung öffnen:** Eine Schaltfläche, um das Verzeichnis zu öffnen, in dem die automatischen Sicherungen gespeichert werden.
- **Ordner für automatische Dateisicherung leeren:** Eine Schaltfläche, um das Verzeichnis zu leeren, das die automatischen Sicherungen enthält.
# **4.1.5 Support-Fenster**

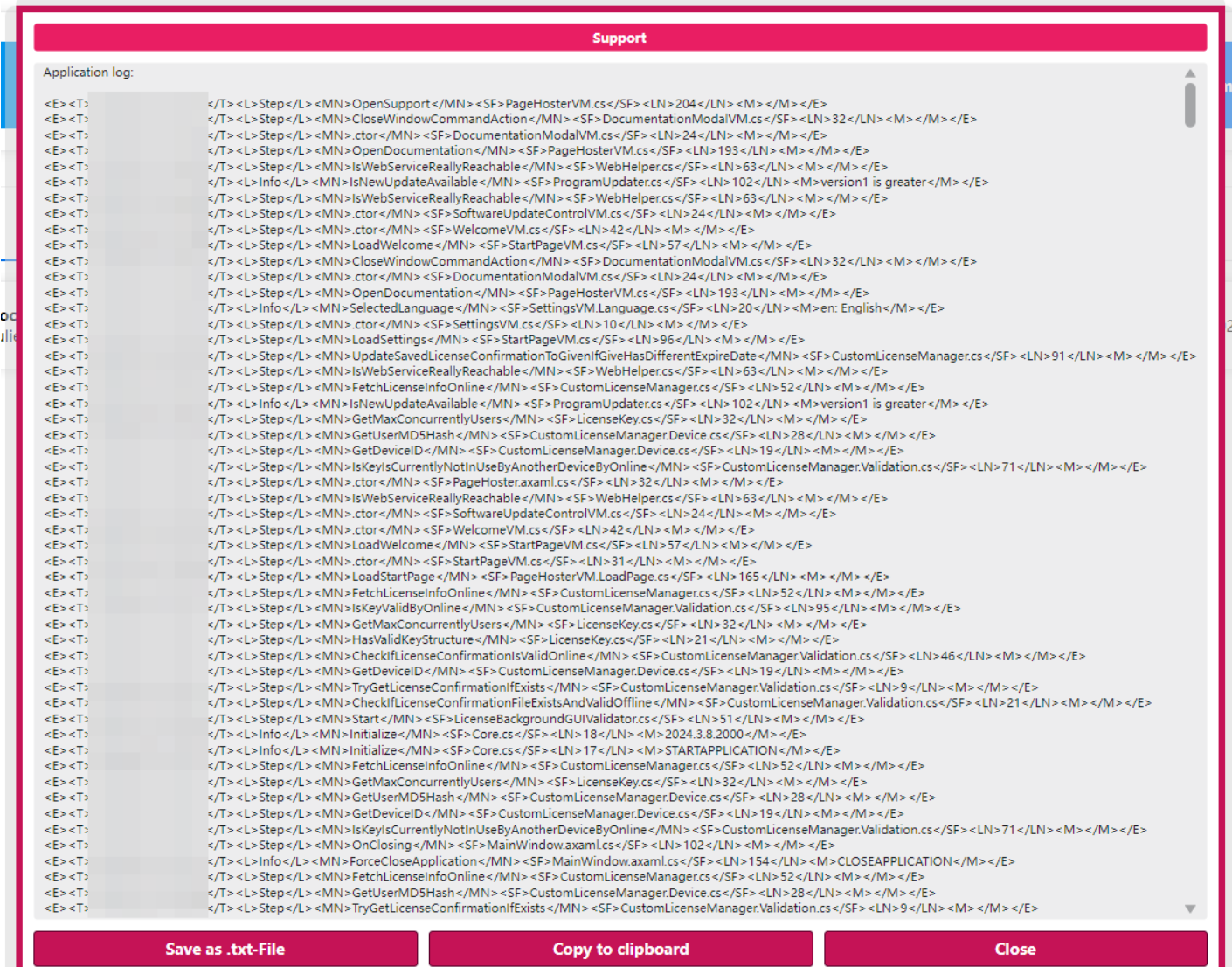

# Support-Fenster

Das Supportfenster zeigt Informationen die relevant für eine E-Mail an den Support sind, um die Problembehebung beschleunigen oder überhaupt erst möglich zu machen. Enthalten sind genutzte Programmpfade, sowie die letzten n-tausend Zeilen des Programmlogs.

# **4.1.6 Dokumentations-Fenster**

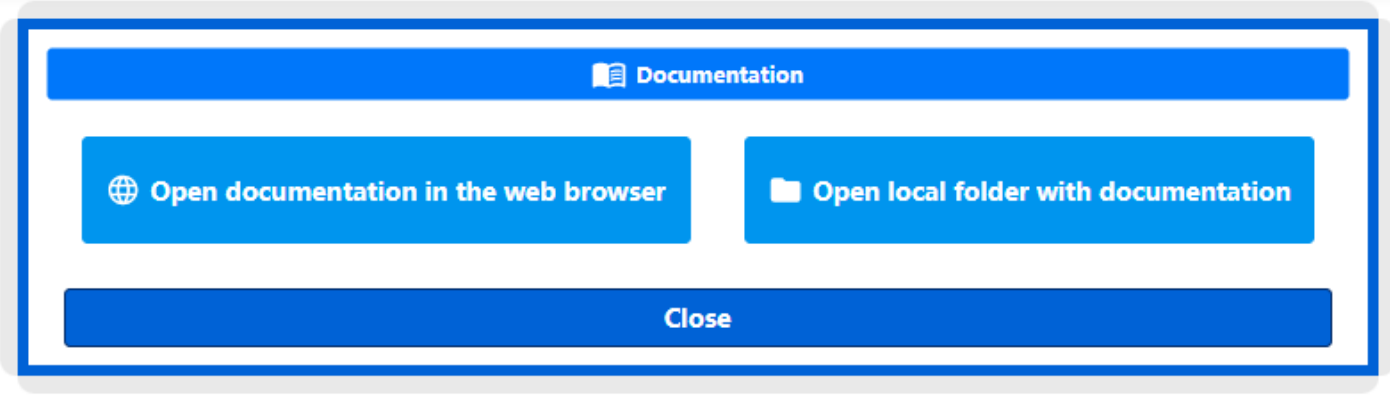

Dokumentations-Fenster

Das Dokumentations-Fenster erlaubt direkt die aktuellste Version der Dokumentation im Webbrowser zu öffnen oder den lokalen Ordner mit der offline Kopie der Dokumentation.

# **4.2 Dokument**

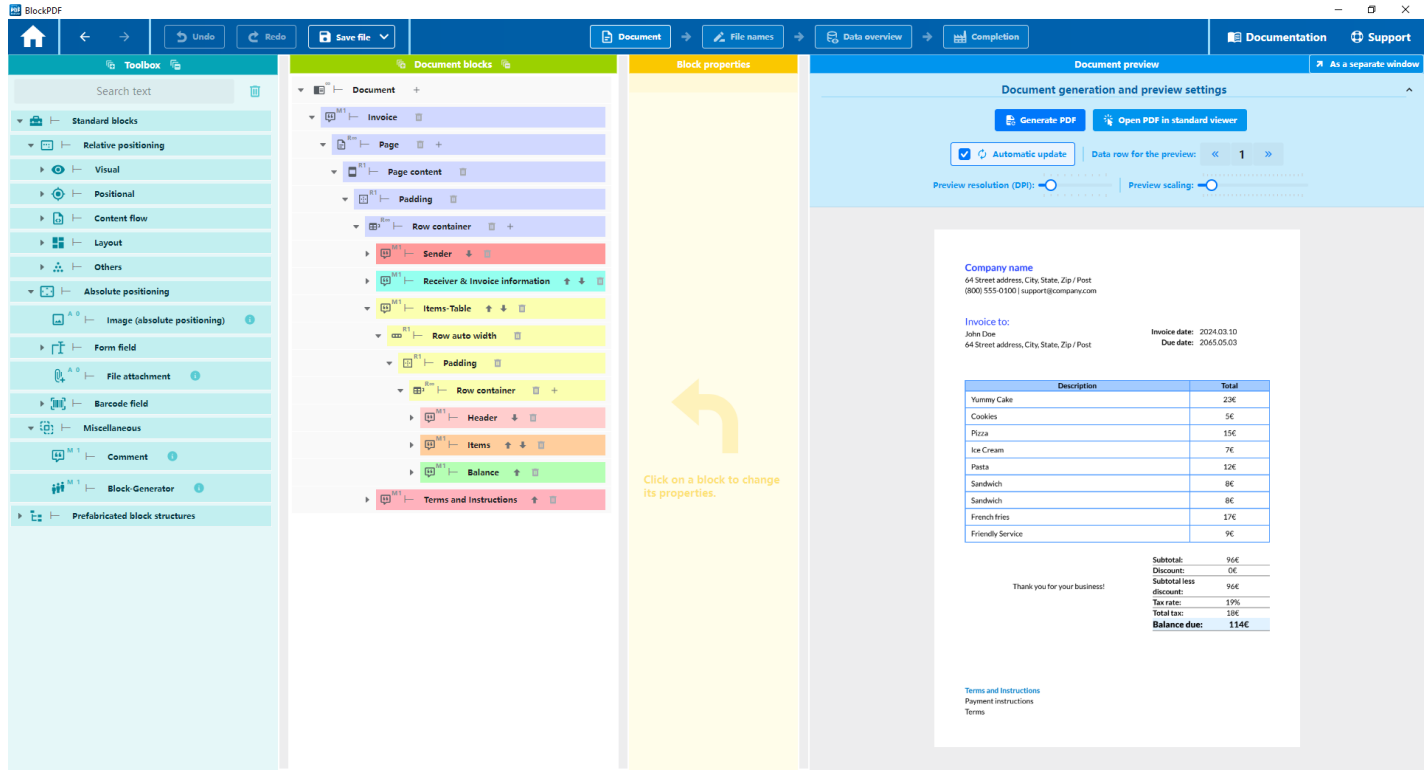

Dokument-Seite

Die Abbildung präsentiert die Benutzeroberfläche der Anwendung, in der das Dokument bearbeitet werden kann. Anschließend wird ein Überblick über die Funktionsleiste am oberen Rand der Seite sowie über die verschiedenen Bereiche der Seite selbst gegeben.

# **4.2.1 Funktionsleiste**

Die Funktionsleiste bietet zunächst Pfeilsymbole, mit denen schnell zu vorherigen Seiten navigiert werden kann. Darüber hinaus finden sich abgerundete Pfeile, die es ermöglichen, vorgenommene Änderungen am Dokument rückgängig zu machen oder erneut durchzuführen. Folgende Speicheroptionen sind über die darauf folgende Schaltfläche verfügbar:

- **Speichern:** Speichert das Dokument an den Ort ab, an dem es zuletzt gespeichert wurde. Sofern es noch keinen letzten Speicherort gibt, wird nachgefragt, wo man die Datei abspeichern möchte.
- **Speichern als..:** Öffnet ein Dialog zur Auswahl wohin das Dokument gespeichert werden soll.
- **Als Vorlage speichern..:** Öffnet ein Dialog zur Auswahl wohin das Dokument als Vorlage gespeichert werden soll. Die Vorlage bekommt eine .BlockPDF.zip-Dateiendung und enthält das Dokument sowie alle Dateien auf die im Dokument referenziert wird. Also wäre beispielsweise eine Excel-Datei die als Datenquelle genutzt wird mit in der Vorlage-Datei enthalten.

Abschließend bietet die Ansicht Zugriff auf weitere Seiten der Anwendung, die schrittweise bearbeitet werden können, um die Dokumente zu erstellen.

# **4.2.2 Werkzeugkasten**

Der Abschnitt Werkzeugkasten bietet eine kategorische Auflistung aller verfügbaren Blöcke zur Dokumentengestaltung. Diese vielseitigen Blöcke lassen sich mittels Drag-and-Drop in die Block-Hierarchie des Dokumenten-Blöcke-Abschnitts integrieren. Ein Block wird dabei nur erfolgreich in die Hierarchie eingefügt, wenn er mit den angrenzenden Blöcken kompatibel ist.

# **4.2.3 Dokumenten-Blöcke (Block-Hierarchie)**

Dieser Abschnitt visualisiert die Block-Hierarchie, die ihren Ausgangspunkt im Dokumenten-Block hat und alle für die Dokumentbeschreibung relevanten Blöcke enthält. Blöcke

können innerhalb dieser Hierarchie mittels Drag-and-Drop oder über das Kontextmenü (Rechtsklick) umpositioniert werden. Jeder Eintrag in der Hierarchie verfügt über spezifische Steuerelemente: Bei Vorhandensein mehrerer Blöcke auf derselben Ebene erleichtern Sortierungspfeile das Anordnen der Blöcke. Eine Löschfunktion, symbolisiert durch ein Mülleimer-Symbol, ermöglicht das Entfernen eines Blocks einzeln oder inklusive aller untergeordneten Blöcke. Eine Plus-Schaltfläche dient dem Hinzufügen neuer, kompatibler Blöcke unterhalb des aktuellen Blocks. Statusindikatoren bieten einen Überblick über die Zustände einzelner Blöcke: Rote Pfeile kennzeichnen den Pfad zu Blöcken mit Fehlern, die durch ein rotes Blitz-Symbol hervorgehoben werden meist verursacht durch Probleme mit den Daten einer Block-Eigenschaft. Ein gelbes Warnsymbol deutet auf fehlende erforderliche Eigenschaften hin, während ein blaues Datenbank-Symbol signalisiert, dass der Block dynamische Daten aus einem Workflow verwendet.

### $\bigwedge$  $\boxed{\mathbf{R}}$  save file  $\sqrt{\phantom{a}}$  $\overline{B}$  $\Rightarrow$   $2$  File  $\rightarrow \Box$  $oplus$  Sun **IBD**  $\mathbb{R}^n$  is **Document**  $\overline{m}$ Search text **E** Generate PDF  $\begin{bmatrix} \vdots \\ \vdots \\ \vdots \end{bmatrix}$  Open PDF in stan  $\mathbf{v}$   $\overline{\mathbf{\Theta}}^{\text{M1}}$   $\vdash$  Invoice  $\mathbf{u}$  $\overline{u}$   $\overline{u}$   $\overline{$  $\mathbf{v} \in \mathbb{R}^{Rm}$   $\vdash$  Page  $\mathbb{R}^m$  +  $\overline{\phantom{a}}$   $\overline{\phantom{a}}$   $\overline{\phantom{a}}$   $\overline{\phantom{a}}$  Relative positioning **Q**  $\phi$  Autom tic update | | Data n  $\alpha$  1 Page format  $\rightarrow$   $\bigodot$   $\vdash$  Visual  $\mathbf{v} \in \mathbb{Z}^{\mathbb{R}^n}$   $\vdash$  Page content  $\Box$  $\overline{a}$  $\overline{\bullet}$  $\bullet$   $\bullet$   $\leftarrow$  Positional  $\mathbf{v} \quad \overline{\boxplus}^{\mathbb{R}1} \longmapsto \quad \mathsf{Padding} \qquad \overline{\boxplus} \quad$ 图 **D** Constant 同 Dynami  $\mathbf{B}$   $\mathbf{C}$   $\mathbf{C}$   $\mathbf{C}$   $\mathbf{C}$   $\mathbf{C}$  $\overline{\phantom{a}}$   $\overline{\phantom{a}}$   $\overline{\$  $\rightarrow$   $\frac{1}{2}$   $\leftarrow$  Layout A4 (595,4:842) - Sender  $\downarrow$  $\mathbf{y} \in \mathbb{R}^d \mapsto \mathsf{S}$  Others **Company name**<br>64 Street address, City, State, Zip / Post<br>(800) 555-0100 | support@company.com  $\mathbb{E} \left[ \mathbb{G} \right]^{M1}$   $\vdash$  Receiver & I  $\overline{\bullet}$   $\overline{[\cdot]}$   $\overline{[\cdot]}$  Absolute po 5954  $\mathbf{v} \in \mathbb{H}^M$   $\vdash$  Hems-Table  $\mathbf{f} + \mathbf{f}$  $\boxed{\phantom{a}}^{\phantom{a}\mathbb{A}^{\phantom{a}\mathbb{O}}}\hspace{1.5cm}\mapsto\hspace{1.5cm}$  Image (absolute Height  $\overline{\phantom{a}}$   $\overline{\phantom{a}}^{\text{R1}}$   $\overline{\phantom{a}}^{\text{R2}}$  Row auto width  $\overline{\phantom{a}}$ Invoice date: 2024.03.10  $842$  $\rightarrow$   $\uparrow$   $\uparrow$  Form field  $\mathbf{v}$   $\mathbb{H}^{\mathbb{R}^1}$   $\vdash$  Padding  $\mathbb{H}$  $\left|\mathbb{R}\right|^{A=0}$   $\left|\mathsf{F}\right|$  File attachment  $\overline{v}$   $\overline{m}^{Rm}$   $\overline{m}$  Row container  $\overline{m}$  +  $\rightarrow$   $\left[\mathbf{III}\right]$   $\leftarrow$  Barcode field Optional  $\mathbf{p} \in \mathbb{R}^{M \times 1}$   $\vdash$  Header  $\mathbf{p} \in \mathbb{R}^{M \times 1}$ Cookir<br>Pizza  $\overline{\bullet}$   $\overline{\bullet}$  :  $\overline{\bullet}$  Miscellaneous  $\mathbf{F} \oplus$ <sup>M1</sup>  $\vdash$  Hems  $\mathbf{f}$  **+**  $\Box$ **Margin left** Ice Creat  $\mathbb{H}^{\mathbb{M}^+} \vdash \mathsf{Comment} \quad \bullet$ Pasta  $\mathbf{E} \in \mathbb{R}^{M+1}$  in Ealance  $\mathbf{E} \in \mathbb{R}^{M+1}$  $\ddot{\mathbf{H}}^{\mathbf{M}^{-1}}$   $\vdash$  Block-Generator  $\qquad \bullet$ **No. D** Constant **S** Dynamic  $\mathbf{F} \in \mathbb{R}^{M+1}$  Terms and Instructions  $\mathbf{f} \in \mathbb{R}$  $\rightarrow$   $\frac{1}{12}$   $\leftarrow$  Prefabricated block stru Friendly Ser Margin top  $\mathbb{R}$   $\mathbb{R}$  Constant  $\mathbb{R}$  Dyn Therebecan former the **Margin right**  $\mathbb{R}$  P Constant  $\mathbb{R}$  Dyna **Margin bottom**

### **4.2.4 Block-Eigenschaften**

Dokument-Seite - Block ausgewählt

Nach der Auswahl eines Blocks innerhalb der Dokumenten-Blöcke (Block-Hierarchie) werden im Abschnitt Block-Eigenschaften alle zugehörigen Eigenschaften des ausgewählten Blocks dargestellt. Diese Eigenschaften gliedern sich in zwei Hauptkategorien: Erforderlich und Optional. Erforderliche Eigenschaften müssen zwingend

definiert werden, um den Block korrekt darstellen zu können. Optionale Eigenschaften hingegen bedürfen nicht unbedingt einer expliziten Wertzuweisung, da sie entweder einen Standardwert verwenden oder ohne festgelegten Wert keine Auswirkung haben. Für jede Eigenschaft werden der Name, der Datentyp und der aktuell festgelegte Wert angezeigt. Wenn keine Daten festgelegt sind, dann ist in der Auswahl das Durchgestrichene-Seite-Symbol ausgewählt. Wenn konstante Daten ausgewählt sind, ist in der Auswahl "Konstante" angewählt und es wird für den Datentyp entsprechend eine Oberfläche zum festlegen des Werts angezeigt.

| <b>BlockPDF</b>                                                                           |                                                                                                   |          |                    |                                                                                                    |                                                                                                    |                                          |                             |                                        |                      |                                                                                                    |                                                                            |                                          |                                        |                      | $-$<br>$\mathsf{X}$           |  |  |  |  |
|-------------------------------------------------------------------------------------------|---------------------------------------------------------------------------------------------------|----------|--------------------|----------------------------------------------------------------------------------------------------|----------------------------------------------------------------------------------------------------|------------------------------------------|-----------------------------|----------------------------------------|----------------------|----------------------------------------------------------------------------------------------------|----------------------------------------------------------------------------|------------------------------------------|----------------------------------------|----------------------|-------------------------------|--|--|--|--|
| 1 n l                                                                                     | $\leftarrow$                                                                                      | $5$ Undo | $C$ Redo           | $\blacksquare$ Save file $\checkmark$                                                                                                    |                                                                                                    | $\Box$ Document                          | د                           | $\sum$ File names                      | <b>Data overview</b> |                                                                                                    | en Completion                                                              |                                          |                                        | <b>Documentation</b> | <b>CD</b> Support             |  |  |  |  |
|                                                                                           | <b>G</b> Toolbox 后                                                                                |          |                    |                                                                                                    | <b><i>C</i></b> Document blocks <sup><i>C</i></sup>                                                                                                    |                                          |                             | <b>Block properties</b>                |                      |                                                                                                    |                                                                            | <b>Document preview</b>                  |                                        |                      | <b>7</b> As a separate window |  |  |  |  |
|                                                                                           | Search text                                                                                       |          | 而                  | $\blacksquare$ $\blacksquare$ $\blacks$ |                                                                                                    |                                          |                             | Text                                   | $\times$             |                                                                                                    |                                                                            | Document generation and preview settings |                                        |                      | $\lambda$                     |  |  |  |  |
|                                                                                           | <b>Standard blocks</b>                                                                            |          |                    | $\mathbf{w}$ $\mathbf{w}^{\text{M1}}$ $\vdash$ <b>Invoice</b> $\mathbf{w}$                                                                                                    |                                                                                                    |                                          |                             | Required                               |                      |                                                                                                    |                                                                            | <b>E</b> <sub>c</sub> Generate PDF       | <b>Sig-Open PDF</b> in standard viewer |                      |                               |  |  |  |  |
| <b>Relative positioning</b><br>$\bullet$ m $\vdash$                                       |                                                                                                   |          |                    | $\begin{array}{ccccccccc}\n\textbf{w} & \textbf{m} & \textbf{m} &$                                                          |                                                                                                    |                                          |                             |                                        |                      |                                                                                                    | $\bullet$ $\bullet$ Automatic update<br>Data row for the preview: « 1 »    |                                          |                                        |                      |                               |  |  |  |  |
| $\triangleright$ $\bigcirc$ $\vdash$ Visual                                               |                                                                                                   |          |                    | $\mathbf{v} \in \mathbb{Z}^{n+1}$ Page content $\mathbb{Z}$                                                                                                    |                                                                                                    |                                          | Text<br>Text <b>O</b>       |                                        |                      |                                                                                                    | Preview resolution (DPI): $\bigcirc$<br><b>Preview scaling:</b> $\bigcirc$ |                                          |                                        |                      |                               |  |  |  |  |
| $\bullet$ $\bullet$ $\leftarrow$ Positional                                               |                                                                                                   |          |                    | $\mathbf{v}$ $\mathbf{v}$ <sup>R1</sup> $\vdash$ Padding $\mathbf{v}$                                                                                                    |                                                                                                    |                                          | <b>B</b> Constant 5 Dynamic |                                        |                      |                                                                                                    |                                                                            |                                          |                                        |                      |                               |  |  |  |  |
| $\triangleright$ $\Box$ $\vdash$ Content flow                                             |                                                                                                   |          |                    | $\overline{B}$ = $\overline{B}$ = $\overline{B}$ = Row container = $\overline{B}$ +                                                                                                    |                                                                                                    |                                          | Edit data source            |                                        |                      |                                                                                                    |                                                                            |                                          |                                        |                      |                               |  |  |  |  |
|                                                                                           | $\triangleright$ $\blacksquare$ $\blacksquare$ Layout                                             |          |                    | $ \boxed{11}$                                                                                                    | Sender 4 II                                                                                                    |                                          | ិន Simple                   | $\leftrightarrow$                      | <b>e</b> Advanced    |                                                                                                    |                                                                            |                                          |                                        |                      |                               |  |  |  |  |
| $\rightarrow$ $\Delta$ $\leftarrow$ Others                                                |                                                                                                   |          |                    | Row auto width                                                                                                    |                                                                                                    |                                          | Selected workflow:          |                                        |                      |                                                                                                    | <b>John Doe</b><br>64 Street address, City, State, Zip / Post              |                                          |                                        |                      |                               |  |  |  |  |
| $\mathbf{v}$ $\begin{bmatrix} \cdot \\ \cdot \end{bmatrix}$ $\vdash$ Absolute positioning |                                                                                                   |          |                    |                                                                                                    |                                                                                                    |                                          |                             | Customer data                          | $\checkmark$         |                                                                                                    |                                                                            | (800) 555-0100   support@company.com     |                                        |                      |                               |  |  |  |  |
| $\boxed{m}$ <sup>A 0</sup> $\boxed{m}$ Image (absolute positioning) <b>0</b>              |                                                                                                   |          |                    | Padding                                                                                                    |                                                                                                    |                                          | Selected column:            |                                        |                      |                                                                                                    |                                                                            | Invoice to:                              |                                        |                      |                               |  |  |  |  |
| $\triangleright \ulcorner \mathsf{T} \vdash \ulcorner$ Form field                         |                                                                                                   |          |                    | <b>Row container</b><br>$B +$                                                                                                    |                                                                                                    |                                          | н<br>$\checkmark$           |                                        |                      | Invoice date: 2024.03.10<br>John Doe<br>Due date: 2065.05.03<br>64 Street address, City, State, Zip / Post |                                                                            |                                          |                                        |                      |                               |  |  |  |  |
| $\left \mathbb{R}\right ^{A}$ <sup>o</sup> $\vdash$ File attachment $\qquad \bullet$      |                                                                                                   |          | Row auto width + D |                                                                                                    |                                                                                                    | Reformatting of the data to date / time: |                             |                                        |                      |                                                                                                    |                                                                            |                                          |                                        |                      |                               |  |  |  |  |
| $\triangleright$ $\lim_{n \to \infty}$ $\vdash$ Barcode field                             |                                                                                                   |          |                    | $+$ Text $\Box$                                                                                                    |                                                                                                    |                                          | Activated: 0                |                                        |                      |                                                                                                    |                                                                            | <b>Description</b><br>Yummy Cake         |                                        | Total<br>$236$       |                               |  |  |  |  |
|                                                                                           | $\bullet$ $\overleftrightarrow{0}$ $\leftarrow$ Miscellaneous                                     |          |                    |                                                                                                    | Row auto width + III                                                                                                    |                                          |                             | Data preview:                          | $\hat{\phantom{a}}$  |                                                                                                    | Cookies                                                                    |                                          |                                        | 56                   |                               |  |  |  |  |
|                                                                                           | $\boxed{44}^{M-1} \leftarrow \text{ Comment} \qquad \textcircled{\small{\textbf{}} }$             |          |                    |                                                                                                    | $+$ Text<br>$\mathbf{m}$                                                                                                    |                                          | John Doe                    |                                        |                      |                                                                                                    | Pizza<br>Ice Cream                                                         |                                          |                                        | 15€<br>76            |                               |  |  |  |  |
|                                                                                           |                                                                                                   |          |                    |                                                                                                    | Receiver & Invoice information $+ +$                                                                                                    |                                          | <b>Hans Haus</b>            |                                        |                      |                                                                                                    | Pasta                                                                      |                                          |                                        | 12€                  |                               |  |  |  |  |
|                                                                                           | $\ddot{\bullet}\dot{\check{\bullet}}^{\mathbf{N}^{-1}}$ $\vdash$ Block-Generator $\qquad \bullet$ |          |                    |                                                                                                    | Items-Table $\pm$ + III                                                                                                    |                                          |                             |                                        |                      |                                                                                                    | Sandwich                                                                   | All-Meat Hambuger [Extra Bacon]          |                                        | $86$<br>17€          |                               |  |  |  |  |
|                                                                                           | $\triangleright$ $\frac{1}{12}$ $\vdash$ Prefabricated block structures                           |          |                    |                                                                                                    |                                                                                                    |                                          |                             |                                        |                      |                                                                                                    |                                                                            | French fries                             |                                        | $96$                 |                               |  |  |  |  |
|                                                                                           |                                                                                                   |          |                    |                                                                                                    | $\mathbf{v}$ cm <sup>on</sup> $\vdash$ Row auto width $\Box$                                                                                                    |                                          |                             | Optional                               |                      |                                                                                                    |                                                                            | Friendly Service                         |                                        | $06$                 |                               |  |  |  |  |
|                                                                                           |                                                                                                   |          |                    |                                                                                                    | $\mathbf{v}$ $\mathbb{H}^{\text{R1}}$ $\vdash$ Padding $\mathbb{H}$                                                                                                    |                                          |                             |                                        |                      |                                                                                                    |                                                                            |                                          | Subtotal                               | 96€                  |                               |  |  |  |  |
|                                                                                           |                                                                                                   |          |                    |                                                                                                    | $\mathbf{v}$ $\mathbf{m}^{\text{R00}}$ $\vdash$ Row container $\mathbf{m}$ +                                                                                                    |                                          | <b>Font: Bold</b>           |                                        |                      |                                                                                                    |                                                                            |                                          | Discount:<br>Subtotal less             | O€                   |                               |  |  |  |  |
|                                                                                           |                                                                                                   |          |                    |                                                                                                    |                                                                                                    |                                          |                             | Boolean value (Yes/No, On/Off, 1/0, )  |                      |                                                                                                    |                                                                            | Thank you for your business!             | discount:                              | 96€                  |                               |  |  |  |  |
|                                                                                           |                                                                                                   |          |                    |                                                                                                    | $\mathbf{H}^{\text{M1}}$ $\vdash$ Header $\ddagger$ $\blacksquare$                                                                                                    |                                          |                             | Constant 5 Dynamic                     |                      |                                                                                                    |                                                                            |                                          | Tax rate:<br><b>Total tax:</b>         | 19%<br>18€           |                               |  |  |  |  |
|                                                                                           |                                                                                                   |          |                    |                                                                                                    | $\triangleright$ $\boxdot$<br>$\mathbb{H}$ Hems $\uparrow \downarrow \mathbb{H}$                                                                                                    |                                          |                             | <b>Fixed constant value:</b>           |                      |                                                                                                    |                                                                            |                                          | <b>Balance due:</b>                    | 114€                 |                               |  |  |  |  |
|                                                                                           |                                                                                                   |          |                    |                                                                                                    | $\triangleright$ $\boxdot$ $\blacksquare$ $\blacksquare$ Balance $\uparrow$ $\blacksquare$                                                                                                    |                                          |                             | $\overline{\mathsf{v}}$                |                      |                                                                                                    |                                                                            |                                          |                                        |                      |                               |  |  |  |  |
|                                                                                           |                                                                                                   |          |                    |                                                                                                    | $\mathbf{F}$ $\mathbf{F}$ $\mathbf{$ |                                          |                             |                                        |                      |                                                                                                    |                                                                            | <b>Terms and Instructions</b>            |                                        |                      |                               |  |  |  |  |
|                                                                                           |                                                                                                   |          |                    |                                                                                                    |                                                                                                    |                                          |                             |                                        |                      | Payment instructions<br><b>Terms</b>                                                                       |                                                                            |                                          |                                        |                      |                               |  |  |  |  |
|                                                                                           |                                                                                                   |          |                    |                                                                                                    |                                                                                                    |                                          | <b>Font: Extra Black</b>    | Boolean value (Yes/No, On/Off, 1/0,  ) |                      |                                                                                                    |                                                                            |                                          |                                        |                      |                               |  |  |  |  |
|                                                                                           |                                                                                                   |          |                    |                                                                                                    |                                                                                                    |                                          |                             | 图 Dynamic                              |                      |                                                                                                    |                                                                            |                                          |                                        |                      |                               |  |  |  |  |
|                                                                                           |                                                                                                   |          |                    |                                                                                                    |                                                                                                    |                                          |                             |                                        |                      |                                                                                                    |                                                                            |                                          |                                        |                      |                               |  |  |  |  |

Dokument - Block mit dynamischen Daten ausgewählt

Bei der Auswahl dynamischer Daten aus einem Workflow wird die Option Dynamisch in der Auswahlleiste aktiviert. Innerhalb dieser Auswahl stehen Schaltflächen zur Verfügung, die das Erstellen eines neuen Workflows oder das Bearbeiten des aktuellen Workflows ermöglichen. Die Bearbeitung kann entweder durch die Schaltfläche Einfach (siehe Abschnitt [4.5](#page-46-0) für mehr Informationen) oder Erweitert (siehe Abschnitt [4.6](#page-47-0)) erfolgen. Unterhalb dieser Optionen befindet sich ein Menü, in dem der zu verwendende Workflow ausgewählt werden kann. Ein nebenstehender Knopf erlaubt die Änderung des Workflow-Namens. Weiter unten wird die Auswahl der Datenquelle für die spezifische Eigenschaft getroffen. Sollten die Daten Datumsinformationen enthalten, bietet sich die Möglichkeit, diese mittels einer Konvertierungsoption in ein bestimmtes Datumsformat umzuwandeln. Abschließend ermöglicht eine ausklappbare Schaltfläche eine Vorschau der aus dem Workflow ausgewählten

Daten.

### **4.2.5 Vorschau des Dokuments**

Dieser Abschnitt ermöglicht die Ansicht einer Vorschau des zu erstellenden PDF-Dokuments. Nutzer haben die Möglichkeit, diese Vorschau manuell zu generieren oder direkt im Standard-PDF-Viewer zu öffnen. Mit der Aktivierung der Funktion Automatische Aktualisierung wird die Vorschau nach jeder Modifikation an der Block-Hierarchie oder den Block-Eigenschaften automatisch erneuert. Zusätzlich kann der spezifische Datensatz für die Vorschau ausgewählt werden. Es besteht ebenfalls die Option, die Auflösung der Vorschau (DPI) und deren Skalierung anzupassen, was besonders auf langsameren Computern das Laden der Vorschau beschleunigen kann. Für eine optimierte Arbeitsumgebung, besonders bei der Nutzung von mehreren Bildschirmen, lässt sich der gesamte Vorschaubereich mittels der Schaltfläche Als separates Fenster in ein eigenständiges Fenster auslagern, was den Dokumentenerstellungsprozess beschleunigen kann.

### **4.2.6 Block-Kontextmenü (Rechtsklick)**

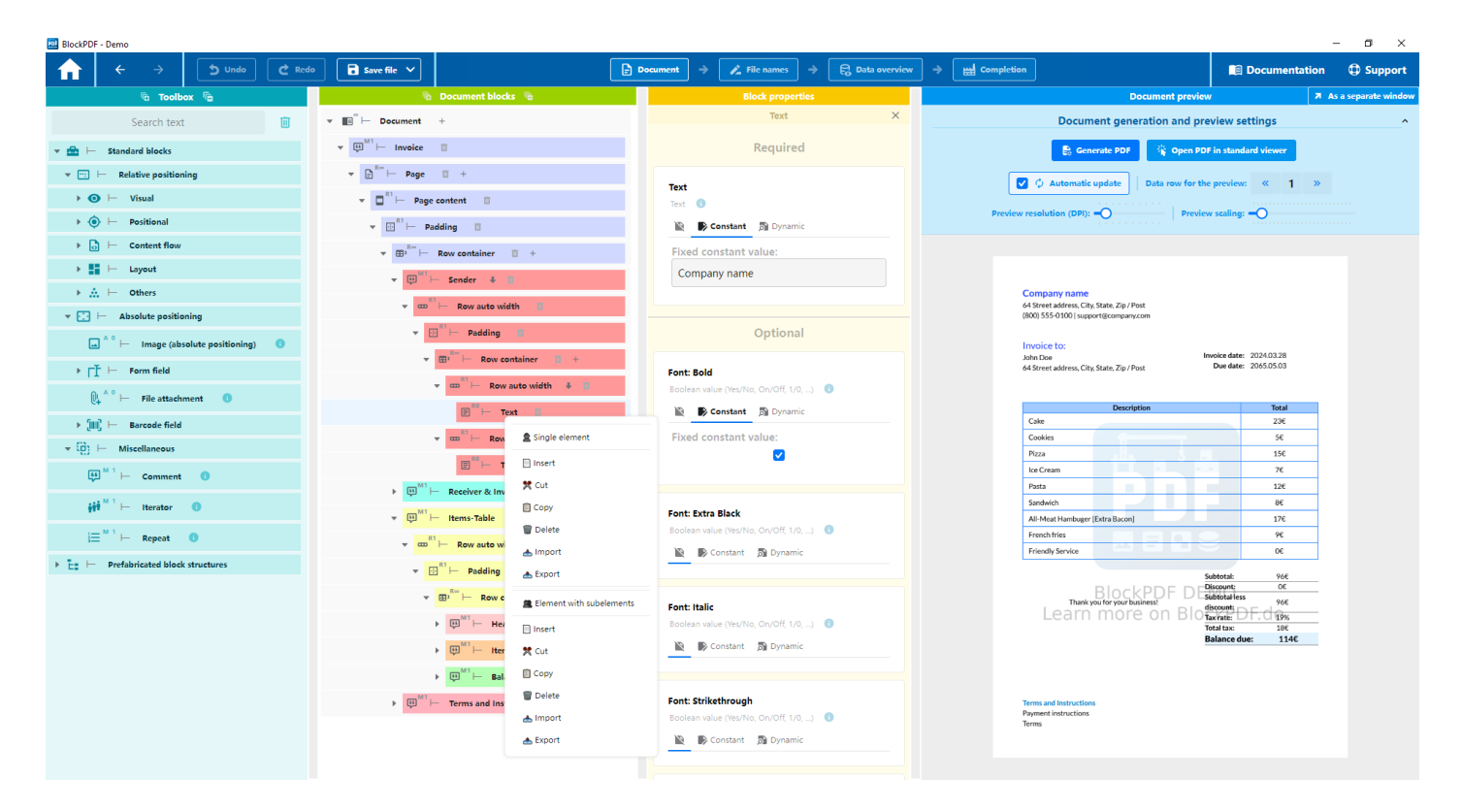

Dokument - Kontextmenü eines Blocks (Rechtsklick)

Die Abbildung zeigt das Kontextmenü, das sich mit einem Rechtsklick auf einen Block öffnet. Im Folgenden werden die verschiedenen Operationen beschrieben, die über dieses Menü durchgeführt werden können. Es ist wichtig zu beachten, dass diese Operationen nur dann ausgeführt werden, wenn die Block-Hierarchie anschließend noch in einem gültigen Zustand ist. Dies wird gewährleistet, indem vor der Durchführung einer Operation überprüft wird, ob die Blöcke in der neuen Struktur überall miteinander kompatibel sind.

# **Einzelnes Element:**

- **Einfügen:** Fügt unabhängig davon, ob ein Block mit oder ohne Unterelementen in der Zwischenablage ist, einen einzelnen Block ein.
- **Kopieren:** Kopiert nur den Block auf dem der Rechtsklick ausgeführt wurde.
- **Löschen:** Löscht nur den einzelnen Block.
- **Import:** Erlaubt das Importieren eines Blocks aus einer .BlockPDFPart-Datei in das Dokument.
- **Export:** Ermöglicht den Export des ausgewählten Blocks zur Verwendung in einem anderen Dokumenten in eine .BlockPDFPart-Datei.

# **Element mit Unterelementen:**

- **Einfügen:** Ermöglicht das Einfügen eines Blockes samt aller seiner Unterelementen.
- **Kopieren:** Kopiert den Block einschließlich aller seiner Unterelementen.
- **Löschen:** Entfernt den Block sowie alle zugehörigen Unterelementen aus dem Dokument.
- **Import:** Lädt einen Block mit seinen Unterelementen von einer .BlockPDFPart-Datei in das aktuelle Dokument.
- **Export:** Exportiert den Block mit allen seinen Unterelementen in eine .BlockPDFPart-Datei, die dann in anderen Dokumenten verwendet werden kann.

# **4.3 Dateinamen**

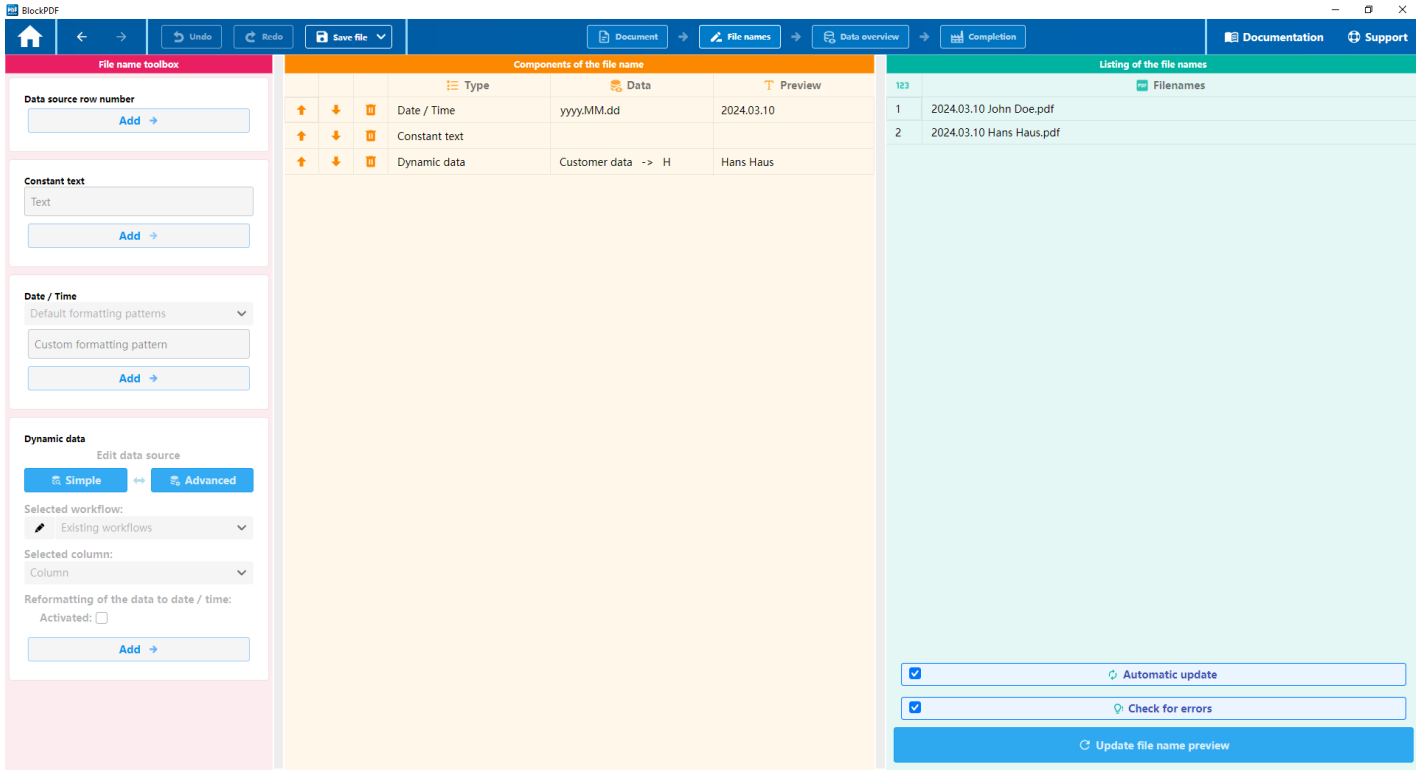

# Dateinamen-Seiten

Auf dieser Seite kann die Generierung der Dateinamen für die PDF-Dokumente konfiguriert werden.

# **4.3.1 Dateinamen-Werkezugkasten**

In der Werkzeugkasten-Gruppe finden sich einige Elemente die als Bestandteile zum Dateinamen hinzugefügt werden können.

**4.3.1.1 Datenquellen-Zeilennummer** Fügt die aktuelle Zeilennummer der Daten als Dateinamen-Bestandteil hinzu.

**4.3.1.2 Konstanter Text** Fügt einen belieben konstanten Text als Dateinamen-Bestandteil hinzu. Beispielsweise kann damit auch eine Leertaste ("") dem Dateinamen als Trennzeichen hinzugefügt werden.

**4.3.1.3 Datum / Uhrzeit** Fügt das aktuelle Datum in einem beliebigen Format dem Dateinamen hinzu.

**4.3.1.4 Dynamische Daten** Fügt dynamische Daten dem Dateinamen hinzu.

# **4.3.2 Bestandteile des Dateinamens**

Hier werden alle Bestandteile des Dateinamens angezeigt. Zu den einzelnen Bestandteilen wird der Typ, eine Repräsentation der Daten sowie eine Vorschau auf des Bestandteils angezeigt. Für die Generierung des Dateinamens ist die Reihenfolge relevant. Diese kann über die Pfeile links geändert werden. Ebenso kann über das Mülleimer-Symbol der Bestandteil des Dateinamens entfernt werden.

# **4.3.3 Auflistung der Dateinamen**

Hier wird die Vorschau aller Dateinamen dargestellt.

**4.3.3.1 Automatische Aktualisierung** Die Funtkion bringt die Anwendung dazu, sofort nach einer Änderung der Bestandteile des Dateinamens die Vorschau zu aktualisieren.

**4.3.3.2 Auf Fehler prüfen** Unsere Software prüft automatisch die Gültigkeit des Dateinamens, den Sie eingeben, basierend auf dem Betriebssystem, auf dem Sie arbeiten.

Hier sind einige Richtlinien, die Ihnen helfen, einen gültigen Dateinamen zu wählen: **Allgemeine Regeln für alle Betriebssysteme:**

- Der Dateiname darf nicht leer sein.
- Die maximale Länge eines Dateinamens beträgt 255 Zeichen.

# **Spezifische Regeln für Windows:**

- Vermeiden Sie die Verwendung der folgenden Zeichen im Dateinamen: *<*, *>*, :, ", /, \, *|*, ?, *∗*.
- Folgende reservierte Namen dürfen nicht als vollständiger Dateiname verwendet werden (auch nicht mit unterschiedlichen Groß- und Kleinschreibungen): CON, PRN, AUX, NUL, COM1 bis COM9, LPT1 bis LPT9.
- Der Dateiname darf nicht mit einem Leerzeichen oder einem Punkt enden.

# **Spezifische Regeln für Linux und macOS:**

— Der Dateiname darf nicht die Zeichen / oder das Nullzeichen \0 enthalten.

# **Zusätzliche Regeln für macOS:**

— Der Dateiname sollte der normativen Unicode-Darstellung entsprechen. Dies bedeutet, dass spezielle Zeichen oder Symbole, die in einer nicht-standardisierten Form eingegeben werden, zu Problemen führen können. Es wird empfohlen, solche Zeichen zu vermeiden oder zu überprüfen, ob sie korrekt dargestellt werden.

# **4.4 Datenübersicht**

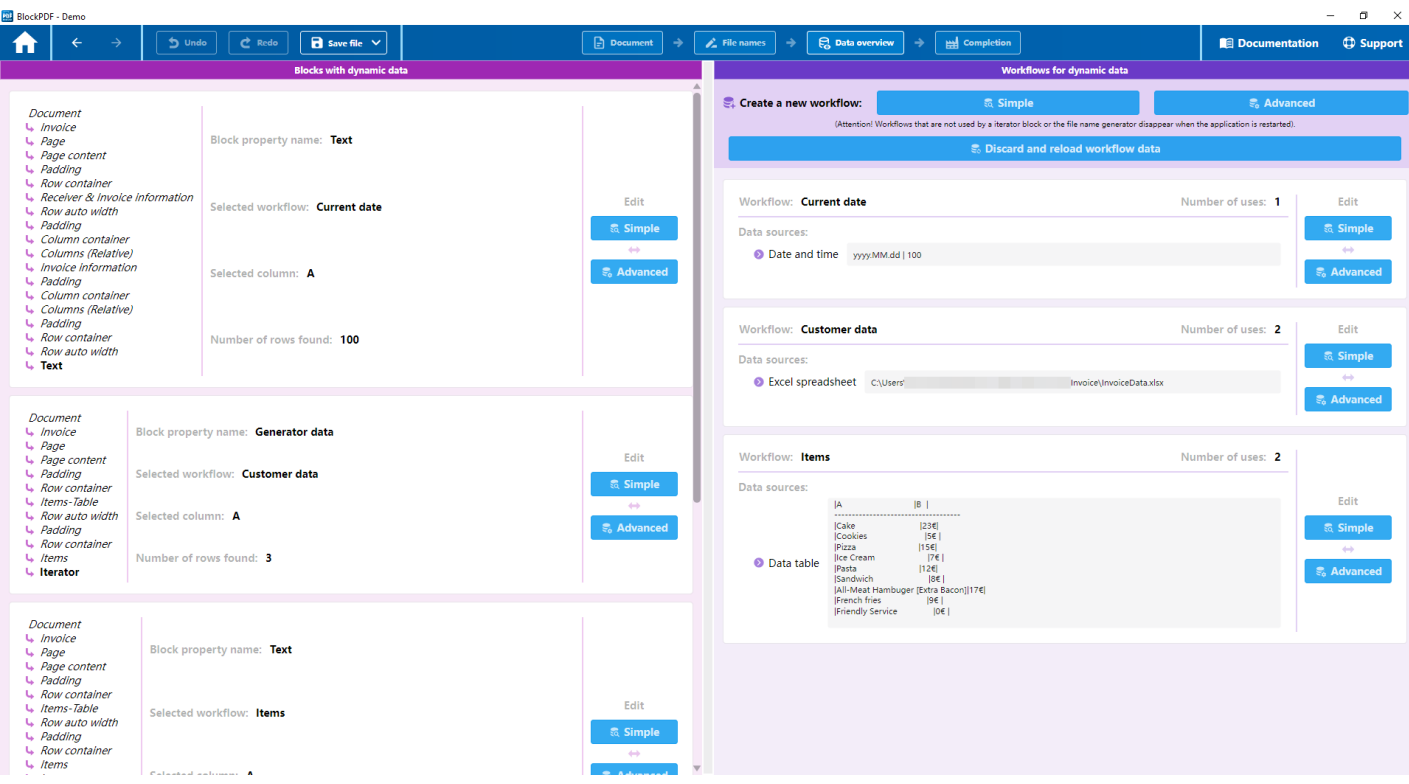

# Datenübersichtsseite

Diese Seite bietet eine Gesamtdarstellung der im Dokument eingesetzten dynamischen Daten, zugehörigen Workflows und den verwendeten Datenquellen.

# **4.4.1 Blöcke mit dynamischen Daten**

Dieser Abschnitt listet die Anwendungen dynamischer Daten in einzelnen Blöcken auf. Die Hierarchieebenen bis zum Block, der die dynamischen Daten integriert, werden auf der linken Seite dargestellt. Des Weiteren werden Details wie die spezifische Blockeigenschaft, der zugeordnete Workflow, die ausgewählte Datenspalte sowie die Datensatzgröße in Form der Zeilenzahl aufgezeigt. Anpassungen der Workflows lassen sich über die rechts positionierten Schaltflächen entweder Einfach oder Erweitert vornehmen.

# **4.4.2 Workflows für dynamische Daten**

In diesem Teil werden sämtliche Workflows mit ihren Bezeichnungen, der Anzahl ihrer Verwendungen und einer Übersicht ihrer Datenquellen (Input-Knoten) präsentiert. Ergänzend wird eine Visualisierung der jeweiligen Einstellungen oder der

Daten selbst bereitgestellt. Die auf der rechten Seite platzierten Schaltflächen ermöglichen eine Anpassung der Workflows im Einfach- oder Erweitert-Modus. Sollte ein Workflow keine Anwendung im Dokument finden, wird eine Option zu dessen Löschung eingeblendet. Oberhalb der Liste befinden sich Funktionen zum Definieren neuer Workflows. Zudem gibt es eine Option, alle aktuellen Workflow-Daten zu verwerfen und diese erneut zu laden. Diese Funktion erweist sich als praktisch, wenn beispielsweise Veränderungen an einer parallel bearbeiteten Excel-Datei vorgenommen wurden und die aktualisierten Daten in BlockPDF übernommen werden sollen.

# <span id="page-46-0"></span>**4.5 Einfacher Workflow-Editor**

| <b>BlockPDF</b>                                                                                                    |                                                             |              |                |                                                                                                    |                |                        |                   |    |                                |                       | $\Box$<br>$\times$ |  |  |
|----------------------------------------------------------------------------------------------------|-------------------------------------------------------------|--------------|----------------|----------------------------------------------------------------------------------------------------|----------------|------------------------|-------------------|----|--------------------------------|-----------------------|--------------------|--|--|
| $C$ Redo<br><b>5</b> Undo<br>П                                                                                                    | $\overline{\mathbf{B}}$ Save file $\overline{\mathbf{v}}$   |              |                | $\mathcal{C}_1$ Check and finalise the data source configuration                                                                                                    |                | <b>B</b> Documentation | <b>CD</b> Support |    |                                |                       |                    |  |  |
| Data source                                                                                                    | <b>Data source configuration</b>                            |              |                | Data                                                                                                    |                |                        |                   |    |                                |                       |                    |  |  |
| Constant value<br>A fixed value that is repeated x times.                                                                                                    | <b>Excel spreadsheet</b>                                    |              |                | <b>Data source information</b><br>$\sim$                                                                                                    |                |                        |                   |    |                                |                       |                    |  |  |
|                                                                                                    |                                                             |              |                | Number of columns found: 8<br>Number of rows found: 2                                                                                                    |                |                        |                   |    |                                |                       |                    |  |  |
| CSV spreadsheet<br>Supports common CSV file formats.                                                                                                    | C:\Users<br>BlockPDF\BlockPDF T<br>File path:               | Select       |                | $\Delta$                                                                                                    |                | B C D<br>E.            |                   |    | $\blacksquare$<br>$\mathsf{G}$ | н                     |                    |  |  |
| ◯ CSV spreadsheet (Swapped columns and rows)<br>Supports common CSV file formats (Rows and<br>columns are swapped during import).                                                            | emplates\Invoice\InvoiceData.xlsx<br>Selected table: Table1 | $\checkmark$ |                | Description:Total<br>Yummy Cake;23€<br>Cookies:5€<br>Pizza:15€<br>Ice Cream:7€<br>Pasta:12€<br>Sandwich:8€<br>All-Meat Hambuger [Extra Bacon];17€<br>French fries:96<br>Friendly Service;0€                                                                                                    | 966            |                        |                   |    |                                | 19% 18€ 114€ John Doe |                    |  |  |
| <b>Date and time</b><br>Date and time information in a self-defined format<br>(based on the current date when the programme is<br>used).                                                     |                                                             |              |                |                                                                                                    |                | $06$ 966               |                   |    |                                |                       |                    |  |  |
| C Excel spreadsheet<br>Supports common Excel formats.<br>Excel spreadsheet (Swapped columns and rows)<br>Supports common Excel file formats (Rows and<br>columns are swapped during import). |                                                             |              |                | Description; Total<br>Chocolate cake:4€<br>Vanilla ice cream with whipped cream and chocolate sauce;5€<br>Fruit salad with yogurt;36<br>Cheesecake with raspberry sorbet;4€<br>Latte macchiato:3€<br>Cappuccino:2€<br>Espresso;2€<br>Apple spritzer;2€<br>Mineral water;2€<br>Bread basket with various types of bread and butter;3€<br>Olives:2€<br>Mixed salad;4€ |                |                        |                   | 8€ | 49€                            | <b>Hans Haus</b>      |                    |  |  |
| O JSON<br>For reading JSON files (please refer to the<br>documentation for examples).                                                                                                    |                                                             |              | $\overline{2}$ |                                                                                                    | $0 \in$<br>416 |                        | 41€ 19%           |    |                                |                       |                    |  |  |
| Microsoft Access<br>For reading data from a Microsoft Access table.                                                                                                    |                                                             |              |                | Soup of the day:5€<br>Vanilla ice cream with whipped cream and chocolate sauce;5€<br>Fruit salad with yogurt;3€                                                                                                    |                |                        |                   |    |                                |                       |                    |  |  |
| <b>Microsoft Access Custom Query</b><br>For reading data from a Microsoft Access query                                                                                                    |                                                             |              |                | Cheesecake with raspberry sorbet;46<br>Latte macchiato:3€<br>Cappuccino;2€<br>Espresso:2€                                                                                                    |                |                        |                   |    |                                |                       |                    |  |  |
| <b>Microsoft SQL Table Selection</b><br>For reading data from a Microsoft SQL Server<br>table.                                                                                               | <b>Options</b>                                              |              |                | Apple spritzer;26<br>Mineral water:2€<br>Bread basket with various types of bread and butter;36<br>Olives: $26$                                                                                                    |                |                        |                   |    |                                |                       |                    |  |  |
| Microsoft SQL Custom Query<br>For reading data from a Microsoft SQL Server<br>query.                                                                                                    | Ignore first data row                                       |              |                | Mixed salad:4€<br>Soup of the day;5€                                                                                                    |                |                        |                   |    |                                |                       |                    |  |  |
| MySQL / MariaDB Table Selection<br>For reading data from a MySQL table.                                                                                                    |                                                             |              |                |                                                                                                    |                |                        |                   |    |                                |                       |                    |  |  |
| MySQL / MariaDB Custom Query<br>For reading data from a MySQL query.                                                                                                    | <b>C</b> Refresh data                                       |              |                |                                                                                                    |                |                        |                   |    |                                |                       |                    |  |  |

Einfacher Workflow-Editor

Der vereinfachte Workflow-Editor ermöglicht es, mit minimaler Konfiguration einen Workflow zu erstellen, indem eine einzige Datenquelle ausgewählt wird. Im Unterschied zu komplexeren Workflows basiert der so konfigurierte Workflow lediglich auf zwei Komponenten: einem Eingangsknoten, in diesem Fall eine Excel-Datei, und einem Ausgangsknoten.

# **4.5.1 Datenquelle**

Hier kann der Typ der Datenquelle für den einfachen Workflow gewählt werden.

# **4.5.2 Datenquellen-Konfiguration / Optionen**

In diesem Abschnitt ist die spezifische Konfiguration der ausgewählten Datenquelle möglich. Zusätzlich bietet der Bereich Optionen die Möglichkeit, unabhängig von der Art der Datenquelle festzulegen, ob die erste Zeile als Kopfzeile ignoriert werden soll. Außerdem besteht hier die Funktion, die Datenvorschau manuell zu aktualisieren.

### **4.5.3 Daten**

Dieser Bereich präsentiert eine Vorschau der Daten, die aus der Datenquelle entnommen wurden. Es werden nicht nur die Daten selbst, sondern auch Details zu der Anzahl der nutzbaren Spalten und Zeilen dargestellt.

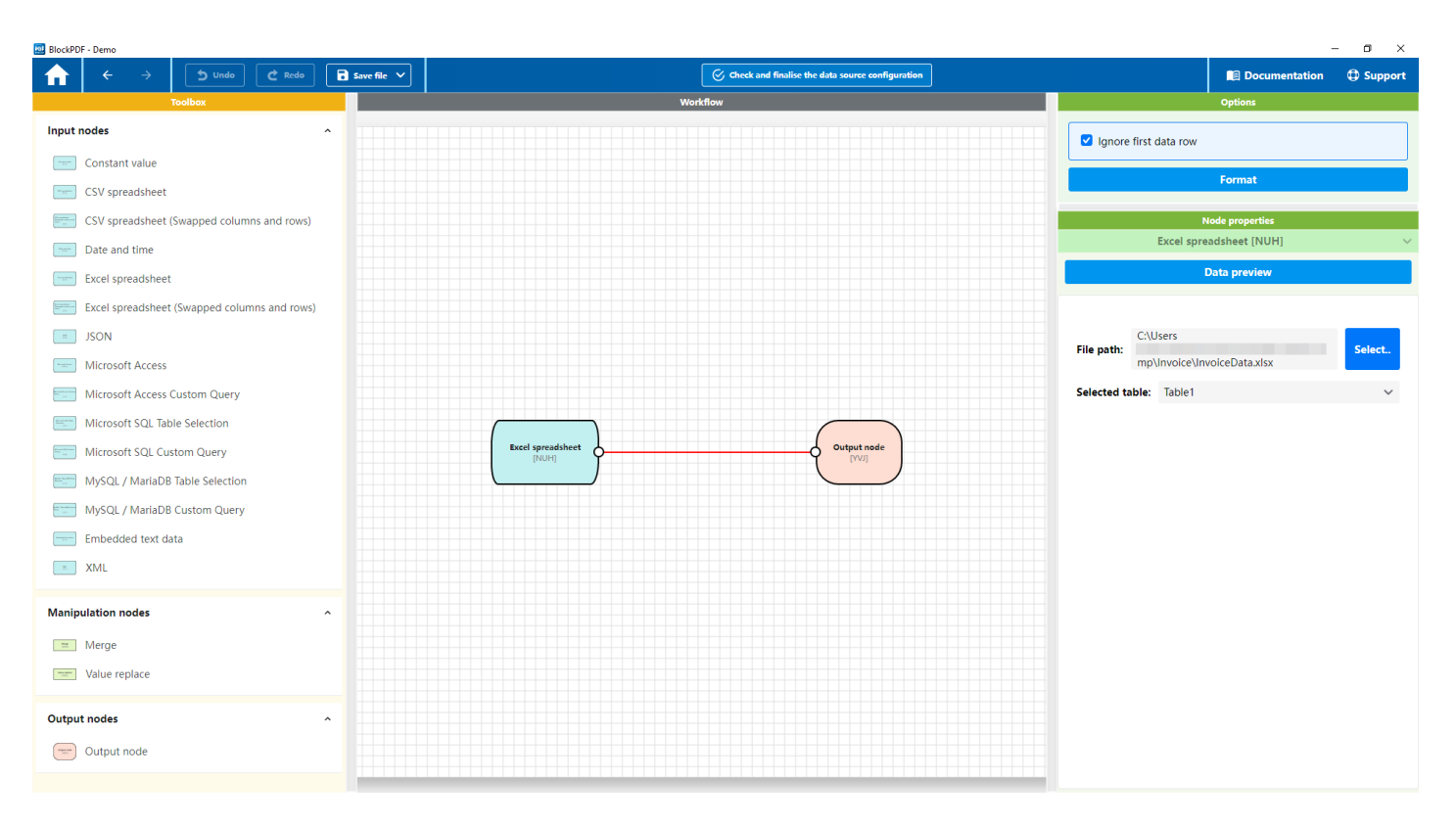

# <span id="page-47-0"></span>**4.6 Erweiterter Workflow-Editor**

# Erweiterter Workflow-Editor

Der erweiterte Workflow-Editor bietet eine Visualisierung des Workflows, die eine nähere Annäherung an die tatsächliche Programmierung darstellt und umfangreiche Konfigurationsmöglichkeiten zur Verfügung stellt. Ein Workflow innerhalb dieser Anwendung kann sich aus drei unterschiedlichen Arten von Knoten zusammensetzen:

- **Eingangsknoten:** Diese Knoten dienen als Quelle für Daten und können unterschiedliche Formen annehmen, beispielsweise Excel-Dateien, SQL-Server usw.
- **Manipulationsknoten:** Diese Knoten sind für die Bearbeitung der Daten zuständig. Sie ermöglichen Aktionen wie das Zusammenführen von Datenströmen oder das Ersetzen von Werten.
- **Ausgangsknoten:** Von diesem Knoten darf innerhalb eines Workflows nur einer existieren. Er markiert das Ende des Datenflusses und die Übergabe der verarbeiteten Daten für die weitere Nutzung.

Die Knoten können miteinander verbunden werden, um den Pfad der Datenverarbeitung festzulegen. Daten fließen stets von einem Ausgangspunkt eines Knotens erkennbar am Ankerpunkt auf der rechten Seite zum Eingangspunkt eines anderen Knotens, welcher auf der linken Seite zu finden ist.

**Hinweis:** Sollte sich eine Verbindung nicht direkt auswählen lassen, verschieben Sie einfach einen der zugehörigen Knotenpunkte leicht. Der dadurch diagonal verlaufende Strich lässt sich einfacher auswählen.

# **4.6.1 Werkzeugkasten**

Der Werkzeugkasten enthält sämtliche Knotentypen, die zur Erstellung eines Workflows zur Verfügung stehen. Die Knoten können per Drag-and-Drop in den Workflow-Bereich gezogen werden, um Teil des Prozesses zu werden.

# **4.6.2 Workflow**

In diesem zentralen Bereich wird der aktuelle Workflow mit all seinen Knoten und den Verbindungen dazwischen visualisiert. Der Workflow kann interaktiv bearbeitet werden: Knoten und Verbindungen lassen sich über Drag-and-Drop hinzufügen, neu verknüpfen oder entfernen (Kontext-Menü / Rechtsklick).

# **4.6.3 Optionen**

Unter den Optionen lassen sich globale Einstellungen für den Workflow vornehmen, wie beispielsweise die Entscheidung, ob standardmäßig der erste Datensatz ignoriert werden soll. Zusätzlich gibt es hier die Möglichkeit, den Workflow neu zu ordnen, um die Übersichtlichkeit zu erhöhen.

# **4.6.4 Eigenschaften des Elements**

Die spezifischen Eigenschaften eines jeden Knotens können hier eingesehen und konfiguriert werden. Die Eigenschaften eines Knotens werden sichtbar, wenn dieser in der Workflow-Übersicht ausgewählt oder die Maus für eine Sekunde darüber gehalten wird. An dieser Stelle ist es ebenfalls möglich, eine Vorschau der Daten einzusehen, wie sie sich bis zu diesem Punkt im Workflow darstellen.

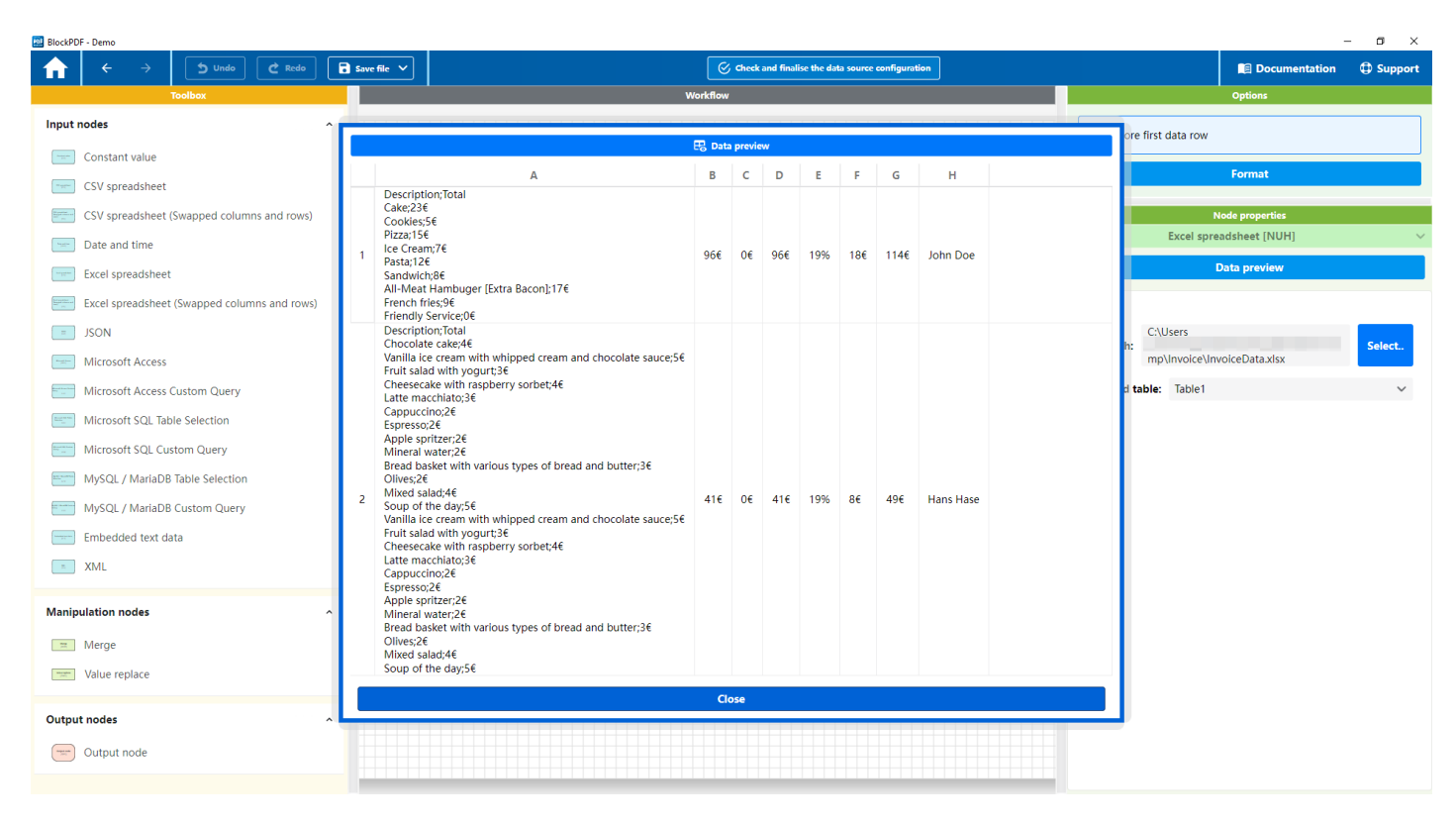

Erweiterter Workflow-Editor - Daten

Die Abbildung zeigt das Dialogfenster, welches sich öffnet, um die Daten an einem bestimmten Punkt im Workflow zu betrachten.

# **4.7 Fertigstellung**

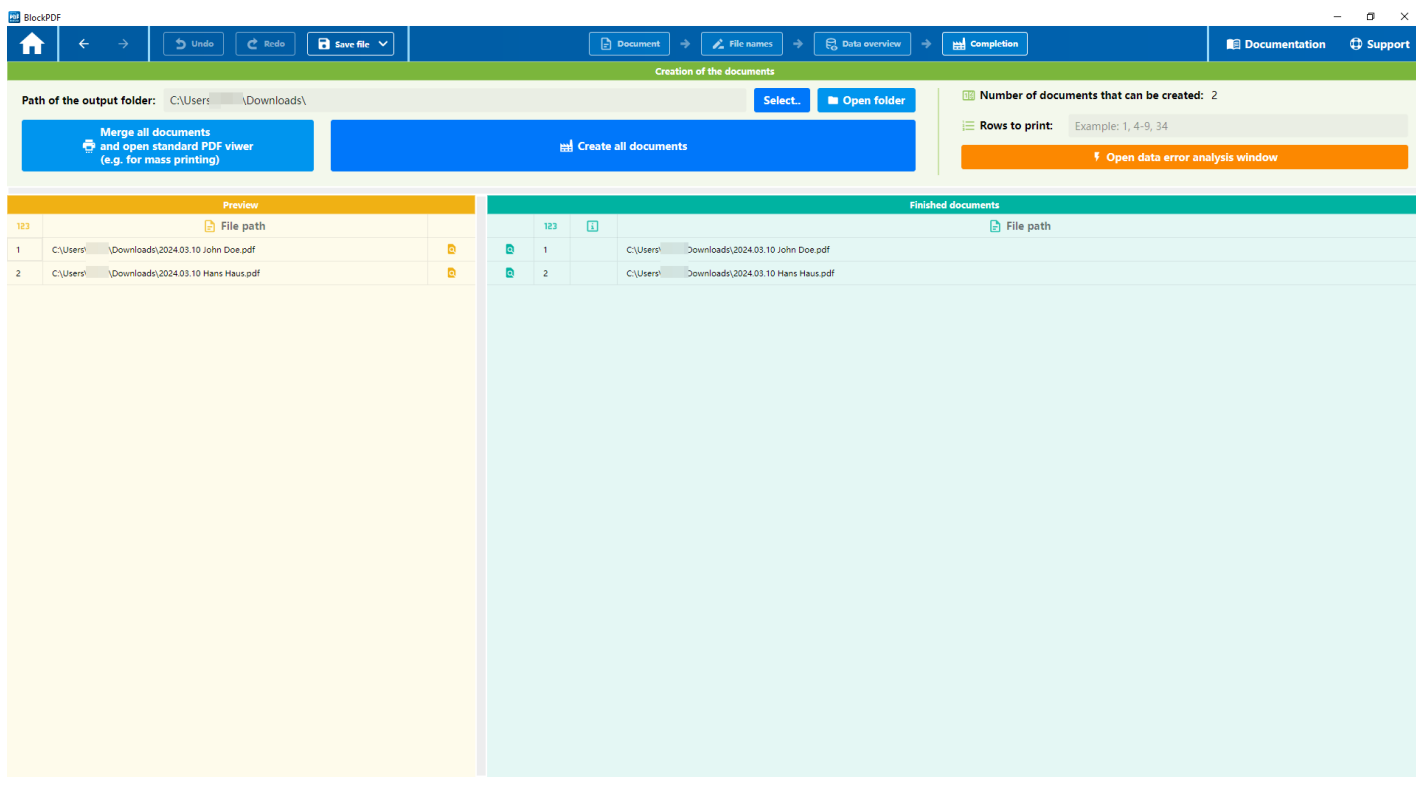

# Fertigstellungs-Seite

Diese Seite dient der Erstellung der PDF-Dokumente, wenn die restliche Konfiguration abgeschlossen ist. Im folgenden wird auf die einzelnen Teile der Oberfläche eingegangen.

# **4.7.1 Dokumentenerstellung**

Um PDF-Dokumente zu erstellen, muss zunächst ein Zielordner definiert werden. Dies lässt sich entweder durch die Auswahl über die "Auswählen..."-Schaltfläche oder durch direkte Eingabe des Pfads im Dateipfad-Feld bewerkstelligen. Im Anschluss daran befinden sich zwei Optionen: Die erste, "Alle Dokumente zusammenführen und im Standard-PDF-Viewer anzeigen (z.B. für Massendruck)", erstellt ein gesammeltes Dokument, während die zweite Option, "Alle Dokumente erstellen", einzelne PDF-Dokumente generiert.

In einem separaten Bereich werden zusätzliche Informationen bereitgestellt. Ein Zähler, "Anzahl der erstellbaren Dokumente", informiert über die maximale Anzahl an Dokumenten, die basierend auf den vorhandenen Workflows und Datenquellen generiert werden können. Hierbei ist zu beachten, dass der Workflow mit der geringsten Anzahl an Datensätzen die Obergrenze für die Gesamtzahl der produzierbaren PDFs festlegt. Weiterhin erlaubt die Option "Zu druckende Zeilen"

eine spezifische Auswahl, welche der potenziell erstellbaren Dokumente tatsächlich produziert werden sollen.

Zuletzt gibt es eine Schaltfläche, die das "Fenster zur Datenfehleranalyse" öffnet. Dieses Fenster listet potenzielle Fehler auf, die aufgrund inkorrekter oder unpassender Daten während der Dokumentenerstellung auftreten könnten. Ein typisches Beispiel für einen solchen Fehler wäre der Versuch, einen Text wie "Kuchen" in ein Feld einzugeben, das einen numerischen Wert erwartet, wie etwa die Textgröße. Da der Text nicht in eine Zahl umgewandelt werden kann, würde dies normalerweise zu einem Fehler führen. Mit diesem Analysewerkzeug können solche Probleme jedoch frühzeitig identifiziert und vermieden werden.

# **4.7.2 Vorschau**

Die Vorschau-Funktion ist in einer Tabelle mit drei Spalten organisiert. Die erste Spalte zeigt die Zeilennummer an, welche die Reihenfolge der Dokumente widerspiegelt. In der zweiten Spalte wird der Dateipfad aufgeführt, unter dem die PDF-Datei gespeichert werden soll. Die dritte Spalte enthält für jedes Dokument einen spezifischen Knopf. Durch Betätigen dieses Knopfes lässt sich eine Vorschau des entsprechenden PDF-Dokuments erstellen und im Standard-PDF-Viewer öffnen.

# **4.7.3 Fertiggestellte Dokumente**

Die Übersicht der fertiggestellten Dokumente wird in einer Tabelle mit vier Spalten dargestellt:

- 1. **PDF öffnen**: In der ersten Spalte finden Sie eine Aktion oder einen Link, um das entsprechende PDF-Dokument direkt im Standard-PDF-Viewer zu öffnen.
- 2. **Zeilennummer**: Die zweite Spalte zeigt die Zeilennummer an, die eine eindeutige Identifikation jedes Dokuments innerhalb der Liste ermöglicht.
- 3. **Fehlerinformationen**: Sollte die Erstellung eines PDF-Dokuments nicht erfolgreich sein, werden in der dritten Spalte detaillierte Fehlerinformationen bereitgestellt.
- 4. **Dateipfad**: Die vierte und letzte Spalte gibt den Speicherort des PDF-Dokuments an.

# 5 Blöcke

In diesem Abschnitt werden die unterschiedlichen Arten von Blöcken vorgestellt, die zur Gestaltung von PDF-Dokumenten verwendet werden können. Blöcke sind in dieser Anwendung die Grundbausteine eines PDF-Dokuments und ermöglichen eine vielseitige und präzise Anordnung von Inhalten. Sie lassen sich in zwei Hauptkategorien unterteilen: relative und absolute Blöcke.

# **5.1 Relative Blöcke**

Relative Blöcke sind flexibel und orientieren sich an der Struktur und den Abmessungen des Dokuments. Sie passen sich dynamisch an den umgebenden Inhalt an und sind ideal für die Erstellung von responsiven Layouts, die sich automatisch an unterschiedliche Seitenlängen und -breiten anpassen. Unter den relativen Blöcken finden sich Unterkategorien wie visuelle Elemente, Positionierung, Inhaltsfluss, Layout und weitere spezialisierte Blöcke.

# **5.1.1 Visuell**

In der Kategorie Visuell finden Sie Blöcke, die sich auf die visuelle Gestaltung und Darstellung von Inhalten in Ihrem PDF-Dokument konzentrieren. Dazu gehören Blöcke für die flexible Textgestaltung, wie 'Text-Fragment-Container' und 'Text-Fragment', die eine individuelle Anpassung von Textsegmenten mit verschiedenen Stilen ermöglichen. Zusätzlich umfasst diese Kategorie Elemente zur optischen Aufwertung wie Hintergrundfarben, Rahmen, Bilder und Linien, die helfen, Ihr Dokument ansprechend und leserlich zu gestalten. Ebenso bietet sie Funktionen zur Einbindung von Bildern mit variabler Skalierung, zur Hervorhebung durch horizontale und vertikale Linien sowie zur Einbettung von Text mit umfangreichen Stiloptionen. Platzhalterblöcke unterstützen die Planung des Layouts, indem sie den Raum für zukünftige Inhalte reservieren. Zusammen ermöglichen diese visuellen Blöcke eine präzise und kreative Kontrolle über das Erscheinungsbild Ihres Dokuments, von der Detailgestaltung einzelner Textfragmente bis hin zur Gesamtästhetik.

**5.1.1.1 Text-Fragment-Container / Text-Fragment** Diese zwei Blöcke, 'Text-Fragment-Container' und 'Text-Fragment', sind konzipiert, um Text innerhalb Ihres PDF-Dokuments flexibel zu gestalten. Der 'Text-Fragment-Container' dient als Behälter für verschiedene 'Text-Fragment'-Elemente, die es ermöglichen, Textsegmente mit individuellen Stileinstellungen zu erstellen. So können Sie komplex strukturierten Text mit unterschiedlichen Schriftarten, Größen und Farben in einem kohärenten Abschnitt darstellen. **Text-Fragment-Container Eigenschaften (Optional):**

- **Fett**: Wenn ausgewählt, wird der Text fett dargestellt.
- **Extra Schwarz**: Wenn ausgewählt, wird der Text in extra schwarzer Schriftstärke dargestellt.
- **Kursiv**: Wenn ausgewählt, wird der Text kursiv dargestellt.
- **Durchgestrichen**: Wenn ausgewählt, wird der Text durchgestrichen dargestellt.
- **Unterstrichen**: Wenn ausgewählt, wird der Text unterstrichen dargestellt.
- **Schriftgröße**: Definiert die Größe der Schrift.
- **Schriftfarbe**: Definiert die Farbe des Textes.
- **Hintergrundfarbe**: Definiert die Hintergrundfarbe des Textes.
- **Schriftfamilie**: Definiert die Schriftfamilie für den Text.
- **Zeilenhöhe**: Definiert den Zeilenabstand.
- **Buchstabenabstand**: Definiert den Abstand zwischen den Buchstaben.
- **Zeilenumbruch überall**: Wenn ausgewählt, erlaubt Zeilenumbrüche an jeder Stelle im Text.
- **Textausrichtung**: Definiert die Ausrichtung des Textes.
- **Dünn**: Wenn ausgewählt, wird der Text in dünner Schriftstärke dargestellt.
- **Extra Leicht**: Wenn ausgewählt, wird der Text in extra leichter Schriftstärke dargestellt.
- **Leicht**: Wenn ausgewählt, wird der Text in leichter Schriftstärke dargestellt.
- **Normal**: Wenn ausgewählt, wird der Text in normaler Schriftstärke dargestellt.
- **Mittel**: Wenn ausgewählt, wird der Text in mittlerer Schriftstärke dargestellt.
- **Halbfett**: Wenn ausgewählt, wird der Text halbfett dargestellt.
- **Extra Fett**: Wenn ausgewählt, wird der Text extra fett dargestellt.
- **Schwarz**: Wenn ausgewählt, wird der Text in schwarzer Schriftstärke dargestellt.
- **Normale Position**: Wenn ausgewählt, wird der Text in normaler vertikaler Position dargestellt.
- **Tiefgestellt**: Wenn ausgewählt, wird der Text tiefgestellt dargestellt.
- **Hochgestellt**: Wenn ausgewählt, wird der Text hochgestellt dargestellt.

# **Text-Fragment Eigenschaften:**

# **Erforderlich:**

— **Text**: Der anzuzeigende Text.

# **Optional:**

Die optionalen Eigenschaften des 'Text-Fragment' entsprechen denen des 'Text-Fragment-Container' und ermöglichen individuelle Anpassungen für jedes Textsegment innerhalb des Containers.

**5.1.1.2 Hintergrund** Der Block wird verwendet, um einen Bereich Ihres PDF-Dokuments mit einer Hintergrundfarbe zu versehen. Dies kann zur optischen Gestaltung, wie der Abgrenzung oder Hervorhebung bestimmter Bereiche, genutzt werden.

**Eigenschaften: Erforderlich**

— **Farbe**: Legt die Hintergrundfarbe des Blocks fest. Die Angabe erfolgt im Hexadezimal-ARGB-Format, einschließlich Transparenz (Alpha) und den Farbwerten für Rot, Grün und Blau.

**5.1.1.3 Rahmen** Dieser Block wird verwendet, um einen oder mehrere Ränder um einen Bereich Ihres PDF-Dokuments zu zeichnen. Ränder können individuell für jede Seite (links, oben, rechts, unten) festgelegt werden, sowohl in ihrer Breite als auch in ihrer Farbe. Dies ist nützlich, um Elemente visuell voneinander abzugrenzen oder um hervorzuheben.

# **Eigenschaften:**

# **Optional**

- **Linke Breite**: Definiert die Breite des linken Randes.
- **Obere Breite**: Definiert die Breite des oberen Randes.
- **Rechte Breite**: Definiert die Breite des rechten Randes.
- **Untere Breite**: Definiert die Breite des unteren Randes.
- **Farbe**: Legt die Farbe des Randes fest. Die Angabe erfolgt im Hexadezimal-ARGB-Format, einschließlich Transparenz (Alpha) und den Farbwerten für Rot, Grün und Blau.

**5.1.1.4 Bild** Dieser Block ermöglicht das Einfügen eines Bildes in Ihr PDF-Dokument. Sie können das Bild aus einer Datei oder Datenquelle (Base64 oder Dateipfad) einfügen und dessen Skalierung anpassen, um es optimal in Ihr Dokument einzufügen. Die Skalierungsoptionen ermöglichen es, das Bild entweder in der Breite, Höhe oder dem zur Verfügung stehenden Bereich anzupassen, wodurch es vielseitig in verschiedenen Layout-Kontexten eingesetzt werden kann.

# **Eigenschaften:**

# **Erforderlich**

— **Bilddatei**: Der Pfad zur Bilddatei oder die Bilddaten in Base64 codiert, die im PDF angezeigt werden sollen.

# **Optional**

— **Skalierung**: Definiert, wie das Bild im Block skaliert werden soll. Optionen sind 'Breite anpassen' (passt die Breite an den Block an), 'Höhe anpassen' (passt die Höhe an den Block an) und 'Bereich anpassen' (passt das Bild proportional in den zur Verfügung stehenden Bereich ein). Wenn keine Skalierung angegeben ist, wird standardmäßig 'Bereich anpassen' verwendet.

**5.1.1.5 Linie horizontal** Dieser Block ermöglicht das Zeichnen einer horizontalen Linie in Ihrem PDF-Dokument. Er kann genutzt werden, um visuelle Trennungen zwischen verschiedenen Abschnitten zu erstellen oder bestimmte Inhalte hervorzuheben. Die Anpassungsmöglichkeiten umfassen die Dicke der Linie sowie ihre Farbe, was eine flexible Gestaltung nach Ihren Design-Vorstellungen erlaubt.

# **Eigenschaften:**

# **Erforderlich**

— **Größe**: Definiert die Dicke der Linie.

# **Optional**

— **Farbe**: Bestimmt die Farbe der Linie, angegeben im Hexadezimal-ARGB-Format, einschließlich Transparenz (Alpha) und den Farbwerten für Rot, Grün und Blau.

**5.1.1.6 Linie vertikal** Dieser Block ermöglicht das Zeichnen einer vertikalen Linie in Ihrem PDF-Dokument. Diese Funktion kann eingesetzt werden, um Inhalte voneinander abzugrenzen oder um Designelemente hinzuzufügen, die die Aufmerksamkeit auf bestimmte Bereiche lenken. Die Dicke und Farbe der Linie lassen sich individuell anpassen, wodurch Sie die Möglichkeit haben, den Block an das Gesamtdesign Ihres Dokuments anzupassen.

# **Eigenschaften:**

# **Erforderlich**

— **Größe**: Bestimmt die Dicke der Linie.

# **Optional**

— **Farbe**: Legt die Farbe der Linie fest. Der Wert wird im Hexadezimal-ARGB-Format angegeben und umfasst Transparenz (Alpha) sowie die Farbwerte für Rot, Grün und Blau.

<span id="page-56-0"></span>**5.1.1.7 Text** Dieser Block ermöglicht das Einfügen von Text in Ihr PDF-Dokument und bietet eine Vielzahl von Anpassungsmöglichkeiten, um den Textstil genau an Ihre Bedürfnisse anzupassen. Sie können Schriftgröße, -farbe, -stil und viele weitere Aspekte des Textes individuell einstellen.

# **Eigenschaften:**

# **Erforderlich**

— **Text**: Der Text, der im Block angezeigt werden soll. Unterstützt auch Formatierungsstrings für Datum und Zeit.

# **Optional**

- **Fett**: Wenn ausgewählt, wird der Text fett dargestellt.
- **Extra Schwarz**: Wenn ausgewählt, wird der Text in extra schwarzer Schriftstärke dargestellt.
- **Kursiv**: Wenn ausgewählt, wird der Text kursiv dargestellt.
- **Durchgestrichen**: Wenn ausgewählt, wird der Text durchgestrichen dargestellt.
- **Unterstrichen**: Wenn ausgewählt, wird der Text unterstrichen dargestellt.
- **Schriftgröße**: Definiert die Größe der Schrift.
- **Schriftfarbe**: Definiert die Farbe des Textes.
- **Hintergrundfarbe**: Definiert die Hintergrundfarbe des Textes.
- **Schriftfamilie**: Definiert die Schriftfamilie für den Text.
- **Zeilenhöhe**: Definiert den Zeilenabstand.
- **Buchstabenabstand**: Definiert den Abstand zwischen den Buchstaben.
- **Zeilenumbruch überall**: Ermöglicht einen Zeilenumbruch an jeder Stelle im Text.
- **Textausrichtung**: Definiert die Ausrichtung des Textes.
- **Dünn**: Wenn ausgewählt, wird der Text in dünner Schriftstärke dargestellt.
- **Extra Leicht**: Wenn ausgewählt, wird der Text in extra leichter Schriftstärke dargestellt.
- **Leicht**: Wenn ausgewählt, wird der Text in leichter Schriftstärke dargestellt.
- **Normal**: Wenn ausgewählt, wird der Text in normaler Schriftstärke dargestellt.
- **Mittel**: Wenn ausgewählt, wird der Text in mittlerer Schriftstärke dargestellt.
- **Halbfett**: Wenn ausgewählt, wird der Text halbfett dargestellt.
- **Extra Fett**: Wenn ausgewählt, wird der Text extra fett dargestellt.
- **Schwarz**: Wenn ausgewählt, wird der Text in schwarzer Schriftstärke dargestellt.
- **Normale Position**: Wenn ausgewählt, wird der Text in normaler vertikaler Position dargestellt.
- **Tiefgestellt**: Wenn ausgewählt, wird der Text tiefgestellt dargestellt.
- **Hochgestellt**: Wenn ausgewählt, wird der Text hochgestellt dargestellt.

**5.1.1.8 Platzhalter** Dieser Block dient dazu, einen Platzhalter in Ihrem PDF-Dokument zu erzeugen. Platzhalter können für verschiedene Zwecke verwendet werden, beispielsweise um den Platz für zukünftige Inhalte zu reservieren oder um bei der Gestaltung des Layouts zu helfen, bevor die endgültigen Inhalte verfügbar sind. Die Flexibilität, optionalen Text hinzuzufügen, ermöglicht es, den Zweck oder die geplante Verwendung des Platzhalters zu kennzeichnen, was besonders in den frühen Phasen der Dokumenterstellung hilfreich sein kann.

# **Eigenschaften:**

# **Optional**

— **Text**: Ermöglicht die Angabe eines Textes, der im Platzhalter angezeigt wird. Dieser kann genutzt werden, um Informationen über den vorgesehenen Inhalt oder Zweck des Platzhalters zu vermitteln.

**5.1.1.9 Aktuelle Seitenzahl** Der Block Aktuelle Seitenzahl wird genutzt, um die Nummer der aktuellen Seite, auf der sich der Block befindet, automatisch einzufügen. Dies ermöglicht es den Lesern, leicht zu erkennen, auf welcher Seite des Dokuments sie sich gerade befinden. Sie können diesen Block flexibel in Ihrem Dokument positionieren, um ihn in Fußzeilen, Kopfzeilen oder anderen Bereichen einzusetzen, wo die Seitenzahl dem Leser helfen könnte, sich zu orientieren. Die verfügbaren Formatierungsoptionen entsprechen denen des Text-Blocks, wie im Abschnitt [5.1.1.7](#page-56-0) beschrieben.

**5.1.1.10 Gesamtseitenzahl** Der Block Gesamtseitenzahl gibt die gesamte Anzahl der Seiten in Ihrem Dokument an. Dies ist besonders hilfreich, um Lesern einen Überblick darüber zu geben, wie umfangreich das Dokument ist. Ähnlich wie bei der aktuellen Seitenzahl kann dieser Block an beliebiger Stelle im Dokument platziert werden, wird jedoch häufig in Kombination mit dem Block für die aktuelle Seitenzahl verwendet, um Formate wie Seite X von Y zu erstellen. Die verfügbaren Formatierungsoptionen entsprechen denen des Text-Blocks, wie im Abschnitt [5.1.1.7](#page-56-0) beschrieben.

# **5.1.2 Positionierung**

In der Kategorie Positionierung werden Blöcke zusammengefasst, die sich auf die genaue Platzierung und Ausrichtung von Inhalten innerhalb Ihres PDF-Dokuments konzentrieren. Sie ermöglichen die Feinsteuerung über horizontale und vertikale Ausdehnung, Skalierung, Drehung, Schrumpfung, Verschiebung sowie die Festlegung von Breite und Höhe spezifischer Elemente. Diese Werkzeuge sind essentiell, um ein präzises und ästhetisch ansprechendes Layout zu erreichen, indem sie garantieren, dass alle Elemente von Texten über Bilder bis hin zu Grafiken optimal positioniert und dargestellt werden.

**5.1.2.1 Ausrichtung** Dieser Block dient zur Ausrichtung von Inhalten innerhalb eines Bereichs in Ihrem PDF-Dokument. Sie können sowohl die horizontale als auch die vertikale Ausrichtung konfigurieren, um Ihre Inhalte genau dort zu platzieren, wo Sie sie benötigen. Dies bietet eine flexible Gestaltungsmöglichkeit, um Ihre Inhalte ansprechend und übersichtlich zu präsentieren.

# **Eigenschaften:**

# **Optional**

- **Horizontale Ausrichtung**: Definiert die horizontale Positionierung des Inhalts. Mögliche Werte sind 'Links', 'Mitte' und 'Rechts'. Diese Einstellung bestimmt, wo der Inhalt innerhalb des Blocks horizontal ausgerichtet wird.
- **Vertikale Ausrichtung**: Definiert die vertikale Positionierung des Inhalts. Mögliche Werte sind 'Oben', 'Mitte' und 'Unten'. Diese Einstellung bestimmt, wo der Inhalt innerhalb des Blocks vertikal ausgerichtet wird.

**5.1.2.2 Seitenverhältnis** Dieser Block wird verwendet, um das Seitenverhältnis eines Bereichs in Ihrem PDF-Dokument festzulegen. Das Seitenverhältnis bestimmt, wie Breite und Höhe des Inhalts zueinander in Beziehung stehen, was besonders nützlich ist, um visuelle Elemente wie Bilder oder Diagramme korrekt zu dimensionieren und darzustellen.

# **Eigenschaften:**

# **Erforderlich**

— **Seitenverhältnis**: Legt das Verhältnis zwischen Breite und Höhe des Blocks fest. Der Wert ist eine Fließkommazahl, die das Verhältnis angibt (z. B. 1.6 für ein Seitenverhältnis von 16:10).

**5.1.2.3 Horizontal und Vertikal ausdehnen** Dieser Block wird verwendet, um den Inhalt innerhalb eines Bereichs Ihres PDF-Dokuments so zu erweitern, dass er den verfügbaren Platz maximal ausnutzt. Er ist besonders nützlich, um sicherzustellen, dass der Inhalt, wie Bilder oder Textblöcke, den zugewiesenen Bereich vollständig ausfüllt, ohne dass spezifische Dimensionen angegeben werden müssen.

**5.1.2.4 Horizontal ausdehnen** Dieser Block wird verwendet, um den Inhalt innerhalb eines Bereichs Ihres PDF-Dokuments horizontal zu erweitern, sodass er die gesamte verfügbare Breite nutzt. Er ist ideal, um sicherzustellen, dass horizontale Elemente, wie Linien oder Textblöcke, die volle Breite des zugewiesenen Bereichs einnehmen, ohne dass Sie spezifische Breitenangaben machen müssen.

**5.1.2.5 Vertikal ausdehnen** Dieser Block wird verwendet, um den Inhalt innerhalb eines Bereichs Ihres PDF-Dokuments vertikal zu erweitern, sodass er die gesamte verfügbare Höhe nutzt. Dies eignet sich besonders gut, um sicherzustellen, dass vertikale Elemente, wie z.B. Spalten oder Bilder, die volle Höhe des zugewiesenen Bereichs einnehmen, ohne dass spezifische Höhenangaben erforderlich sind.

**5.1.2.6 Horizontal drehen** Dieser Block wird verwendet, um den Inhalt innerhalb eines Bereichs Ihres PDF-Dokuments horizontal zu spiegeln. Diese Funktion ist nützlich, um Effekte oder spezielle Layout-Anforderungen zu erfüllen, indem Inhalte wie Texte, Bilder oder Grafiken auf der horizontalen Achse umgekehrt dargestellt werden.

**5.1.2.7 Umdrehen** Dieser Block wird verwendet, um den Inhalt innerhalb eines Bereichs Ihres PDF-Dokuments um 180 Grad zu drehen, als ob er auf den Kopf gestellt würde. Diese Funktion kann für kreative Layoutgestaltungen oder spezielle Anzeigeeffekte hilfreich sein, indem sie es ermöglicht, Inhalte wie Texte, Bilder oder Grafiken auf eine Weise zu präsentieren, die sie als umgedreht erscheinen lässt.

**5.1.2.8 Vertikal drehen** Dieser Block wird verwendet, um den Inhalt innerhalb eines Bereichs Ihres PDF-Dokuments vertikal zu spiegeln. Diese Funktion ist besonders nützlich für die Erstellung von Effekten oder speziellen Layouts, indem sie Inhalte wie Texte, Bilder oder Grafiken entlang der vertikalen Achse umkehrt, was zu einer spiegelbildlichen Darstellung führt.

**5.1.2.9 Höhe** Dieser Block wird verwendet, um die Höhe eines Bereichs in Ihrem PDF-Dokument festzulegen. Dies ist nützlich, um sicherzustellen, dass Inhalte wie Text, Bilder oder Grafiken genau die gewünschte Höhe einnehmen, was bei der präzisen Layoutgestaltung und der Einhaltung von Designvorgaben hilft.

# **Eigenschaften:**

# **Erforderlich**

— **Höhe**: Legt die Höhe des Blocks fest. Die Angabe erfolgt als Fließkommazahl.

**5.1.2.10 Min/Max Höhe** Dieser Block wird verwendet, um die minimale und maximale Höhe eines Bereichs in Ihrem PDF-Dokument festzulegen. Diese Flexibilität ermöglicht es Ihnen, Inhalte so zu gestalten, dass sie innerhalb eines definierten Höhenbereichs variieren können, was besonders nützlich ist, um auf unterschiedliche Inhaltsmengen zu reagieren oder um sicherzustellen, dass das Layout unter verschiedenen Bedingungen konsistent bleibt.

# **Eigenschaften:**

# **Optional**

- **Minimale Höhe**: Legt die minimale Höhe des Blocks fest. Die Angabe erfolgt als Fließkommazahl. Dies gewährleistet, dass der Block nicht unter eine bestimmte Höhe schrumpft.
- **Maximale Höhe**: Legt die maximale Höhe des Blocks fest. Die Angabe erfolgt als Fließkommazahl. Dies verhindert, dass der Block über eine bestimmte Höhe hinauswächst.

**5.1.2.11 Min/Max Breite** Dieser Block dient zur Festlegung der minimalen und maximalen Breite eines Bereichs in Ihrem PDF-Dokument. Durch die Angabe dieser Werte können Sie sicherstellen, dass Ihre Inhalte flexibel innerhalb eines definierten Breitenbereichs angezeigt werden. Dies ist besonders vorteilhaft, um auf variierende Inhaltsmengen reagieren zu können oder um ein konsistentes Layout über verschiedene Inhaltsgrößen hinweg zu gewährleisten.

# **Eigenschaften:**

# **Optional**

- **Minimale Breite**: Legt die minimale Breite des Blocks fest. Die Angabe erfolgt als Fließkommazahl. Dies stellt sicher, dass der Block nicht schmaler als ein bestimmter Wert wird.
- **Maximale Breite**: Legt die maximale Breite des Blocks fest. Die Angabe erfolgt als Fließkommazahl. Dies verhindert, dass der Block breiter als ein bestimmter Wert wird.

**5.1.2.12 Innenabstand** Dieser Block ermöglicht die Anwendung von Abständen (Padding) um den Inhalt innerhalb eines Bereichs Ihres PDF-Dokuments. Durch das Hinzufügen von Padding können Sie den Abstand zwischen dem Rand des Blocks und seinem Inhalt anpassen, was zur visuellen Trennung und zur Verbesserung der Lesbarkeit beiträgt. Diese Eigenschaft ist besonders nützlich, um Inhalte ästhetisch ansprechend zu präsentieren.

# **Eigenschaften:**

# **Optional**

- **Linker Abstand**: Legt den Abstand auf der linken Seite des Inhalts fest. Die Angabe erfolgt als Fließkommazahl.
- **Oberer Abstand**: Legt den Abstand auf der oberen Seite des Inhalts fest. Die Angabe erfolgt als Fließkommazahl.
- **Rechter Abstand**: Legt den Abstand auf der rechten Seite des Inhalts fest. Die Angabe erfolgt als Fließkommazahl.
- **Unterer Abstand**: Legt den Abstand auf der unteren Seite des Inhalts fest. Die Angabe erfolgt als Fließkommazahl.

**5.1.2.13 Drehen nach links** Dieser Block wird verwendet, um den Inhalt innerhalb eines Bereichs Ihres PDF-Dokuments nach links zu drehen.

**5.1.2.14 Drehen nach rechts** Dieser Block wird verwendet, um den Inhalt innerhalb eines Bereichs Ihres PDF-Dokuments nach rechts zu drehen.

**5.1.2.15 Skalieren** Dieser Block wird verwendet, um den Inhalt innerhalb eines Bereichs Ihres PDF-Dokuments zu skalieren. Die Skalierung kann dabei helfen, Inhalte wie Texte, Bilder oder Grafiken entsprechend Ihrer Designanforderungen anzupassen, sei es, um mehr Inhalt auf einer Seite unterzubringen oder um bestimmte Elemente hervorzuheben.

# **Eigenschaften: Erforderlich**

— **Skalierung**: Definiert den Skalierungsfaktor als Ganzzahl. Ein Wert von 100 entspricht der ursprünglichen Größe, Werte größer als 100 vergrößern und Werte kleiner als 100 verkleinern den Inhalt.

**5.1.2.16 Skalieren nach Bedarf** Dieser Block wird verwendet, um den Inhalt innerhalb eines Bereichs Ihres PDF-Dokuments so zu skalieren, dass er vollständig in den zugewiesenen Bereich passt, ohne das Seitenverhältnis des Inhalts zu verändern. Dies ist besonders nützlich, um sicherzustellen, dass Bilder, Grafiken oder andere visuelle Elemente vollständig angezeigt werden, ohne abgeschnitten zu werden oder über den vorgesehenen Bereich hinaus zu gehen.

**5.1.2.17 Schrumpfen** Dieser Block wird verwendet, um den Inhalt innerhalb eines Bereichs Ihres PDF-Dokuments zu verkleinern, sodass er in den zur Verfügung stehenden Platz passt, ohne die Größe des Bereichs selbst zu ändern. Diese Funktion ist besonders hilfreich, um Überlauf zu verhindern und sicherzustellen, dass alle Inhalte sichtbar bleiben, auch wenn der Platz begrenzt ist.

**5.1.2.18 Horizontal schrumpfen** Dieser Block wird verwendet, um den Inhalt innerhalb eines Bereichs Ihres PDF-Dokuments horizontal zu verkleinern, sodass er in die zur Verfügung stehende Breite passt. Diese Funktionalität ist besonders nützlich, um sicherzustellen, dass Inhalte wie Text, Bilder oder Diagramme innerhalb des vorgesehenen horizontalen Raums sichtbar bleiben, ohne dass es zu Überlauf oder unerwünschten Umbrüchen kommt.

**5.1.2.19 Vertikal schrumpfen** Dieser Block wird verwendet, um den Inhalt innerhalb eines Bereichs Ihres PDF-Dokuments vertikal zu verkleinern, sodass er in die zur Verfügung stehende Höhe passt. Diese Funktionalität ermöglicht es, Inhalte wie Texte, Bilder oder Tabellen so anzupassen, dass sie innerhalb des vorgegebenen vertikalen Raums bleiben, ohne dass es zu einem Überlauf kommt. Dies ist besonders nützlich, um die Lesbarkeit und das Layout des Dokuments auch bei begrenztem Platz zu gewährleisten.

**5.1.2.20 Verschiebung** Dieser Block ermöglicht das Verschieben des Inhalts innerhalb eines Bereichs Ihres PDF-Dokuments entlang der X- und Y-Achse. Diese Funktion kann verwendet werden, um den Inhalt genau zu positionieren oder um spezielle Layout-Effekte zu erzielen, indem Inhalte wie Texte, Bilder oder Grafiken relativ zu ihrer ursprünglichen Position verschoben werden.

# **Eigenschaften:**

# **Optional**

- **X-Verschiebung**: Definiert die Verschiebung des Inhalts entlang der X-Achse (horizontal). Die Angabe erfolgt als Fließkommazahl.
- **Y-Verschiebung**: Definiert die Verschiebung des Inhalts entlang der Y-Achse (vertikal). Die Angabe erfolgt als Fließkommazahl.

**5.1.2.21 Uneingeschränkt** Dieser Block wird verwendet, um den Inhalt innerhalb eines Bereichs Ihres PDF-Dokuments ohne jegliche Beschränkungen hinsichtlich der Größe zu rendern. Das bedeutet, dass der Inhalt seine natürliche Größe beibehält, unabhängig von den Größenbeschränkungen des umgebenden Containers. Dies kann nützlich sein, wenn Sie sicherstellen möchten, dass bestimmte Inhalte, wie Bilder oder Diagramme, in ihrer vollen Größe dargestellt werden, ohne automatisch skaliert zu werden.

**5.1.2.22 Breite** Dieser Block wird verwendet, um die Breite eines Bereichs in Ihrem PDF-Dokument festzulegen. Dies ist besonders hilfreich, um sicherzustellen,

dass Inhalte wie Textblöcke, Bilder oder Grafiken genau die gewünschte Breite einnehmen, was bei der präzisen Gestaltung von Layouts und der Einhaltung von Designvorgaben unterstützt.

# **Eigenschaften:**

# **Erforderlich**

— **Breite**: Legt die Breite des Blocks fest. Die Angabe erfolgt als Fließkommazahl.

# **5.1.3 Inhaltsfluss**

In der Kategorie Inhaltsfluss sind Blöcke zusammengefasst, die das Layout Ihres PDF-Dokuments gezielt beeinflussen. Sie steuern den Abstand zwischen Inhalten, erzwingen Seitenumbrüche oder verhindern diese, um eine optimale Lesbarkeit und ansprechende Gestaltung zu gewährleisten. Dazu gehören Funktionen für bedingte Anzeige, einmalige Darstellung oder das gezielte Überspringen von Inhalten. Solche Steuerungselemente sind essenziell für eine präzise Dokumentenstrukturierung, die sowohl die Informationsdarbietung als auch das ästhetische Dokumentendesign verbessert.

**5.1.3.1 Platz sichern** Dieser Block wird verwendet, um sicherzustellen, dass innerhalb eines Bereichs Ihres PDF-Dokuments ein bestimmter vertikaler Mindestabstand vorhanden ist. Dies kann nützlich sein, um zu gewährleisten, dass genügend Platz für nachfolgende Inhalte vorhanden ist oder um eine Seite umzubrechen, bevor ein neuer Abschnitt beginnt, falls der verfügbare Platz nicht ausreicht.

# **Eigenschaften:**

# **Erforderlich**

— **Höhe**: Definiert die Mindesthöhe des Raumes, der sichergestellt werden soll. Die Angabe erfolgt als Ganzzahl.

**5.1.3.2 Seitenumbruch** Dieser Block wird verwendet, um einen Seitenumbruch in Ihrem PDF-Dokument zu erzwingen. Das bedeutet, dass der Inhalt, der nach diesem Block folgt, auf einer neuen Seite beginnt. Dies kann hilfreich sein, um Dokumentabschnitte klar voneinander zu trennen, Kapitel zu beginnen oder einfach sicherzustellen, dass bestimmte Inhalte immer oben auf einer Seite angezeigt werden.

**5.1.3.3 Vollständig anzeigen** Dieser Block wird verwendet, um sicherzustellen, dass der Inhalt innerhalb eines Bereichs Ihres PDF-Dokuments vollständig sichtbar ist, ohne dass Teile davon abgeschnitten werden. Dies ist besonders nützlich, um Inhalte wie Bilder, Tabellen oder Diagramme in ihrer Gänze darzustellen, auch wenn dies bedeutet, dass der umgebende Container angepasst werden muss, um den gesamten Inhalt aufzunehmen.

**5.1.3.4 Zeigen wenn** Dieser Block wird verwendet, um Inhalte innerhalb Ihres PDF-Dokuments bedingt anzuzeigen, basierend auf einer spezifischen Bedingung. Wenn die Bedingung erfüllt ist, wird der Inhalt angezeigt; andernfalls wird der Inhalt übersprungen und nicht im Dokument dargestellt. Dies ermöglicht eine dynamische Inhaltsdarstellung, die von vordefinierten Kriterien oder Benutzereingaben abhängig gemacht werden kann.

# **Eigenschaften:**

# **Erforderlich**

— **Angezeigt werden soll**: Definiert, ob der Inhalt basierend auf einer booleschen Bedingung angezeigt werden soll. Die Angabe erfolgt als Boolescher Wert.

**5.1.3.5 Einmal anzeigen** Dieser Block wird verwendet, um sicherzustellen, dass der Inhalt innerhalb eines Bereichs Ihres PDF-Dokuments genau einmal dargestellt wird, unabhängig davon, wie oft der Block im Dokument vorkommt.

**5.1.3.6 Einmal überspringen** Dieser Block wird verwendet, um den Inhalt innerhalb eines Bereichs Ihres PDF-Dokuments beim ersten Auftreten zu überspringen und nur bei nachfolgenden Instanzen desselben Blocks den Inhalt zu rendern. Dies ist nützlich für Situationen, in denen bestimmte Informationen oder Abschnitte nur nach dem ersten Vorkommen eines Blocks im Dokument angezeigt werden sollen.

**5.1.3.7 Seitenwechsel stoppen** Dieser Block wird verwendet, um das automatische Einfügen von Seitenumbrüchen innerhalb eines bestimmten Inhaltsbereichs Ihres PDF-Dokuments zu unterbinden. Dadurch bleibt der gesamte Inhalt, der nach diesem Block kommt, auf derselben Seite, vorausgesetzt, es gibt genügend Platz. Dies kann nützlich sein, um sicherzustellen, dass bestimmte Abschnitte oder Elemente nicht durch einen Seitenumbruch getrennt werden, wie beispielsweise Tabellen, Grafiken oder Textblöcke, die zusammengehörig präsentiert werden sollen.

# **5.1.4 Layout**

In dieser Kategorie finden sich Blöcke, die die Struktur und Anordnung von Inhalten innerhalb des PDF-Dokuments definieren. Von der grundlegenden Einteilung in Seiten und Zeilen bis hin zur detaillierten Platzierung in Spalten, Inline-Formatierungen und übereinanderliegenden Schichten ermöglichen diese Blöcke eine präzise Gestaltung des Dokuments.

**5.1.4.1 Seiten-Blöcke** Seiten-Blöcke bilden das grundlegende Gerüst eines jeden PDF-Dokuments. Sie definieren die einzelnen Seiten des Dokuments und halten spezifische Blöcke unter sich, die den Inhalt, die Kopfzeile und die Fußzeile einer Seite strukturieren. Die flexible Gestaltung ermöglicht es, jede Seite individuell anzupassen und auf die Bedürfnisse des Dokuments abzustimmen. Es ist wichtig zu beachten, dass der Block für den Inhalt der Seite immer unter der Seite vorhanden sein muss, um ein Dokument erstellen zu können.

# **Spezifische Unter-Blöcke:**

- **Inhalt der Seite:** Dieser Unterblock ist essenziell und muss auf jeder Seite vorhanden sein. Er beherbergt den Hauptinhalt der Seite, wie Texte, Bilder oder Diagramme. Der Inhalt der Seite-Block ist das zentrale Element, das die primären Informationen des Dokuments trägt.
- **Fußzeile der Seite:** Die Fußzeile ist ein optionaler Unterblock, der zusätzliche Informationen am unteren Rand jeder Seite anzeigen kann. Typischerweise beinhaltet sie Datumsangaben, Seitennummern oder rechtliche Hinweise. Die Fußzeile dient der Orientierung innerhalb des Dokuments und kann zur Verstärkung der Markenidentität genutzt werden.
- **Kopfzeile der Seite:** Ähnlich wie die Fußzeile, bietet die Kopfzeile Raum für wiederkehrende Informationen am oberen Rand der Seite. Sie kann zum Beispiel das Logo des Unternehmens, den Dokumententitel oder die Kapitelüberschrift enthalten. Die Kopfzeile erhöht die Lesbarkeit und das professionelle Erscheinungsbild des Dokuments.

**5.1.4.2 Zeilen-Blöcke** Zeilen-Blöcke sind essenziell für die vertikale Organisation von Inhalten in Ihrem PDF-Dokument. Zeilen können eine automatische oder eine festgelegte Höhe haben, wobei sie sich unterschiedlichen Design- und Layoutanforderungen anpassen.

**Automatische Seitenumbrüche:** Ein wichtiger Aspekt bei Zeilen mit automatischer Höhe ist die Handhabung von Seitenumbrüchen. Wenn der Inhalt einer Zeile den verfügbaren Platz auf einer Seite überschreitet, führt das System automatisch einen Seitenumbruch durch. Dies stellt sicher, dass der gesamte Inhalt vollständig und ohne manuelle Eingriffe korrekt angezeigt wird. Die automatische Seitenumbruchfunktion ist besonders nützlich für Dokumente mit langen Textpassagen oder variablen Inhaltslängen, da sie eine konsistente Lesbarkeit über das gesamte Dokument hinweg gewährleistet.

# **Zeilenarten:**

- **Zeile (Automatisch):** Passt ihre Höhe dynamisch an den enthaltenen Inhalt an. Diese Anpassungsfähigkeit ist ideal für Inhalte unterschiedlicher Größe und führt bei Bedarf automatisch Seitenumbrüche durch, um eine optimale Darstellung zu gewährleisten.
- **Zeile (Konstant):** Hat eine feste Höhe, die unabhängig vom Inhalt gleich bleibt. Dies ermöglicht ein einheitliches Erscheinungsbild und ist vorteilhaft, wenn eine konsistente Zeilenhöhe über verschiedene Teile eines Dokuments hinweg benötigt wird.

**Zeilenbehälter:** Der übergeordnete Container für Zeilen-Blöcke koordiniert deren vertikale Anordnung und ermöglicht eine flexible Positionierung der Inhalte in automatischen oder konstanten Höhen. Diese strukturierte Organisation unterstützt die Erstellung komplexer Layouts.

**5.1.4.3 Spalten-Blöcke** Spalten-Blöcke bieten eine flexible Methode, um Inhalte nebeneinander in Spaltenform in Ihrem PDF-Dokument anzuordnen. Sie sind besonders nützlich, um Texte, Bilder und andere Elemente in einem strukturierten und ästhetisch ansprechenden Layout zu präsentieren. Die Spalten können automatisch, konstant oder relativ zur Verfügung stehenden Breite angepasst werden, um eine Vielzahl von Designanforderungen zu erfüllen.

# **Spaltenarten:**

- **Spalten (Automatische Breite):** Diese Spalten passen ihre Breite automatisch an den Inhalt an. Sie eignen sich hervorragend für Inhalte, deren Umfang im Voraus nicht bekannt ist oder variieren kann. Die automatische Breitenanpassung sorgt dafür, dass der Inhalt optimal dargestellt wird, ohne dass manuelle Anpassungen erforderlich sind.
- **Spalten (Konstant):** Konstante Spalten haben eine festgelegte Breite, die vom Benutzer definiert wird. Diese Option eignet sich für Layouts, die eine strenge visuelle Konsistenz zwischen den Seiten oder Elementen erfordern. Durch die Festlegung einer konstanten Breite kann das Erscheinungsbild des Dokuments präzise gesteuert werden.

— **Spalten (Relativ):** Relative Spalten nutzen einen prozentualen Anteil der verfügbaren Breite. Diese Flexibilität ermöglicht es, Inhalte dynamisch an die Gesamtbreite des Containers anzupassen, was besonders bei responsiven Designs von Vorteil ist. Die relative Breitenanpassung passt die Spaltenbreite in Relation zu den anderen Elementen und dem verfügbaren Platz an.

**Spaltenbehälter:** Der Spaltenbehälter dient als übergeordneter Container, der die verschiedenen Spaltentypen aufnimmt und koordiniert. Er stellt sicher, dass die Spalten gemäß ihrer spezifischen Eigenschaften korrekt angeordnet und gerendert werden. Innerhalb dieses Containers können Inhalte flexibel in automatischen, konstanten oder relativen Spalten verteilt werden, um komplexe Layouts und Strukturen zu erstellen.

**5.1.4.4 Inline** Der Inline-Block ist eine vielseitige Komponente, die es ermöglicht, Inhalte horizontal innerhalb Ihres PDF-Dokuments anzuordnen. Diese Funktion ist besonders nützlich für das Layout von Texten, Bildern und anderen Elementen in einer fließenden Zeile, was die Erstellung komplexer und visuell ansprechender Dokumente erleichtert. Die Inline-Anordnung unterstützt verschiedene Ausrichtungsund Abstandsparameter, um die präzise Platzierung der Elemente zu gewährleisten.

# **Eigenschaften:**

# **Optional**

- **Vertikaler Abstand**: Ermöglicht das Festlegen des Abstands zwischen den Inline-Elementen in vertikaler Richtung.
- **Horizontaler Abstand**: Ermöglicht das Festlegen des Abstands zwischen den Inline-Elementen in horizontaler Richtung.
- **Basislinien-Ausrichtung**: Bestimmt die vertikale Ausrichtung der Elemente relativ zur Basislinie der umgebenden Textzeile. Optionen umfassen oben, mitte und unten.
- **Inline-Ausrichtung**: Legt die horizontale Ausrichtung der Inline-Elemente innerhalb ihres Containers fest. Mögliche Werte sind links, zentriert, rechts, gerechtfertigt und um den Raum herum.

**5.1.4.5 Schichten** Der Schichten-Block ermöglicht die überlappende Anordnung von Inhalten in Ihrem PDF-Dokument, indem er verschiedene Ebenen (Layers) bietet, auf denen Elemente platziert werden können. Dies ist besonders nützlich, um visuelle Effekte wie Schattierungen, Überlagerungen oder zum Erzeugen von Tiefe

zu erzielen. Die Besonderheit dieses Blocks besteht darin, dass die Elemente hierarchisch von oben nach unten abgearbeitet werden, wobei das zuletzt hinzugefügte Element (der unterste Block in der Hierarchie) visuell über den anderen liegt.

# **5.1.5 Weitere Blöcke**

Neben den spezifischen Blöcken für die Gestaltung von PDF-Dokumenten, wie Barcodes und Formularfeldern, gibt es eine Reihe weiterer Blöcke, die eine breite Palette an Funktionalitäten bieten, um die Struktur und das Erscheinungsbild Ihres Dokuments zu verbessern. Dazu gehören Blöcke für die Inhaltsrichtung, Debugging, Textstile, Hyperlinks und Abschnitte.

**5.1.5.1 Inhaltsrichtung von links nach rechts** Dieser Block wird verwendet, um die Ausrichtung des Inhalts innerhalb eines Bereichs Ihres PDF-Dokuments von links nach rechts festzulegen. Dies ist besonders nützlich, um die Leserichtung in Sprachen zu unterstützen, die von links nach rechts geschrieben werden, und kann dazu beitragen, die Klarheit und Lesbarkeit des Dokuments zu verbessern.

**5.1.5.2 Inhaltsrichtung von rechts nach links** Dieser Block wird verwendet, um die Ausrichtung des Inhalts innerhalb eines Bereichs Ihres PDF-Dokuments von rechts nach links festzulegen. Dies ist besonders hilfreich für die Unterstützung von Sprachen, die traditionell von rechts nach links geschrieben werden, wie Arabisch oder Hebräisch, und trägt zur Verbesserung der Lesbarkeit und des Verständnisses des Dokuments bei.

**5.1.5.3 Debug-Bereich** Dieser Block wird verwendet, um eine Debug-Bereichsmarkierung in Ihrem PDF-Dokument zu erstellen. Dies kann besonders während der Entwicklungsphase hilfreich sein, um visuelle Hinweise innerhalb des Dokuments zu platzieren, die bei der Fehlersuche oder der Überprüfung der Dokumentstruktur unterstützen. Der Debug-Bereich kann optional einen Text enthalten, der zusätzliche Informationen oder Anmerkungen bereitstellt.

# **Eigenschaften:**

# **Optional**

— **OptionalText**: Ermöglicht die Angabe eines Textes, der im Debug-Bereich angezeigt wird. Dieser Text kann zur Kennzeichnung oder Bereitstellung zusätzlicher Informationen im Debug-Modus verwendet werden.

**5.1.5.4 Standard-Textstil** Dieser Block wird verwendet, um den Standardtextstil für Inhalte innerhalb eines Bereichs Ihres PDF-Dokuments festzulegen. Dies umfasst eine breite Palette von Stileigenschaften wie Schriftgröße, Schriftfamilie, Fett, Kursiv, Unterstrichen, Durchgestrichen und viele andere, die den Text nach Ihren Wünschen gestalten. Die Flexibilität dieses Blocks ermöglicht eine einheitliche Textdarstellung, die insbesondere bei der Erstellung umfangreicher Dokumente mit konsistenten Stilrichtlinien hilfreich ist.
# **Eigenschaften:**

### **Optional**

- **Fett**: Wenn ausgewählt, wird der Text fett dargestellt.
- **Extra Schwarz**: Wenn ausgewählt, wird der Text in extra schwarzer Schriftstärke dargestellt.
- **Kursiv**: Wenn ausgewählt, wird der Text kursiv dargestellt.
- **Durchgestrichen**: Wenn ausgewählt, wird der Text durchgestrichen dargestellt.
- **Unterstrichen**: Wenn ausgewählt, wird der Text unterstrichen dargestellt.
- **Schriftgröße**: Definiert die Größe der Schrift.
- **Schriftfarbe**: Definiert die Farbe des Textes.
- **Hintergrundfarbe**: Definiert die Hintergrundfarbe des Textes.
- **Schriftfamilie**: Definiert die Schriftfamilie für den Text.
- **Zeilenhöhe**: Definiert den Zeilenabstand.
- **Buchstabenabstand**: Definiert den Abstand zwischen den Buchstaben.
- **Zeilenumbruch überall**: Ermöglicht einen Zeilenumbruch an jeder Stelle im Text.
- **Schriftgewicht**: Definiert die Schriftstärke.
- **Textausrichtung**: Definiert die Ausrichtung des Textes.
- **Dünn**: Wenn ausgewählt, wird der Text in dünner Schriftstärke dargestellt.
- **Extra Leicht**: Wenn ausgewählt, wird der Text in extra leichter Schriftstärke dargestellt.
- **Leicht**: Wenn ausgewählt, wird der Text in leichter Schriftstärke dargestellt.
- **Normal**: Wenn ausgewählt, wird der Text in normaler Schriftstärke dargestellt.
- **Mittel**: Wenn ausgewählt, wird der Text in mittlerer Schriftstärke dargestellt.
- **Halbfett**: Wenn ausgewählt, wird der Text halbfett dargestellt.
- **Extra Fett**: Wenn ausgewählt, wird der Text extra fett dargestellt.
- **Schwarz**: Wenn ausgewählt, wird der Text in schwarzer Schriftstärke dargestellt.
- **Normale Position**: Wenn ausgewählt, wird der Text in normaler vertikaler Position dargestellt.
- **Tiefgestellt**: Wenn ausgewählt, wird der Text tiefgestellt dargestellt.
- **Hochgestellt**: Wenn ausgewählt, wird der Text hochgestellt dargestellt.

**5.1.5.5 Hyperlink** Dieser Block wird verwendet, um einen Hyperlink in Ihrem PDF-Dokument zu erstellen. Mit ihm können Sie Texte oder andere Elemente mit einer URL verknüpfen, sodass Benutzer durch Klicken auf den Link zu einer Webseite oder einem anderen Online-Ressourcen geführt werden. Dies ist besonders nützlich, um auf weiterführende Informationen, externe Dokumente oder andere relevante Online-Inhalte hinzuweisen.

### **Eigenschaften:**

### **Erforderlich**

— **URL**: Die URL, auf die der Link verweisen soll. Dies ermöglicht es dem Benutzer, durch Klicken auf den verknüpften Inhalt direkt auf die angegebene Webseite oder Online-Ressource zu gelangen.

**5.1.5.6 Abschnitt** Dieser Block wird verwendet, um einen Abschnitt in Ihrem PDF-Dokument zu erstellen. Ein Abschnitt kann dazu dienen, Inhalte thematisch zu gruppieren oder eine strukturierte Gliederung des Dokuments zu unterstützen. Die Benennung eines Abschnitts erleichtert nicht nur die Navigation durch das Dokument, sondern kann auch bei der Erstellung eines Inhaltsverzeichnisses oder bei der Zuordnung von Inhalten zu spezifischen Teilen des Dokuments hilfreich sein.

### **Eigenschaften: Erforderlich**

— **Sektionsname**: Der Name des Abschnitts. Dieser Name dient als Kennzeichnung des Inhaltsbereichs und kann zur Referenzierung oder Navigation im Dokument verwendet werden.

**5.1.5.7 Abschnitts-Link** Dieser Block wird verwendet, um einen Verweis auf einen Abschnitt in Ihrem PDF-Dokument zu erstellen. Er ermöglicht das Einrichten eines anklickbaren Links, der den Benutzer zu einem vorher definierten Abschnitt innerhalb des Dokuments führt. Dies ist besonders nützlich für die Erstellung von Inhaltsverzeichnissen oder zur Navigation in umfangreichen Dokumenten, wodurch die Benutzerfreundlichkeit und Zugänglichkeit des Dokuments verbessert wird. **Eigenschaften:**

— **Sektionsname**: Der Name des Abschnitts, auf den der Link verweisen soll. Dieser Name muss mit dem Namen eines zuvor definierten Abschnitts im Dokument übereinstimmen, um eine erfolgreiche Verlinkung zu gewährleisten.

### **5.2 Absolute Blöcke**

Absolute Blöcke ermöglichen eine präzise Platzierung von Elementen an einer festen Position innerhalb des Dokuments. Diese Kategorie ist besonders nützlich für die Einbindung von Bildern mit exakter Positionierung, Formularfeldern, die an bestimmten Stellen des Dokuments eingefügt werden müssen, und Barcode-Feldern, die präzise ausgerichtet sein sollen. Zusätzlich zu diesen spezifischen Funktionen unterstützen absolute Blöcke auch die Einbindung von Dateianhängen und anderen unterstützenden Materialien, die dem Dokument hinzugefügt werden können.

### **5.2.1 Bild (Absolute Positionierung)**

Dieser Block ermöglicht das Einfügen eines Bildes in eine spezifische Position Ihres PDF-Dokuments. Das Bild kann aus einer Datei oder als Base64 codiert geladen werden. Zusätzlich können Sie die Position (X, Y) des Bildes auf der Seite sowie optional seine Größe (Breite und Höhe) festlegen, um das Bild entsprechend Ihren Layoutanforderungen anzupassen.

### **Eigenschaften:**

### **Erforderlich**

- **Bilddatei**: Der Pfad zur Bilddatei oder die Bilddaten als Base64 codiert, die im PDF angezeigt werden sollen.
- **Position-X-Achse**: Die X-Position des Bildes auf der Seite, angegeben als Ganzzahl.
- **Position-Y-Achse**: Die Y-Position des Bildes auf der Seite, angegeben als Ganzzahl.

### **Optional**

- **Größe-X-Achse**: Die Breite des Bildes, angegeben als Ganzzahl. Wenn diese Eigenschaft festgelegt ist, muss auch GrößeY angegeben werden.
- **Größe-Y-Achse**: Die Höhe des Bildes, angegeben als Ganzzahl. Wenn diese Eigenschaft festgelegt ist, muss auch GrößeX angegeben werden.

### **5.2.2 Formularfelder**

In der Kategorie Formularfelder finden Sie eine Vielzahl von Blöcken, die darauf ausgelegt sind, Ihr PDF-Dokument mit interaktiven Elementen zu bereichern. Diese Elemente reichen von Optionsschaltflächen über Kontrollkästchen bis hin zu Kombinationsfeldern, was eine flexible Gestaltung von Umfragen oder Formularen ermöglicht. Die Optionsschaltflächen, in Einzel- und Gruppenformat, bieten die Möglichkeit für Einzelauswahlen und lassen sich individuell anpassen, um eine kohärente Benutzererfahrung zu schaffen. Kontrollkästchen sind ideal für Zustimmungen oder Mehrfachauswahlen, während Kombinationsfelder eine Auswahl aus einer Dropdown-Liste erlauben und damit die Eingabemöglichkeiten erweitern.

Datum- und Uhrzeitfelder bieten eine standardisierte Methode zur Erfassung zeitbezogener Daten, und mit Listenfeldern können Benutzer aus einer Liste mehrere Optionen auswählen. Unterschriftfelder fügen eine Ebene der Authentifizierung und Verifizierung durch die Möglichkeit hinzu, digitale Signaturen einzubinden, was für offizielle Dokumente unerlässlich sein kann. Textfelder schließlich sind das Grundgerüst für jedes interaktive Formular, in dem Benutzer eigene Texteingaben vornehmen können.

Jeder dieser Blöcke kommt mit einer Reihe von anpassbaren Eigenschaften, die es ermöglichen, das Erscheinungsbild und Verhalten der Formularelemente genau auf die Bedürfnisse Ihres Dokuments abzustimmen.

**5.2.2.1 Optionsschaltflächen** Diese zwei Blöcke, Optionsschaltfläche (Einzeln) und Optionsschaltfläche (Gruppe), arbeiten zusammen, um in Ihrem PDF-Dokument eine Gruppe von Radiobuttons zu erstellen. Während Optionsschaltfläche (Einzeln) einzelne Radiobuttons repräsentiert, dient Optionsschaltfläche (Gruppe) dazu, diese Buttons als eine zusammengehörige Gruppe zu organisieren.

Der Optionsschaltfläche (Gruppe) legt die allgemeinen Eigenschaften der Gruppe fest, einschließlich des Gruppennamens und des Index des standardmäßig ausgewählten Buttons. Innerhalb dieses Blocks können mehrere Optionsschaltfläche (Einzeln)-Instanzen platziert werden, um die einzelnen Auswahlmöglichkeiten darzustellen. Jeder Radiobutton kann individuell angepasst werden, zum Beispiel hinsichtlich Farbe, Rahmendicke, Schriftart und -größe.

Die Gestaltung als Gruppe ermöglicht es, dass Radiobuttons über das Dokument verteilt sein können, während sie logisch miteinander verbunden bleiben. Nur ein Button der Gruppe kann ausgewählt sein, was durch die Gruppenzugehörigkeit sichergestellt wird.

### **Optionsschaltfläche (Einzeln) Eigenschaften: Optional**

— **Farbe**: Definiert die Farbe des Textes oder Symbols im Radiobutton.

- **Abflachen**: Bestimmt, ob der Radiobutton im finalen PDF als nicht-interaktives Element abgeflacht werden soll.
- **Rahmenbreite**: Gibt die Breite des Rahmens um den Radiobutton an.
- **Textausrichtung**: Legt die Ausrichtung des Textes im Radiobutton fest.
- **Schriftart**: Bestimmt die Schriftart des Textes im Radiobutton.
- **Schriftgröße**: Definiert die Größe des Textes im Radiobutton.

# **Optionsschaltfläche (Gruppe) Eigenschaften:**

### **Erforderlich**

— **Gruppenname**: Der eindeutige Name der Gruppe, zu der die Radiobuttons gehören.

### **Optional**

— **Index des ausgewählten Elements**: Gibt den Index des Radiobuttons an, der standardmäßig ausgewählt sein soll.

**5.2.2.2 Kontrollkästchen** Dieser Block fügt Ihrem PDF-Dokument ein Kontrollkästchen (CheckBox) hinzu. Sie können festlegen, ob das Kästchen standardmäßig markiert sein soll und ob es beim Exportieren des PDFs als nicht interaktives Element dargestellt werden soll, um seine aktuelle Auswahl zu bewahren. Zusätzlich lässt sich die Breite des Rahmens um das Kästchen anpassen.

### **Eigenschaften:**

### **Optional**

- **Markiert**: Gibt an, ob das Kontrollkästchen standardmäßig markiert sein soll.
- **Abflachen**: Gibt an, ob das Feld im endgültigen PDF abgeflacht werden soll, was bedeutet, dass es nicht interaktiv ist, aber der ausgewählte Zustand sichtbar bleibt.
- **Rahmenbreite**: Die Breite des Rahmens um das Kontrollkästchen.

**5.2.2.3 Combobox** Dieser Block fügt Ihrem PDF-Dokument ein Kombinationsfeld (ComboBox) hinzu, das es Benutzern ermöglicht, eine Option aus einer Dropdown-Liste auszuwählen. Sie können die verfügbaren Optionen definieren, ein Standardelement festlegen und optional das Feld beim Exportieren des PDFs abflachen. Zusätzlich können Sie die Schriftart und -größe für die Anzeige der Elemente im Feld anpassen.

# **Eigenschaften:**

### **Optional**

- **Elemente**: Eine durch Zeilenumbrüche getrennte Liste von Optionen, die im Kombinationsfeld verfügbar sein sollen.
- **Ausgewählter Index**: Der Index des Elementes, das standardmäßig ausgewählt sein soll. Die Zählung beginnt bei 1.
- **Abflachen**: Gibt an, ob das Feld im endgültigen PDF abgeflacht werden soll, was bedeutet, dass es nicht interaktiv ist, aber der ausgewählte Wert sichtbar bleibt.
- **Schriftart** und **Schriftgröße (FontSize)**: Die Schriftart und -größe, die für die Anzeige der Optionen im Feld verwendet werden soll. Die Schriftart kann ein eingebetteter Font sein.

**5.2.2.4 Datum und Uhrzeit** Dieser Block fügt Ihrem PDF-Dokument ein Datumund Uhrzeitfeld hinzu. Sie können das Format des Datums und der Uhrzeit anpassen, um den spezifischen Anforderungen Ihres Dokuments gerecht zu werden. Optional können Sie auch die Schriftart und -größe für die Anzeige des Datums und der Uhrzeit festlegen. Dies ermöglicht eine flexible Gestaltung von Formularen oder Dokumenten, die eine Datums- und/oder Uhrzeiteingabe benötigen.

### **Eigenschaften:**

### **Optional**

- **Datum- und Uhrzeitformat**: Das Format, in dem Datum und Uhrzeit angezeigt werden sollen.
- **Schriftart**: Die Schriftart, die für das Datum und die Uhrzeit verwendet werden soll. Die Schriftart kann ein eingebetteter Font sein.
- **Schriftgröße**: Die Größe der Schrift, die für das Datum und die Uhrzeit verwendet werden soll.

**5.2.2.5 Listenfeld** Dieser Block fügt Ihrem PDF-Dokument ein Listenfeld (List-Box) hinzu. Listenfelder ermöglichen es den Benutzern, eine oder mehrere Optionen aus einer vorgegebenen Liste auszuwählen. Sie können die Elemente der Liste definieren, ein Standardelement als ausgewählt festlegen und optional das Feld beim Exportieren des PDFs abflachen, sodass es nicht mehr interaktiv ist, aber der ausgewählte Wert sichtbar bleibt.

### **Eigenschaften:**

### **Optional**

— **Elemente**: Eine durch Zeilenumbrüche getrennte Liste von Werten, die als Optionen im Listenfeld erscheinen sollen.

- **Ausgewählter Index**: Der Index des Elementes, das standardmäßig ausgewählt sein soll. Die Zählung beginnt bei 1.
- **Abflachen**: Gibt an, ob das Feld im endgültigen PDF abgeflacht werden soll, was bedeutet, dass es nicht interaktiv ist, aber der ausgewählte Wert sichtbar bleibt.
- **Schriftart** und **Schriftgröße**: Die Schriftart und -größe, die für den Text im Feld verwendet werden soll. Die Schriftart kann ein eingebetteter Font sein.

**5.2.2.6 Unterschrift** Dieser Block ermöglicht das Hinzufügen eines Signaturfelds zu Ihrem PDF-Dokument. Sie können optional eine digitale Signatur mit einem Zertifikat hinzufügen, einschließlich Kontaktinformationen, Standortdaten und dem Grund für die Signatur. Außerdem können Sie ein Bild zur visuellen Darstellung der Signatur einbinden. Diese Funktion ist nützlich, um Dokumente rechtsgültig zu signieren und die Authentizität sowie die Integrität des Dokuments zu gewährleisten.

Bitte beachten Sie, dass das Passwort für das Zertifikat im Klartext in der .BlockPDF-Datei gespeichert wird. Dies könnte ein Sicherheitsrisiko darstellen, und es ist wichtig, entsprechende Vorkehrungen zu treffen, um den Schutz sensibler Informationen zu gewährleisten.

### **Eigenschaften:**

### **Erforderlich**

— **Feldname**: Der Name des Signaturfeldes, eindeutig innerhalb des Dokuments.

### **Optional**

- **Signaturdatei**: Der Pfad zur Zertifikatsdatei oder die Binärdaten (Base64 codiert) des Zertifikats, das für die digitale Signatur verwendet werden soll.
- **Signaturpasswort**: Das Passwort für das Zertifikat.
- **Signatur-Kontaktinfo**: Kontaktinformationen, die mit der Signatur verknüpft werden sollen.
- **Signatur-Standortinfo**: Standortinformationen, die mit der Signatur verknüpft werden sollen.
- **Signaturgrund**: Der Grund für die Signatur.
- **Bilddatei**: Ein Bild, das im Signaturfeld angezeigt werden soll, z. B. eine gescannte Unterschrift.

**5.2.2.7 Textfeld** Dieser Block ermöglicht das Hinzufügen eines Textfeldes in ein PDF-Dokument. Ein Textfeld kann genutzt werden, um interaktive Formulare zu erstellen, die es dem Benutzer ermöglichen, Texteingaben vorzunehmen. Sie können verschiedene Eigenschaften des Textfeldes anpassen, wie den Textinhalt, die Textfarbe, die Schriftart und -größe, sowie ob das Feld mehrzeilig sein soll oder nicht. Zudem können Sie festlegen, ob das Feld beim Exportieren des PDFs beibehalten oder abgeflacht werden soll, was bedeutet, dass der Text fest im PDF eingebettet wird und nicht mehr interaktiv ist.

### **Eigenschaften:**

### **Erforderlich**

- **Feldname**: Der Name des Textfeldes, eindeutig innerhalb des Dokuments.
- **Position-X-Achse**, **Position-Y-Achse**: Die Position des Feldes auf der Seite.
- **Größe-X-Achse**, **Größe-Y-Achse**: Die Größe des Feldes.

### **Optional**

- **Text**: Der Standardtext, der im Feld angezeigt wird.
- **Farbe**: Die Textfarbe.
- **Abflachen**: Gibt an, ob das Feld im endgültigen PDF abgeflacht werden soll.
- **Rahmenbreite**: Die Breite des Rahmens um das Textfeld.
- **Textausrichtung**: Die Ausrichtung des Textes im Feld.
- **Mehrzeilig**: Gibt an, ob mehrzeilige Eingaben erlaubt sind.
- **Schriftart**, **Schriftgröße**: Die Schriftart und -größe des Textes.

### **5.2.3 Dateianhang**

Dieser Block ermöglicht das Hinzufügen einer Datei als Anhang in Ihr PDF-Dokument. Sie können den Dateinamen, den Pfad des Anhangs oder den Anhang als Base64 codiert sowie optional eine Beschreibung angeben. Diese Funktion kann nützlich sein, um zusätzliche Informationen bereitzustellen, die zusammen mit dem PDF-Dokument übermittelt werden sollen, wie z. B. Quelldokumente, zusätzliche Daten oder unterstützende Materialien.

### **Eigenschaften:**

### **Erforderlich**

— **Dateiname**: Der Name der Datei, wie sie im Anhang des PDF-Dokuments erscheinen soll.

— **Anhangsdatei**: Der Pfad zur Datei oder die Binärdaten als Base64 codiert der Datei, die als Anhang hinzugefügt werden soll.

### **Optional**

— **Beschreibung**: Eine optionale Beschreibung des Anhangs, die zusätzliche Informationen über den Anhang bereitstellen kann.

### **5.3 Barcode-Feld**

Im Abschnitt über Barcode-Felder werden verschiedene Barcode-Typen behandelt, die Sie Ihrem PDF-Dokument hinzufügen können, um Daten effizient und effektiv zu codieren. Diese umfassen DataMatrix, PDF417, QR-Code, Codabar, Code11, verschiedene Code128-Varianten, Code39, Code93, UPC, sowie EAN-13 und EAN-8.

### **5.3.1 DataMatrix**

Dieser Block fügt Ihrem PDF-Dokument einen DataMatrix-Barcode hinzu. DataMatrix-Barcodes sind für das Speichern großer Mengen von Daten auf kleinem Raum geeignet und werden oft für die Markierung von Produkten, Dokumenten und Paketen verwendet.

### **Eigenschaften:**

### **Erforderlich**

- **Position-X-Achse**: Legt die X-Position des Barcodes auf der Seite fest. Der Wert wird als ganze Zahl angegeben.
- **Position-Y-Achse**: Legt die Y-Position des Barcodes auf der Seite fest. Der Wert wird als ganze Zahl angegeben.
- **Inhalt**: Bestimmt den Inhalt des Barcodes. Dieser wird als Zeichenkette angegeben.

### **Optional**

- **XDimension**: Definiert die Breite eines einzelnen Moduls im Barcode. Der Wert wird als Fließkommazahl angegeben.
- **Größe**: Legt die Größe des DataMatrix-Barcodes fest, basierend auf vordefinierten Größen. Dies wird durch die 'PdfDataMatrixSize'-Enumeration bestimmt.

### **5.3.2 Pdf417**

Dieser Block fügt Ihrem PDF-Dokument einen PDF417-Barcode hinzu. PDF417 ist ein 2D-Barcode, der für das Speichern großer Datenmengen konzipiert wurde und häufig in Logistik, Identifikation und Compliance-Anwendungen verwendet wird. **Eigenschaften:**

- **Position-X-Achse**: Legt die X-Position des Barcodes auf der Seite fest. Der Wert wird als ganze Zahl angegeben.
- **Position-Y-Achse**: Legt die Y-Position des Barcodes auf der Seite fest. Der Wert wird als ganze Zahl angegeben.
- **Inhalt**: Bestimmt den Inhalt des Barcodes. Dieser wird als Zeichenkette angegeben.
- **Size-X-Achse**: Definiert die Breite des Barcodes auf der Seite. Der Wert wird als ganze Zahl angegeben.
- **Size-Y-Achse**: Definiert die Höhe des Barcodes auf der Seite. Der Wert wird als ganze Zahl angegeben.

### **Optional**

— **Fehlerkorrekturebene**: Legt die Ebene der Fehlerkorrektur fest, die der Barcode verwenden soll. Dies ermöglicht es dem Barcode, auch bei Beschädigungen bis zu einem gewissen Grad noch gelesen zu werden.

### **5.3.3 QR-Code**

Dieser Block fügt Ihrem PDF-Dokument einen QR-Code hinzu. QR-Codes sind weit verbreitet für schnelle Zugriffe auf Webseiten, Informationen und zur Verbindung von Geräten. Sie bieten eine hohe Speicherkapazität und schnelle Lesbarkeit.

## **Eigenschaften:**

### **Erforderlich**

- **Position-X-Achse**: Legt die X-Position des QR-Codes auf der Seite fest. Der Wert wird als ganze Zahl angegeben.
- **Position-Y-Achse**: Legt die Y-Position des QR-Codes auf der Seite fest. Der Wert wird als ganze Zahl angegeben.
- **Inhalt**: Bestimmt den Inhalt des QR-Codes. Dieser wird als Zeichenkette angegeben.
- **Size-X-Achse**: Definiert die Breite des QR-Codes auf der Seite. Der Wert wird als ganze Zahl angegeben.
- **Size-Y-Achse**: Definiert die Höhe des QR-Codes auf der Seite. Der Wert wird als ganze Zahl angegeben.

### **Optional**

- **Fehlerkorrekturebene**: Legt die Fehlerkorrekturebene fest, die der QR-Code verwenden soll, um die Lesbarkeit auch bei Beschädigungen zu gewährleisten.
- **Eingabemodus**: Bestimmt den Modus der Datenverarbeitung für den QR-Code, z.B. ob Daten als Text oder in einem Binärmodus verarbeitet werden.

### **5.3.4 Codabar**

Dieser Block ermöglicht das Einfügen eines Codabar-Barcodes in Ihr PDF-Dokument. Codabar-Barcodes werden häufig in Bibliotheken, Blutbanken und verschiedenen Kurierdiensten verwendet. Die spezifischen Einstellungen ermöglichen eine präzise Anpassung des Barcodes an Ihre Anforderungen, wie die Positionierung, die Größe und die spezifischen Barcode-Eigenschaften.

### **Eigenschaften:**

### **Erforderlich**

- **Position-X-Achse**: Bestimmt die X-Position (horizontal) des Barcodes auf der Seite.
- **Position-Y-Achse**: Bestimmt die Y-Position (vertikal) des Barcodes auf der Seite.
- **Inhalt**: Definiert den Textinhalt des Barcodes.
- **Balkenhöhe**: Legt die Höhe der Balken im Barcode fest.
- **Schmale Balkenbreite**: Bestimmt die Breite der schmalen Balken im Barcode.
- **Größe-X-Achse**: Definiert die Breite des Barcodes.
- **Größe-Y-Achse**: Definiert die Höhe des Barcodes.

### **5.3.5 Code11**

Dieser Block ermöglicht das Einfügen eines Code 11-Barcodes in Ihr PDF-Dokument. Der Code 11-Barcode wird üblicherweise zur Kennzeichnung von Telekommunikationsgeräten verwendet und ist für seine Fähigkeit bekannt, numerische Informationen effizient zu codieren. Durch die Konfigurierbarkeit der Position, des Inhalts, der Balkenhöhe sowie der Breiten und Größen der schmalen Balken kann der Barcode genau nach Ihren Bedürfnissen gestaltet werden.

### **Eigenschaften:**

- **Position-X-Achse**: Bestimmt die X-Position (horizontal) des Barcodes auf der Seite.
- **Position-Y-Achse**: Bestimmt die Y-Position (vertikal) des Barcodes auf der Seite.
- **Inhalt**: Definiert den Textinhalt des Barcodes.
- **Balkenhöhe**: Legt die Höhe der Balken im Barcode fest.
- **Schmale Balkenbreite**: Bestimmt die Breite der schmalen Balken im Barcode.
- **Größe-X-Achse**: Definiert die Breite des Barcodes.
- **Größe-Y-Achse**: Definiert die Höhe des Barcodes.

### **5.3.6 Code128, Code128A, Code128B, Code129C, GS1 Code128**

Diese Blöcke ermöglichen das Einfügen verschiedener Arten von Code 128-Barcodes in Ihr PDF-Dokument. Code 128-Barcodes sind hocheffizient für die Kodierung von alphanumerischen oder numerischen Daten und werden in verschiedenen Branchen für Logistik, Transport, und Warenwirtschaft eingesetzt. Jede Variante hat ihre Besonderheiten:

**Code 128A** unterstützt ASCII-Zeichen von 00 bis 95 (09, AZ und Steuerzeichen), sowie spezielle Zeichen.

**Code 128B** umfasst ASCII-Zeichen von 32 bis 127 (09, AZ, az, und einige Sonderzeichen).

**Code 128C** ist optimal für die doppelte Kodierung von numerischen Werten und unterstützt Ziffernpaare 00 bis 99, was eine kompaktere Darstellung ermöglicht.

**GS1-128 (vormals UCC/EAN-128)** wird verwendet, um Elemente innerhalb der Lieferkette global eindeutig zu kennzeichnen und enthält spezielle Anwendungsbezeichner für zusätzliche Datenintegrität.

### **Eigenschaften:**

- **Position-X-Achse**: Bestimmt die X-Position (horizontal) des Barcodes auf der Seite.
- **Position-Y-Achse**: Bestimmt die Y-Position (vertikal) des Barcodes auf der Seite.
- **Inhalt**: Definiert den Textinhalt des Barcodes.
- **Balkenhöhe**: Legt die Höhe der Balken im Barcode fest.
- **Schmale Balkenbreite**: Bestimmt die Breite der schmalen Balken im Barcode.
- **Größe-X-Achse**: Definiert die Breite des Barcodes.
- **Größe-Y-Achse**: Definiert die Höhe des Barcodes.

### **5.3.7 Code39, Code93**

Diese Blöcke ermöglichen das Einfügen von Code 39 und Code 93-Barcodes in Ihr PDF-Dokument. Sowohl Code 39 als auch Code 93 sind vielseitige Barcode-Standards, die in einer Vielzahl von Branchen für das Management von Inventar, Identifikation und Tracking verwendet werden.

**Code 39** ist einer der ältesten und am weitesten verbreiteten Barcodes, bekannt für seine Einfachheit und Zuverlässigkeit. Er kann alphanumerische Zeichen (A-Z, 0-9) sowie einige Sonderzeichen kodieren. **Code 93** erweitert die Fähigkeiten von Code 39, indem er eine höhere Datendichte und die Fähigkeit bietet, das gesamte ASCII-Zeichenset zu kodieren. Code 93 wird häufig für die Inventarverwaltung und die logistische Verfolgung verwendet, da er mehr Informationen auf kleinerem Raum speichern kann.

### **Eigenschaften:**

### **Erforderlich**

- **Position-X-Achse**: Bestimmt die horizontale Position des Barcodes auf der Seite.
- **Position-Y-Achse**: Bestimmt die vertikale Position des Barcodes auf der Seite.
- **Inhalt**: Definiert den zu kodierenden Textinhalt des Barcodes.
- **Balkenhöhe**: Legt die Höhe der Balken innerhalb des Barcodes fest.
- **Schmale Balkenbreite**: Bestimmt die Breite der schmalsten Balken im Barcode und beeinflusst damit die Gesamtbreite des Barcodes.
- **Größe-X-Achse**: Gibt die Gesamtbreite des Barcodes an.
- **Größe-Y-Achse**: Gibt die Gesamthöhe des Barcodes an.

### **5.3.8 Code UPC**

Dieser Block ermöglicht das Einfügen eines UPC (Universal Product Code)-Barcodes in Ihr PDF-Dokument. UPC-Barcodes sind weit verbreitet im Einzelhandel, insbesondere in den USA und Kanada, für die eindeutige Identifizierung von Produkten an Kassen und in Inventarsystemen. Der UPC-Barcode besteht aus 12 Ziffern, die spezifische Informationen über den Hersteller und das Produkt enthalten. Dieser Barcode-Typ ist essenziell für den Einzelhandel und bietet eine schnelle und effiziente Möglichkeit, Produkte zu scannen und zu identifizieren.

### **Eigenschaften:**

- **Position-X-Achse**: Bestimmt die horizontale Position des Barcodes auf der Seite.
- **Position-Y-Achse**: Bestimmt die vertikale Position des Barcodes auf der Seite.
- **Inhalt**: Definiert den zu kodierenden numerischen Inhalt des Barcodes.
- **Balkenhöhe**: Legt die Höhe der Balken innerhalb des Barcodes fest.
- **Schmale Balkenbreite**: Bestimmt die Breite der schmalsten Balken im Barcode, was die Gesamtbreite des Barcodes beeinflusst.
- **Größe-X-Achse**: Gibt die Gesamtbreite des Barcodes an.
- **Größe-Y-Achse**: Gibt die Gesamthöhe des Barcodes an.

### **5.3.9 EAN-13, EAN-8**

Diese Blöcke ermöglichen die Erstellung von EAN-13 und EAN-8 Barcodes in Ihrem PDF-Dokument. EAN-Barcodes sind weltweit verbreitete Standards für die Markierung von Produkten im Einzelhandel und bieten eine universelle Methode zur Produktidentifikation.

EAN-13 ist der häufiger verwendete Standard, bestehend aus 13 Ziffern, der eine globale Artikelidentifikationsnummer darstellt. Er wird vor allem für den internationalen Handel verwendet und umfasst eine Länderkennung, eine Herstellerkennung, eine Artikelnummer und eine Prüfziffer. EAN-8 ist eine verkürzte Version des EAN-13 Barcodes, bestehend aus 8 Ziffern, und wird für Produkte verwendet, bei denen der Platz für einen Barcode begrenzt ist. Er enthält eine Länderkennung, eine Herstellerkennung und eine Prüfziffer.

### **Eigenschaften:**

- **Position-X-Achse**: Bestimmt die horizontale Position des Barcodes auf der Seite.
- **Position-Y-Achse**: Bestimmt die vertikale Position des Barcodes auf der Seite.
- **Inhalt**: Definiert den zu kodierenden numerischen Inhalt des Barcodes.
- **Balkenhöhe**: Legt die Höhe der Balken innerhalb des Barcodes fest.
- **Schmale Balkenbreite**: Bestimmt die Breite der schmalsten Balken im Barcode und beeinflusst somit die Gesamtbreite des Barcodes.
- **Größe-X-Achse**: Gibt die Gesamtbreite des Barcodes an.
- **Größe-Y-Achse**: Gibt die Gesamthöhe des Barcodes an.

### **5.4 Sonstige Blöcke**

In dieser Block-Kategorie sind Blöcke die weder gänzlich den relativen Blöcken noch den absoluten Blöcken zugewiesen werden können.

### **5.4.1 Kommentar**

Dieser spezielle Blocktyp ist für die Strukturierung und Kommentierung innerhalb des Dokuments konzipiert, um die Bearbeitung und Übersicht zu erleichtern. Der Kommentar-Block zeigt den in den Eigenschaften festgelegten Namen und eine gewählte Hintergrundfarbe in der Block-Hierarchie an. Diese visuelle Markierung hilft bei der schnellen Identifikation und Organisation von Abschnitten oder wichtigen Anmerkungen im Dokumentenentwurfsprozess. Die Hintergrundfarbe eines Kommentar-Blocks wird auch auf alle nachfolgenden Blöcke angewendet, bis ein weiterer Kommentar-Block diese Einstellung mit einer neuen Farbe aktualisiert. Diese Funktion ermöglicht eine klare visuelle Trennung unterschiedlicher Dokumentabschnitte oder Hinweise.

### **Eigenschaften:**

### **Optional**

- **Text**: Der Text des Kommentars dient als Hinweis oder Beschreibung für den Abschnitt oder die spezifische Funktion der nachfolgenden Blöcke.
- **Hintergrundfarbe**: Die Hintergrundfarbe bietet eine visuelle Abgrenzung des kommentierten Bereichs. Sie unterstützt die visuelle Strukturierung des Dokuments und hilft, verschiedene Bereiche auf einen Blick zu unterscheiden.

### **5.4.2 Iterator**

Der**Iterator**-Block in BlockPDF dient zur iterativen Darstellung von Inhalten basierend auf den Daten eines Datensatzes. Dies ermöglicht die dynamische Erzeugung von PDF-Inhalten, wie zum Beispiel das Durchlaufen einer Datenliste und die Ausgabe jedes Elements als separater Abschnitt oder Zeile im Dokument. Die Hauptfunktion des Iterator-Blocks besteht darin, eine Menge von Daten zu durchlaufen und für jedes Datenelement bestimmte untergeordnete Blöcke zu zeichnen, was die automatisierte Erstellung komplexer Dokumente mit sich wiederholenden Strukturen oder Mustern erleichtert.

### **Eigenschaften:**

### **Erforderlich**

— **Iterator-Workflow-Name**: Der Name des Workflows, der bestimmt, wie die Iteration durch die Daten erfolgt. Dieser Name wird verwendet, um den spezifischen Workflow zu identifizieren, der für die Verarbeitung der Daten zuständig ist.

- **Iterator-Daten**: Die eigentlichen Daten, über die iteriert wird. Diese Daten können aus verschiedenen Quellen stammen und in Formaten wie XML, JSON, CSV oder durch Zeilenumbrüche getrennt sein.
- **Iterator-Datentyp**: Der Typ der Daten, der die Struktur der Iterator-Daten definiert. Dies kann beispielsweise ein bestimmtes Schema oder Format sein, das angibt, wie die Daten interpretiert und dargestellt werden sollen.

### **5.4.3 Wiederholen**

Dieser Block ermöglicht es bestimmte Inhalte beziehungsweise Block-Strukturen basierend auf einer definierten Anzahl zu replizieren. Dieser Mechanismus ist besonders nützlich für die Erzeugung wiederkehrender Strukturen, wie etwa Listen, Tabellenzeilen oder jegliche Art von repetitiven Mustern innerhalb eines PDF-Dokuments. Die Kernfunktion dieses Blocks besteht darin, untergeordnete Blöcke mehrfach gemäß dem Wert der Eigenschaft zu zeichnen. So können Benutzer komplexe Dokumente mit dynamischen Inhalten effizient gestalten, ohne manuelle Wiederholungen. **Eigenschaften:**

### **Optional**

— **n-Mal anzeigen**: Bestimmt die Anzahl der Wiederholungen für die untergeordneten Blöcke. Diese Eigenschaft ermöglicht es, die Menge der Replikationen dynamisch anzupassen und ist entscheidend für die Flexibilität des **Wiederholen**-Blocks bei der Dokumenterstellung.

# Kommandozeilen (CLI)<br>Kommandozeilen (CLI)

Die Kommandozeilen-Schnittstelle (CLI) der BlockPDF-Software ermöglicht es Benutzern, PDF-Dokumente durch die Ausführung spezifischer Befehle zu generieren. Diese Schnittstelle unterstützt verschiedene Optionen, um den Dokumentenerstellungsprozess anzupassen.

### **6.1 Parameterliste**

Die CLI akzeptiert mehrere Parameter, die die Generierung von Dokumenten steuern:

- **ConfigurationFilePath** (Erforderlich): Der Pfad zur Konfigurationsdatei, die die Spezifikationen für das zu generierende Dokument enthält.
- **Wait** (Optional): Hält die Konsole offen, damit der Benutzer die Ausgabe sehen kann. Nützlich für Debugging-Zwecke oder zur Bestätigung der erfolgreichen Ausführung.
- **IgnoreErrors** (Optional): Erlaubt die Dokumentengenerierung, selbst wenn Fehler auftreten, und versucht, so viel vom Dokument wie möglich zu zeichnen.
- **SearchAndReplace** (Optional): Ermöglicht das dynamische Ändern von Eigenschaften in der Konfigurationsdatei durch einfache Suchen-und-Ersetzen-

Operationen vor der Ausführung.

### **6.2 Ausgaben der Konsolenanwendung**

Die CLI gibt Informationen über den Status der Dokumentengenerierung aus, einschließlich Erfolgsmeldungen und Fehler. Erfolgsmeldungen enthalten Details zu den erstellten Dokumenten, während Fehlermeldungen Hinweise auf Probleme im Generierungsprozess geben.

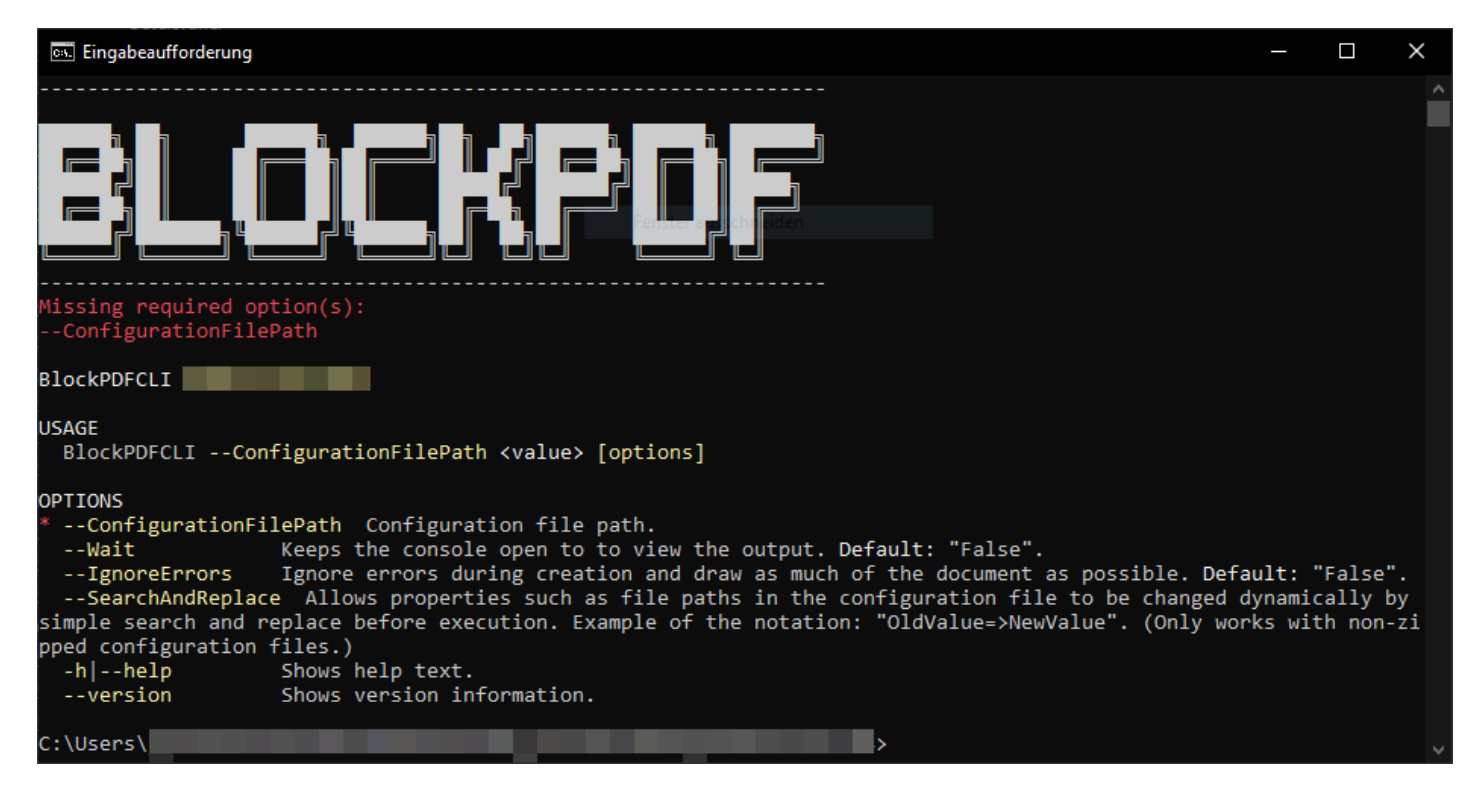

CLI - Ohne Argumente

Diese Abbildung zeigt die CLI-Ausgabe, wenn das Kommando ohne erforderliche Argumente ausgeführt wird. Typischerweise werden Benutzer in diesem Fall aufgefordert, die notwendigen Parameter anzugeben.

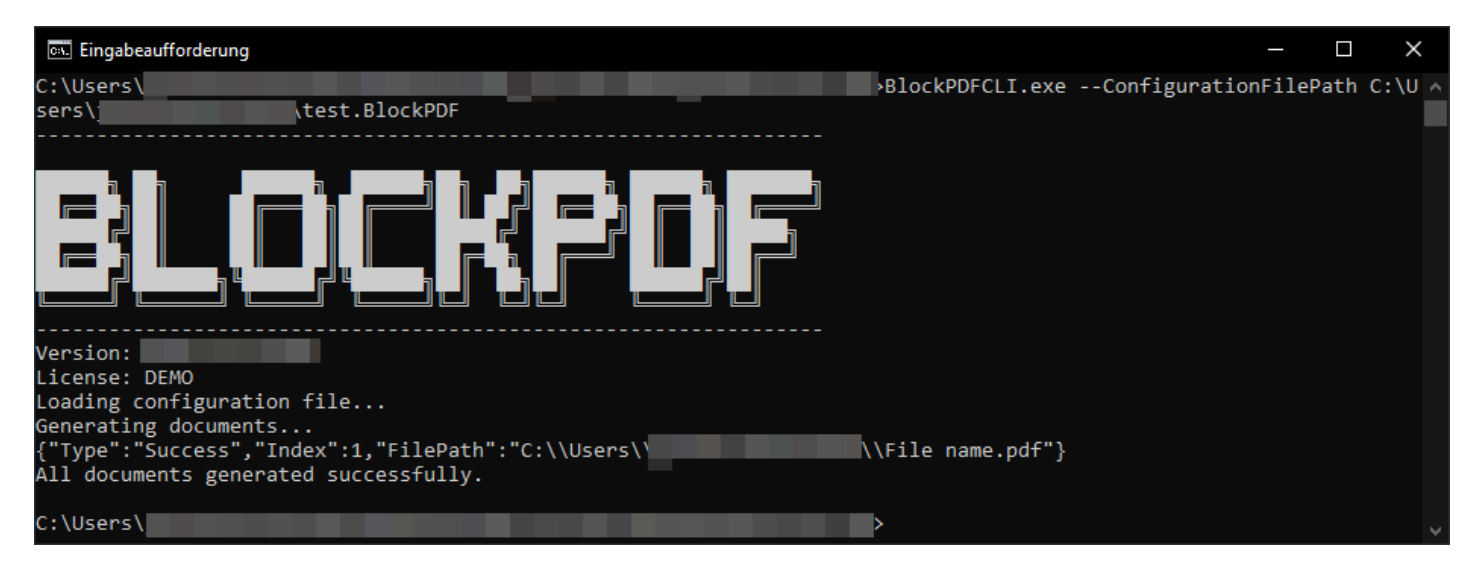

CLI - Erfolgreiche Dokumentenerstellung

Hier wird die erfolgreiche Erstellung von Dokumenten dargestellt, inklusive der Pfade zu den generierten PDF-Dateien.

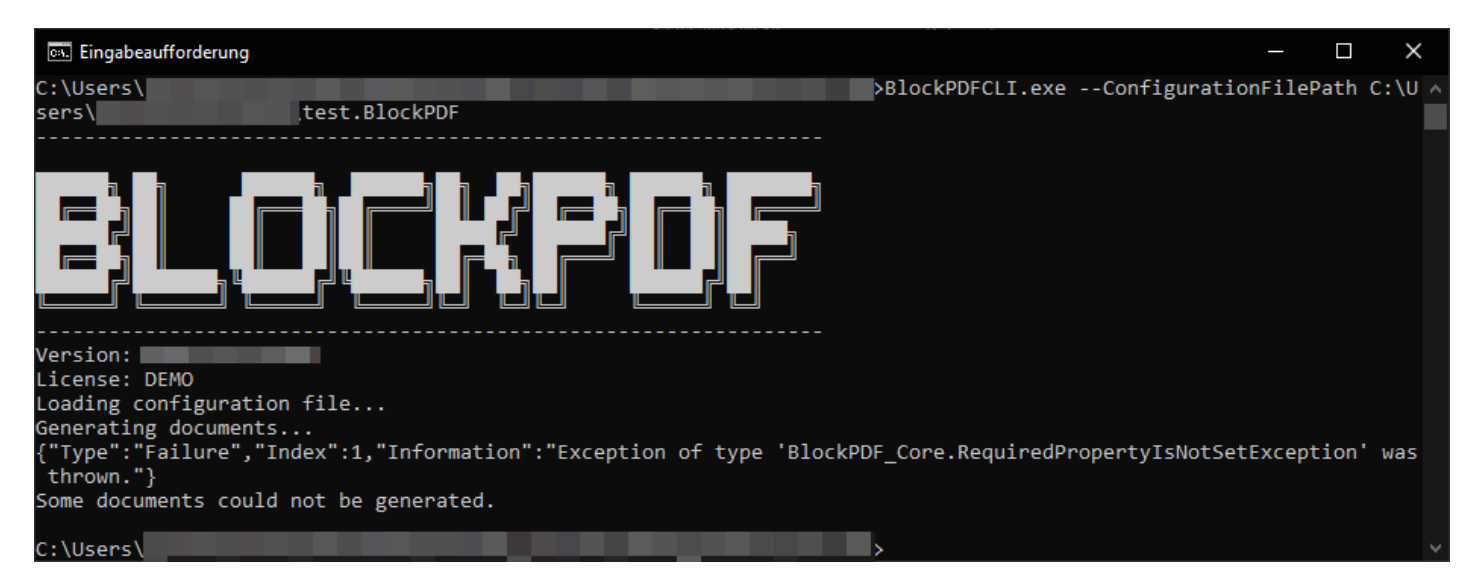

CLI - Fehlerausgabe

Diese Abbildung zeigt die Ausgabe der CLI bei einem Fehler während der Dokumentenerstellung.

# Dokumente, Vorlagen und Block-Strukturen<br>Block-Strukturen

BlockPDF nutzt mehrere Dateitypen, die für die Erstellung und Verwaltung von Teilelementen von PDF-Dokumenten verwendet werden können. Dies beinhaltet .BlockPDF-Dokumente, Vorlagendateien und vorgefertigte Block-Strukturen, welche die Erstellung von Dokumenten erleichtern und beschleunigen.

## <span id="page-93-0"></span>**7.1 BlockPDF-Dokument (.BlockPDF)**

Die .BlockPDF-Dokumentendatei ist eine im JSON formatierte Datei, das zur Definition von Dokumentenlayouts in BlockPDF verwendet wird. Es ermöglicht die Beschreibung der Elemente und Strukturen eines Dokuments. Enthalten sind mehr oder minder menschlich lesbarer Form alle Blöcke sowie gesetzte Eigenschaften. So kann es sich in bestimmten Fällen anbieten einzelne Aspekte eines gespeicherten Dokuments außerhalb der BlockPDF-Anwendung anzupassen, beispielsweise, wenn man einen relativen Pfad für den Ausgabeordner angeben möchte oder System-Umgebungsvariablen, wie %USERPROFILE% unter Windows im Pfad verwenden möchte.

### **7.1.1 Beispiel .BlockPDF-Datei**

Die Hauptelemente der Dateistruktur umfassen, in diesem Beispiel folgende Elemente:

- **\$id und \$type:** Identifizieren Instanzen und Typen der Objekte. \$type gibt den Namen des Typs an, was für die Bearbeitung innerhalb der BlockPDF-Software wichtig ist.
- **Version:** Gibt die Version der Dokumentdatei an.
- **Document:** Das Wurzelelement, das Details wie *Identifier*, *BlocksShallThrowExceptions*, und *Children* enthält:
	- **–** *Identifier:* Eine einzigartige ID des Dokuments.
	- **–** *BlocksShallThrowExceptions:* Ob Blöcke bei Fehlern Ausnahmen werfen sollen.
	- **–** *Children:* Liste von Kinderelementen, die das Dokument bilden.
- **PageBlock:** Repräsentiert eine PDF-Seite, mit *PageFormatSize* und Kinderelementen für Inhalte.
- **TextBlock:** Beispiel eines Inhaltsblocks, mit Eigenschaften wie *Text* und *Bold* für die Textdarstellung.
- **FilenameGenerator:** Definiert die Generierung des Dateinamens für das Ausgabe-PDF.
- **Pfade:** *OutputDirectoryPath*, *LastSaveDirectoryPath*, *LastSaveFileName* speichern Orte und Namen des zuletzt gespeicherten Dokuments.

```
1 {
2 "$id": "1",
3 "$type": "BlockPDF_Core.PersistenceObject, BlockPDF_Core",
4 "Version": "1.0.0.0",
5 "Document": {
6 "$id": "2",
      "$type": "BlockPDF_Core.BlockDocument, BlockPDF_Core",
8 "Identifier": "a94781dd-9af5-4d02-9b07-dccb3f99b53d",
9 "BlocksShallThrowExceptions": true,
10 "Children": [
11 {
12 "$id": "4",
13 "$type": "BlockPDF_Core.PageBlock, BlockPDF_Core",
14 "PageFormatSize": {
15 "$id": "5",
16 "$type":
            "BlockPDF_Core.ConstantData`1[[BlockPDF_Core.PageFormat,
,→
            BlockPDF_Core]], BlockPDF_Core",
,→
17 "Data": {
```

```
18 "$id": "6",
19 "$type": "BlockPDF_Core.PageFormat, BlockPDF_Core",
20 "Width": 595.4,
21 "Height": 842.0,
22 "Unit": "Point"
23 }
24 },
25 "Children": [
26 \left\{ \begin{array}{ccc} 2 & 2 & \frac{1}{2} \\ 2 & 2 & \frac{1}{2} \\ 2 & 2 & \frac{1}{2} \\ 2 & 2 & \frac{1}{2} \\ 2 & 2 & \frac{1}{2} \\ 2 & 2 & \frac{1}{2} \\ 2 & 2 & \frac{1}{2} \\ 2 & 2 & \frac{1}{2} \\ 2 & 2 & \frac{1}{2} \\ 2 & 2 & \frac{1}{2} \\ 2 & 2 & \frac{1}{2} \\ 2 & 2 & \frac{1}{2} \\ 2 & 2 & \frac{1}{2} \\ 2 & 2 & \frac{1}{2} \\ 2 & 2 & \frac{127 "$id": "7",
28 "$type": "BlockPDF_Core.PageContentBlock, BlockPDF_Core",
29 "Child": {
30 "$id": "8",
31 "$type": "BlockPDF_Core.TextBlock, BlockPDF_Core",
32 "Text": {
33 "$id": "9",
34 "$type":
                   "BlockPDF_Core.ConstantData`1[[BlockPDF_Core.GenericClassValue`1[[System.String,
,→
                   System.Private.CoreLib]], BlockPDF_Core]],
,→
                   BlockPDF_Core",
,→
35 "Data": {
36 "$id": "10",
37 "$type":
                    "BlockPDF_Core.GenericClassValue`1[[System.String,
,→
                    System.Private.CoreLib]], BlockPDF_Core",
,→
38 "Value": "Hello, World!"
39 }
40 },
41 "Bold": {
42 "$id": "11",
43 "$type":
                   "BlockPDF_Core.ConstantData`1[[BlockPDF_Core.GenericStructValue`1[[System.Boolean,
,→
                   System.Private.CoreLib]], BlockPDF_Core]],
,→
                   BlockPDF_Core",
,→
44 "Data": {
45 "$id": "12",
46 "$type":
                    "BlockPDF_Core.GenericStructValue`1[[System.Boolean,
,→
                    System.Private.CoreLib]], BlockPDF_Core",
,→
47 "Value": true
48 }
49 },
50 "TreeViewIsExpanded": true
51 },
52 "Children": [
53 \{54 "$ref": "8"
```

```
55 }
\frac{56}{ } ],
57 "TreeViewIsExpanded": true
58 }
59 ],
60 "TreeViewIsExpanded": true
61   }
62 ],
63 "TreeViewIsExpanded": true
64 },
65 "FilenameGenerator": {
66 "$id": "13",
67 "$type": "BlockPDF_Core.FilenameGenerator, BlockPDF_Core",
68 "Elements": [
69 {
70 "$id": "14",
71 "$type": "BlockPDF_Core.FilenamePartConstant, BlockPDF_Core",
72 "Constant": "Example file name"
73 }
74 ]
75 },
76 "OutputDirectoryPath": "C:\\Users\\USER\\Downloads\\",
77 "LastSaveDirectoryPath": "C:\\Users\\USER\\Downloads",
78 "LastSaveFileName": "example.BlockPDF"
79 }
```
### **7.2 Vorlagedateien**

### **7.2.1 Dokumentenvorlage (.BlockPDF.zip)**

Die Dokumentenvorlage (.BlockPDF.zip) ist eine komprimierte Datei, die eine .BlockPDF-Datei und zusätzliche Ressourcen wie Bilder, Excel-Datien, Schriftarten, usw. enthält. Dies erleichtert den Austausch und die Verteilung von Dokumentvorlagen, da alle benötigten Elemente in einer einzigen Datei gebündelt sind. Dokumentenvorlagen können in der Anwendung über den Speicherdialog erstellt werden. Alle Dateipfade werden dabei automatisch für einen Austausch angepasst. Dabei ist zu Beachten, dass auschließlich Dateipfade angepasst werden. Falls eine SQL-Verbindung mit Passwort genutzt wird, liegt diese weiterhin in der .BulkPDF-Datei in der Vorlage vor und muss durch manuelle Nachbearbeitung entfernt werden.

### **7.2.2 Vorgefertigte Block-Strukturen (.BlockPart)**

Vorgefertigte Block-Strukturen (.BlockPart) sind Bausteine für .BlockPDF-Dokumente, die häufig verwendete Block-Strukturen kapseln. Benutzer können diese Strukturen in ihre Dokumente einfügen, um schnell komplexe Layouts zu erstellen, ohne jedes Mal von Grund auf neu beginnen zu müssen.

### **7.2.3 Bereitstellung von Vorlagen und Block-Strukturen**

BlockPDF nutzt ein flexibles System zur Auffindung und Einbindung von Vorlagen und Block-Strukturen. Die Software durchsucht spezifizierte Verzeichnisse nach Dateien mit relevanten Dateiendungen beispielsweise .BlockPDF für Dokumentenvorlagen und .BlockPart für Block-Strukturen und identifiziert diese als nutzbare Ressourcen. Dieser Prozess erlaubt es, Vorlagen direkt aus lokalen Dateisystemen oder Netzwerkordnern zu verwenden, ohne dass eine zusätzliche Indexierung erforderlich ist.

Neben der direkten Suche in Ordnern bietet BlockPDF die Option, Vorlagen und Strukturen mithilfe von JSON-Dateien zu definieren, die detaillierte Informationen zu den einzelnen Ressourcen enthalten. Diese JSON-Dateien bestehen aus einem Array von Objekten, wobei jedes Objekt einen benennbaren, beschreibbaren Eintrag mit einer Quelle repräsentiert. Hierbei kann die 'Source' auf eine lokale Datei, einen Netzwerkpfad oder eine URL verweisen.

Ein Beispiel für den Inhalt einer solchen JSON-Datei könnte wie folgt aussehen:

```
1 \quad \Box2 {
3 "Name": "Vorlage1",
4 "Type": "BlockPart",
5 "Source": "https://example.com/vorlage1.BlockPart",
6 "Description": "Eine Block-Struktur für häufig genutzte
          ,→ Formulare."
7 \qquad \qquad },
8 {
9 "Name": "Vorlage2",
10 "Type": "DocumentTemplate",
11 "Source": "https://example.com/vorlage2.BlockPDF.zip",
12 "Description": "Vorlage für ein Standarddokument."
13 },
14 {
15 "Name": "Vorlage3",
16 "Type": "DocumentTemplate",
17 "Source": "C:\\Dokumente\\Vorlagen\\vorlage3.BlockPDF.zip",
18 "Description": "Komplettes Vorlagenpaket inklusive Grafiken und
          ,→ Schriftarten."
19 }
20 ]
```
Die beiden Methoden das automatische Erkennen von Vorlagen durch Scannen von Ordnern nach Dateitypen und das optionale Definieren von Ressourcen in JSON-Dateien erlauben eine anpassbare Einbindung in verschiedene Arbeitskontexte. Anwender können damit auf einfache Weise Vorlagen lokal oder über das Netzwerk beziehen und je nach Bedarf verwenden. Dies unterstützt die gemeinschaftliche Nutzung von Dokumentvorlagen und Strukturen.

# Lokale Konfigurationsdatei 8

Dieses Kapitel beschreibt die Konfiguration der BlockPDF-Software durch die Configuration.ini Datei, die im Arbeitsverzeichnis des Programms liegt (Unter Windows wahrscheinlich: %appdata%\BlockPDF). Die Configuration.ini Datei ermöglicht eine flexible Anpassung verschiedener Aspekte der Software, um sie den spezifischen Bedürfnissen anzupassen.

Im folgenden ist der Inhalt einer Beispiel Configuration.ini-Datei zu sehen und in den darauffolgenden Abschnitten wird auf die Kategorien mit Ihren einzelnen Optionen eingegangen:

```
_1 [UI]
2 IntroductionHasBeenShown = True
3 LastOpenFileDialogPath = C:\Users\USER\Downloads
4 LastOpenFolderDialogPath = C:\Users\USER\Downloads
5 LastSaveFileDialogPath = C:\...\Templates\Documents
6 AutomaticPreviewUpdate = True
7 \mid GlobalUIScale = 1
8 Language = de
9 CheckForFileNameErrors = True
10 ShowWelcomeText = False
11
_{12} [Template]
13 | LastTemplateUpdate = 01.01.2024 00:00:00
14 DocumentTemplateSources = C:\.\.\.\Templates\Documents\15
16 [AutoSave]
17
18 [Core]
19 SelectedUpdateChannel = Release
```
### **8.1 Template-Bereich**

— **DocumentTemplateSources**: Verzeichnisse, in denen Dokumentvorlagen gesucht werden. Mehrere Verzeichnisse können durch Semikolons getrennt angegeben werden.

*Beispiel:* C:\Users\Benutzer\Documents\Templates;C:\Templates\Shared

— **BlockPartSources**: Verzeichnisse, in denen Blockteilvorlagen gesucht werden. Mehrere Verzeichnisse können durch Semikolons getrennt angegeben werden.

*Beispiel:* C:\Users\Benutzer\Documents\BlockParts;C:\BlockParts\Shared

— **AutomaticTemplatesUpdateEnabled**: Aktiviert oder deaktiviert automatische Vorlagenaktualisierungen. Wenn ausgewählt, werden Vorlagen automatisch aktualisiert.

*Beispiel:* true

— **HoursBetweenAutomaticUpdate**: Die Stundenanzahl zwischen automatischen Aktualisierungen.

*Beispiel:* 24

— **LastTemplateUpdate**: Zeitpunkt der letzten Vorlagenaktualisierung. *Beispiel:* 2023-01-01T12:00:00

### **8.2 UI-Bereich**

- **Language**: Die Sprache der Benutzeroberfläche. *Beispiel:* de
- **LastOpenFileDialogPath**: Zuletzt genutzter Pfad im Dateiöffnungsdialog. *Beispiel:* C:\Users\Benutzer\Documents
- **LastSaveFileDialogPath**: Zuletzt genutzter Pfad im Dateispeicherdialog. *Beispiel:* C:\Users\Benutzer\Documents
- **LastOpenFolderDialogPath**: Zuletzt genutzter Pfad im Ordnerauswahldialog.

*Beispiel:* C:\Users\Benutzer\Documents

— **AutomaticPreviewUpdate**: Wenn ausgewählt, wird die Vorschau automatisch aktualisiert.

*Beispiel:* true

— **PreviewDPI**: DPI-Wert für die Vorschau.

*Beispiel:* 100

— **PreviewScale**: Skalierungswert in Prozent für die Vorschau.

*Beispiel:* 50

— **AutomaticUpdateFilenamePreview**: Wenn ausgewählt, wird der Dateinamenvorschau automatisch aktualisiert.

*Beispiel:* true

— **MaximumNumberOfRowsForAPreview**: Maximale Anzahl von Zeilen für eine Vorschau.

*Beispiel:* 50

— **GlobalUIScale**: Skalierungsfaktor für die Benutzeroberfläche.

*Beispiel:* 1.0

— **DefaultValueIgnoreFirstRowOfData**: Wenn ausgewählt, wird die erste Zeile der Daten ignoriert.

*Beispiel:* false

— **MaxNumberOfLastUsedDocuments**: Maximale Anzahl zuletzt genutzter Dokumente.

*Beispiel:* 5

— **CheckForFileNameErrors**: Prüft auf Fehler in Dateinamen.

*Beispiel:* true

— **AskIfDocumentsShouldBeOverwritten**: Fragt, ob Dokumente überschrieben werden sollen.

*Beispiel:* true

— **IntroductionHasBeenShown**: Gibt an, ob die Einführung bereits angezeigt wurde.

*Beispiel:* false

— **BlockDocumentGifIntroductionHasBeenShown**: Gibt an, ob die Einführung bereits angezeigt wurde.

*Beispiel:* false

— **NotifyWhenANewVersionIsAvailable**: Benachrichtigt, wenn eine neue Version verfügbar ist.

*Beispiel:* true

— **ShowWelcomeText**: Zeigt den Begrüßungstext an.

*Beispiel:* true

— **SkippedVersion**: Spezifiziert eine übersprungene Version für Benachrichtigungen.

*Beispiel:* 2.1.0

— **MaximumNumberOfSoftwarePageChangesSaved**: Maximale Anzahl gespeicherter Seitenänderungen.

*Beispiel:* 10

### **8.3 Core-Bereich**

— **MaximumNumberOfPersistenceObjectStates**: Maximale Anzahl von Zuständen für Persistenzobjekte.

*Beispiel:* 10

— **DefaultPageFormat**: Standardformat für Seiten.

*Beispiel:* 595.4;842;Point

— **PDFImportDPI**: DPI für PDF-Importe.

*Beispiel:* 300

- **SelectedUpdateChannel**: Ausgewählter Aktualisierungskanal. *Beispiel:* Release
- **NodesCacheMaximum**: Maximale Anzahl von Elementen im Nodes-Cache. *Beispiel:* 500

### **8.4 AutoSave-Bereich**

— **AutoSaveEnabled**: Wenn ausgewählt, ist die automatische Speicherung aktiviert.

*Beispiel:* true

- **AutoSaveInterval**: Intervall für die automatische Speicherung in Minuten. *Beispiel:* 30
- **MaxAutoSaveAgeDays**: Maximales Alter der automatischen Speicherungen in Tagen.

*Beispiel:* 7

— **MaxAutoSaveCopies**: Maximale Anzahl von automatischen Speicherkopien. *Beispiel:* 3

TODO

# Tipps und Tricks 9

Eine Auswahl von Tipps und Tricks, die Ihnen bei der Erstellung von PDF-Dokumenten helfen können.

### **9.1 Import von normalen PDF-Dateien als Vorlage**

Mithilfe der Option "Vorhandenes Dokument laden" auf der Startseite können Sie ein PDF-Dokument auswählen, das anschließend in ein BlockPDF-Dokument konvertiert wird. Diese Konvertierung erfolgt in einem einfachen Prozess, bei dem die einzelnen Seiten des PDFs als Bilder in das neue Dokument eingebettet werden. Für jede Seite wird ein Seiten-Block erstellt, dem ein Schichten-Block untergeordnet ist, in den wiederum das Seitenbild eingefügt wird. Anpassungen am Dokument können nun durchgeführt werden, indem unterhalb des Bildes in der Schicht zusätzliche Block-Strukturen eingefügt werden.

## **9.2 Relative Pfade und Systemvariablen in Dokumente und Dokumentenvorlagen**

In den Dokumentendateien können relative Pfade und Systemvariablen genutzt werden. Die Dateien (siehe Abschnitt [7.1](#page-93-0)) müssen dafür mit einem externen Texteditor (beispielsweise Visual Studio Code) bearbeitet werden. Die relativen Pfade

und Systemvariablen werden von BlockPDF beim Laden der Datei dann aufgeflöst.

### **9.3 Relative Zeilen**

Im Gegensatz zu Spaltencontainern, die die Möglichkeit bieten, relative Spalten zu definieren, existiert eine direkte Entsprechung für relative Zeilen in Zeilencontainern nicht. Allerdings kann durch einen kreativen Ansatz ein ähnliches Verhalten nachgebildet werden. Eine Methode, um relative Zeilen zu simulieren, besteht darin, zunächst einen Spaltencontainer nach links zu drehen und anschließend die Inhalte der einzelnen Spalten nach rechts zu drehen. Diese Vorgehensweise ermöglicht es, das Layout so anzupassen, dass es dem von relativen Zeilen ähnelt. Es ist jedoch wichtig zu beachten, dass diese Technik Einschränkungen hinsichtlich Seitenumbrüchen mit sich bringt und somit nicht in allen Situationen eine vollwertige Lösung darstellt.

### **9.4 Wasserzeichen**

Wasserzeichen können effektiv mittels des Schichten-Blocks gestaltet und in Ihr PDF-Dokument integriert werden. Beispielsweise kann ein Schichten-Block direkt nach dem "Inhalt der Seiten"-Block kommen, wobei dann das Wasserzeichen die erste Block-Struktur ist und der eigentliche Seiteninhalt die darauffolgende Block-Struktur ist. Abhängig von der Sortierung liegt dann das Wasserzeichen unter den Inhalt oder über diesem. Diese Technik ermöglicht es, semitransparente Bilder oder Texte über oder unter dem Hauptinhalt zu positionieren, ohne diesen zu stören.

### **9.5 Connection-String**

Beispiele für gültige Connection-String wären für eine Verbindung mit Benutzername und Passwort diese

1 Server=myServer;Database=myDataBase;User Id=myUser;Password=myPassword;

und für eine "Trusted Connection" mittels Active-Directory-Anmeldung folgende:

1 Server=myServer;Database=myDataBase;Trusted Connection=True;

Für weitere Beispiele schauen Sie bitte einmal auf folgende Webseite [https://](https://www.connectionstrings.com/sql-server/) [www.connectionstrings.com/sql-server/](https://www.connectionstrings.com/sql-server/).

### **9.6 Gleichzeitiges ausdrucken Dokumente**

Wenn alle erstellten Dokumente gleich physisch gedruckt werden sollen, kann auf der letzten Programmseite die Schaltfläche "Alle Dokumente zusammenführen und Standard-PDF-Viewer öffnen (Z.B. für Massendruck)" genutzt werden. Diese erstellt nach einer weiteren Bestätigung alle Dokumente neu und fügt diese zu einem Gesamt-PDF-Dokument zusammen. Das erstellte Dokument wird folgend im Standard-PDF-Anzeigeprogramm geöffnet und kann von dort aus sofort gedruckt werden. Dort kann auch über die Druckoptionen die Seiten eingestellt werden, welche nicht gedruckt werden sollten.

### **9.7 Datumsformatierung**

Zur Datumsformatierung wird ein Formatierungs-String verwendet. Dieser String besteht aus ein paar Zeichen, die das Format definieren. So ist das Format **dd.mm.yyyy** ein gültiges Datumsformat, welches beispielsweise den Tag, den Monat und das Jahr ausgibt (Beispiel: 25.11.2021).

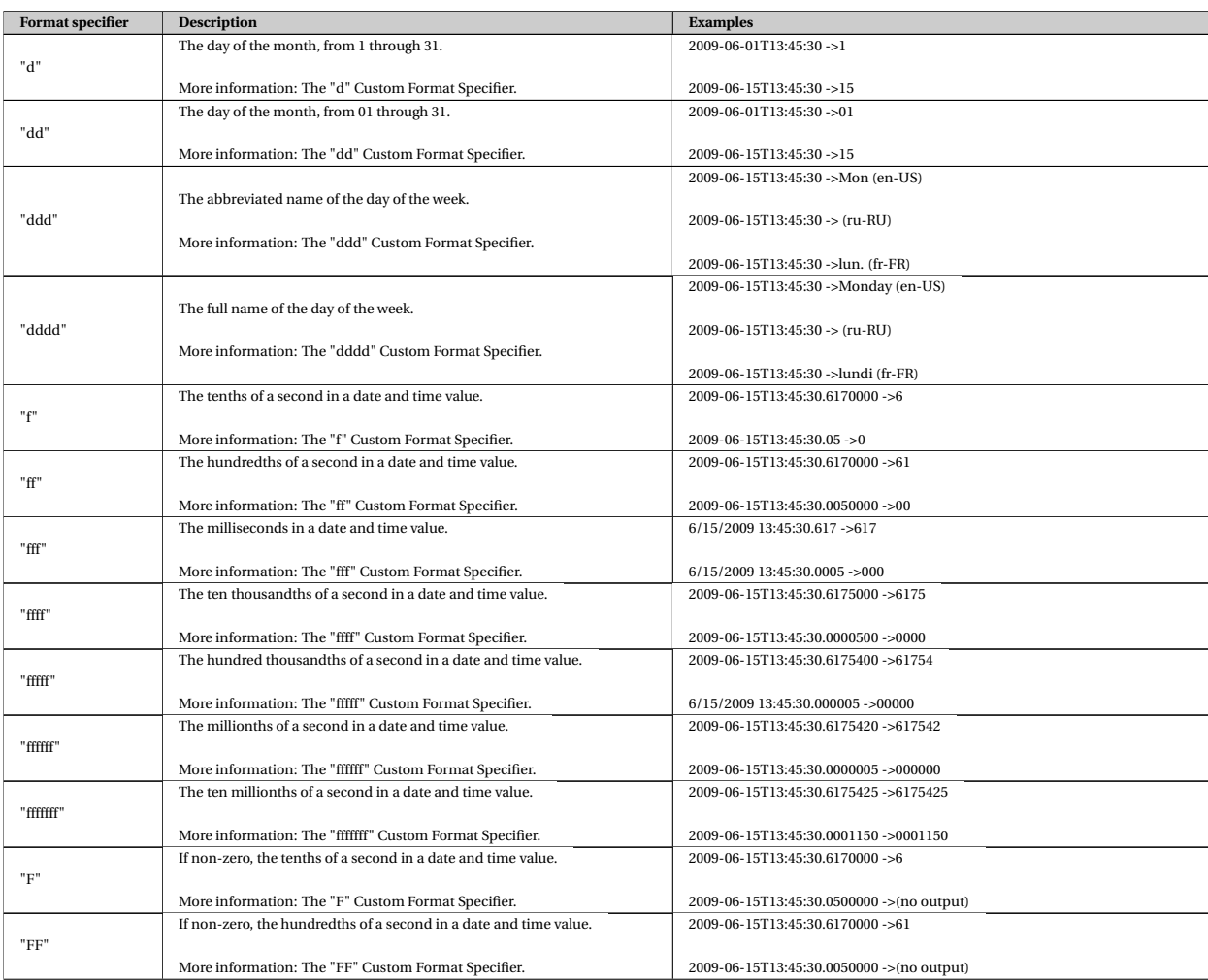

Siehe dazu die folgende Tabelle aus der Microsoft .NET Dokumentation[\[5\]](#page-111-0):

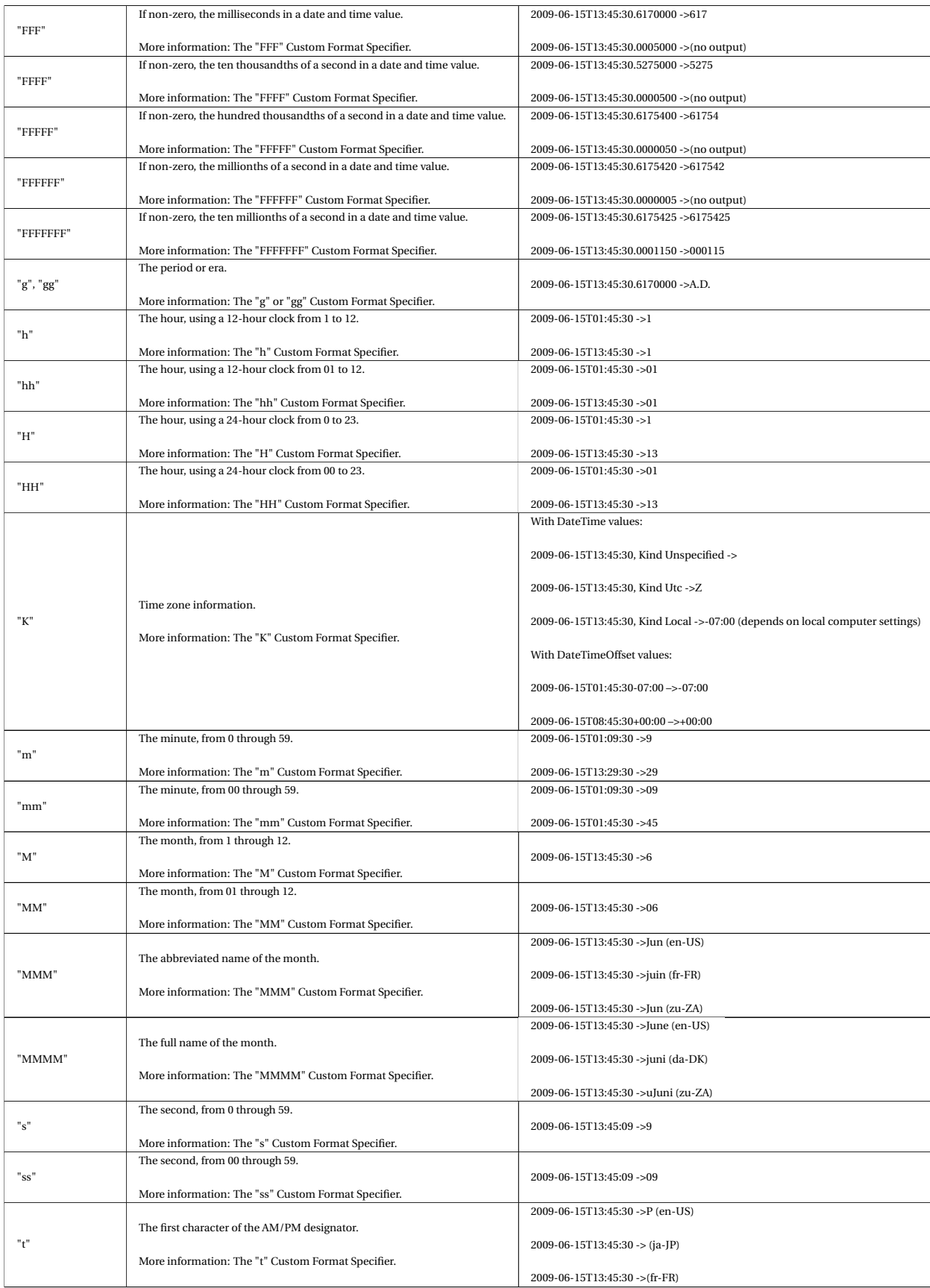
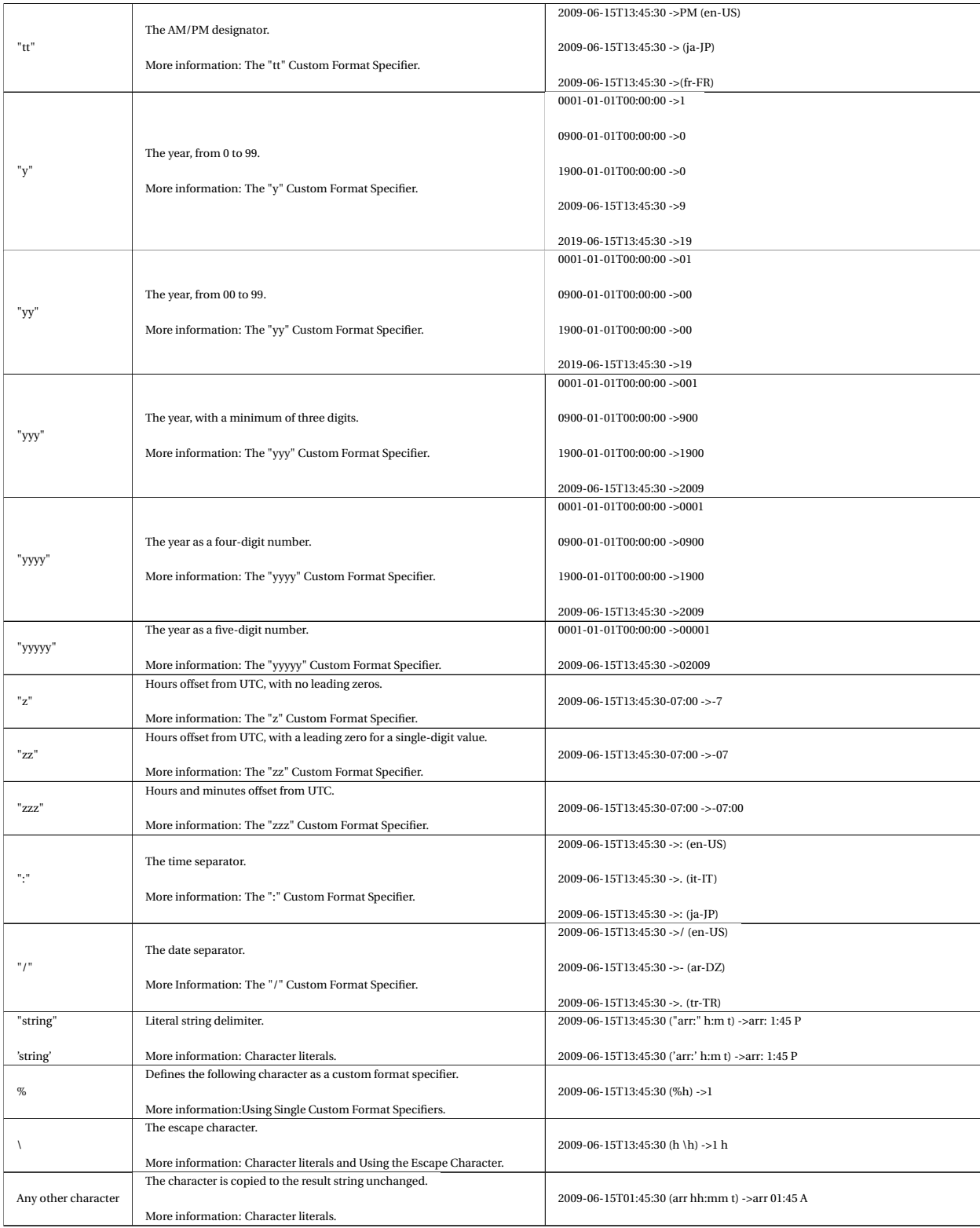

# Häufig gestellte Fragen ig gestellte Fragen<br>(FAQ) (FAQ)

# **10.1 Lizenz**

# **10.1.1 Von wie vielen Benutzern darf eine Lizenz gleichzeitig verwendet werden?**

Dies ist abhängig von dem gewählten Angebot. Einzel-Lizenzen dürfen nur von einem Benutzer gleichzeitig verwendet werden, währenddessen bspw. eine Mehrbenutzer- /Terminal-Server-Lizenz, je nach Angebot, von mehreren Benutzern gleichzeitig verwendet werden darf.

### **10.1.2 Auf wie vielen Computern kann eine Lizenz genutzt werden?**

Eine Lizenz kann auf mehreren Computern installiert werden, aber nur von einem dieser Computer gleichzeitig genutzt werden. Beim Start der Applikation sowie zwischendurch bei der Benutzung wird geprüft, ob die Lizenz bereits auf mehr als einem Computer verwendet wird. Ist dies der Fall wird das Programm in den Demo-Modus zurückgeworfen, bis der Computer wieder der einzige ist, der die Software-Lizenz verwendet. Bis dahin geht kein Fortschritt verloren und das Programm schließt sich nicht automatisch oder dergleichen. Der einzige Unterschied ist, dass wieder ein Wasserzeichen auf den erstellen PDF-Dokumenten erscheint.

### **10.1.3 Ab wann gilt eine Lizenz und wie lange?**

Die Lizenz-Nutzungs-Zeit beginnt direkt nach dem Kauf! Da die Anzahl der Tage im Jahr variieren (Schaltjahr) und daher im Schnitt 365,24 Tage betragen, wurde die Nutzungsdauer an Tagen für die 1 Jahres-Lizenz auf 367 Tage festgelegt und 1101 Tage für die 3 Jahres-Lizenz.

- 1. 3 Monats-Lizenz = 94 Tage
- 2. 1 Jahres-Lizenz = 367 Tage
- 3. 3 Jahres-Lizenz = 1101 Tage

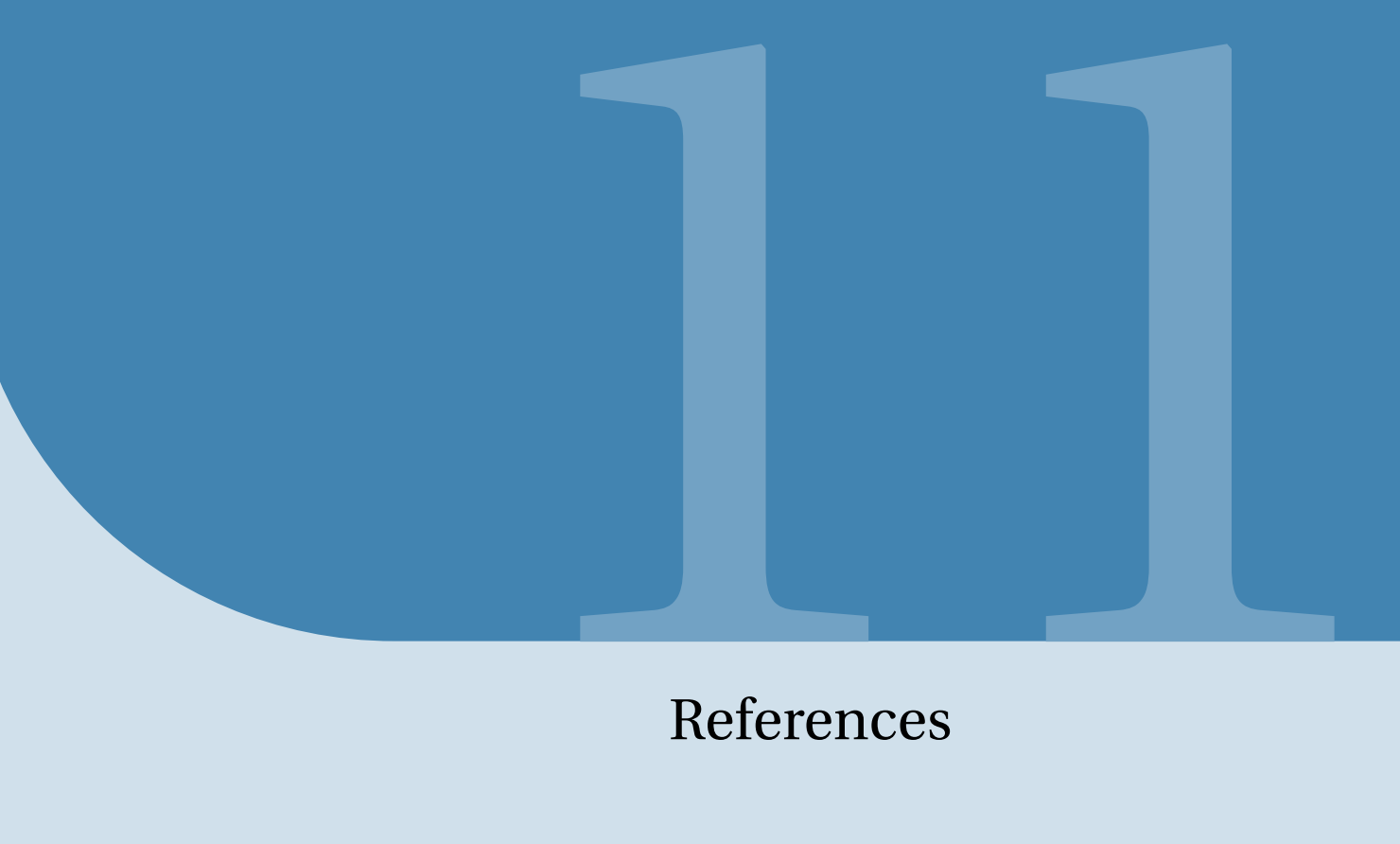

# **References**

- [1] BlockPDF <https://BlockPDF.de/>
- [2] MacOS App Translocation-Warnung [https://web.archive.org/web/20230930025305/https://help.obdev.](https://web.archive.org/web/20230930025305/https://help.obdev.at/de/littlesnitch4/alert-warnings) [at/de/littlesnitch4/alert-warnings](https://web.archive.org/web/20230930025305/https://help.obdev.at/de/littlesnitch4/alert-warnings)
- [3] Point (typography) [https://en.wikipedia.org/wiki/Point\\_\(typography\)](https://en.wikipedia.org/wiki/Point_(typography))
- [4] ExcelDataReader <https://github.com/ExcelDataReader/ExcelDataReader>
- [5] .NET Datumsformatierung [https://docs.microsoft.com/en-us/dotnet/standard/base-types/](https://docs.microsoft.com/en-us/dotnet/standard/base-types/custom-date-and-time-format-strings) [custom-date-and-time-format-strings](https://docs.microsoft.com/en-us/dotnet/standard/base-types/custom-date-and-time-format-strings)